\* Parte do conteúdo deste manual pode ser diferente em relação ao seu telefone, dependendo do software instalado ou do seu operador.

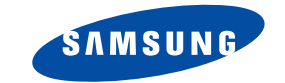

## **TELEFONE GPRS SGH-E630**

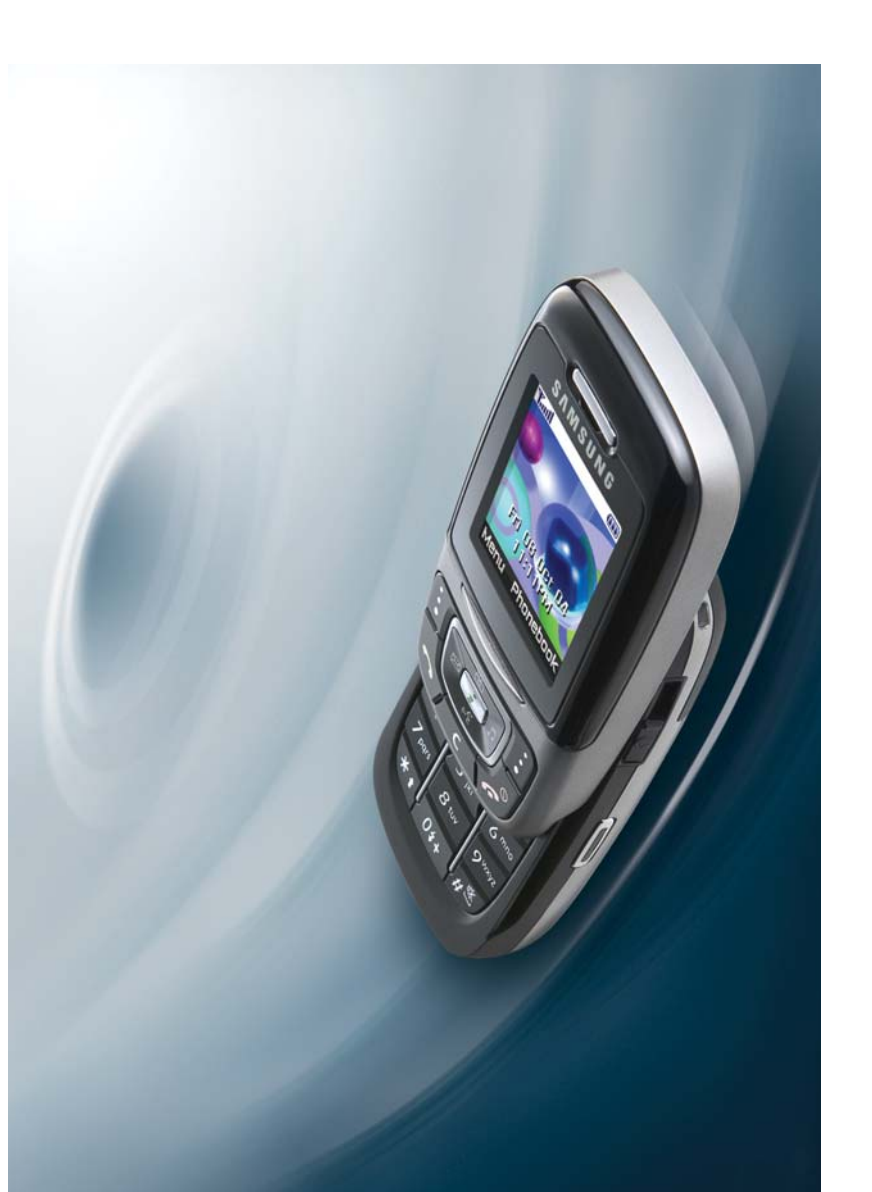

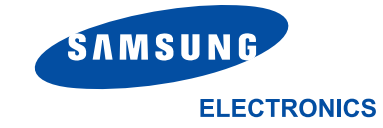

World Wide Web

http://www.samsungmobile.com

Printed in KoreaCode No.: GH68-06164A Portuguese. 11/2004. Rev. 1.1

## **Índice**

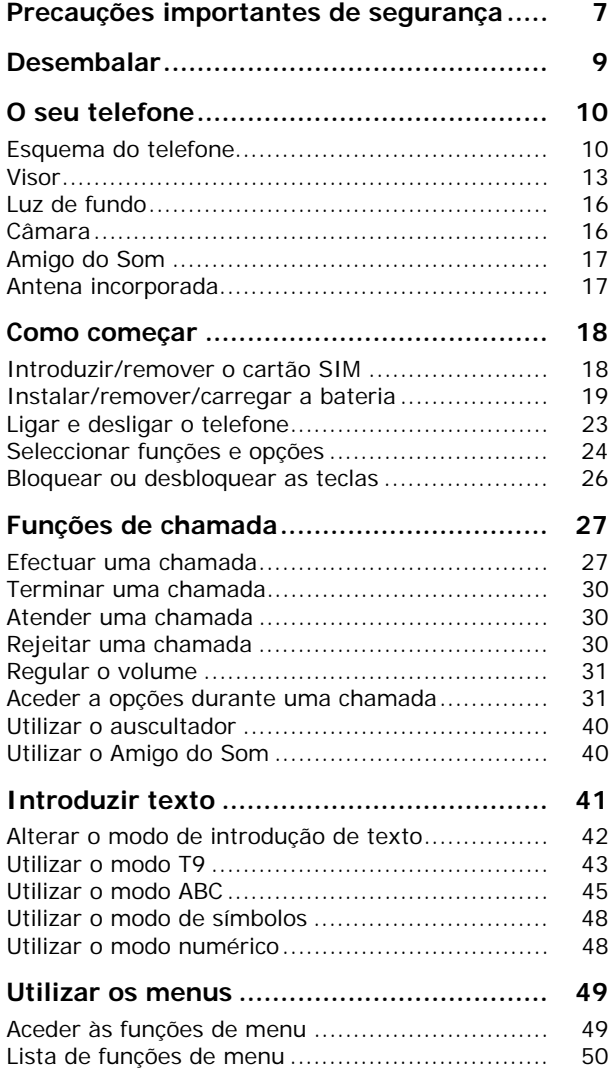

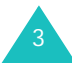

### Índice

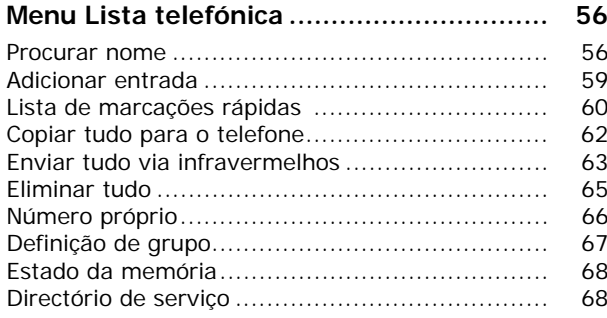

# SAT (Kit de Ferramentas de Aplicação SIM)<br>69

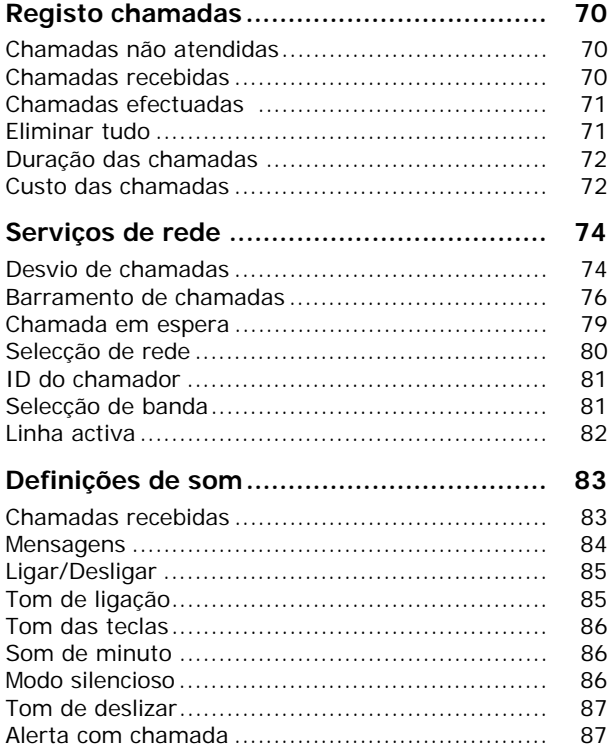

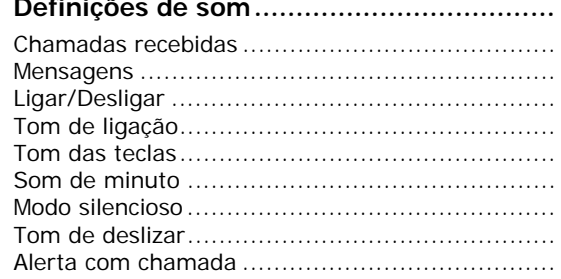

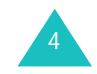

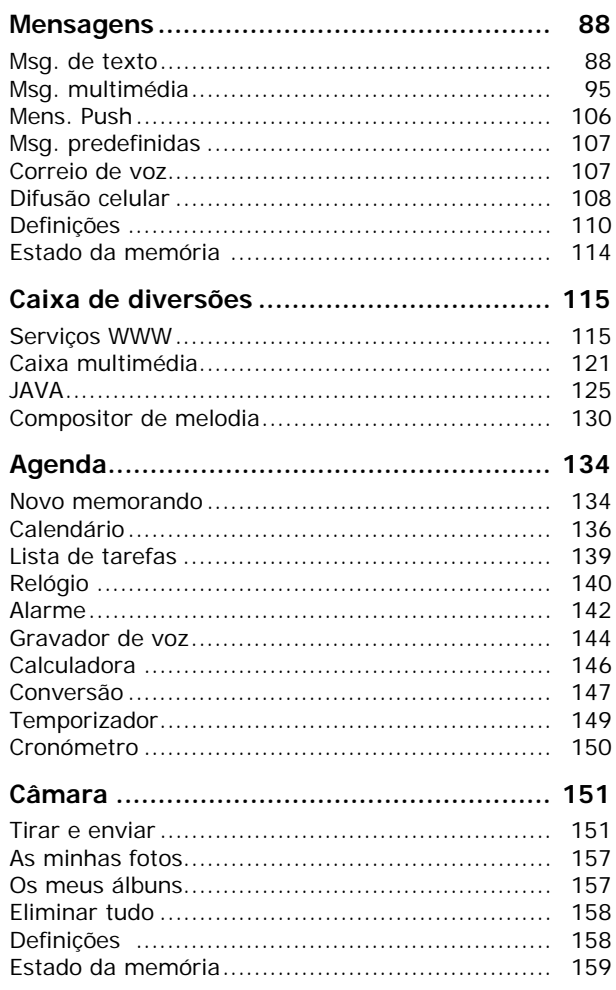

## Índice

### **Índice**

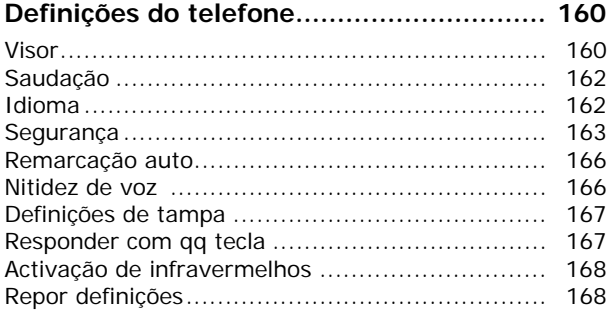

**Utilizar ALS (Serviço de Linha Alternativa) 169**

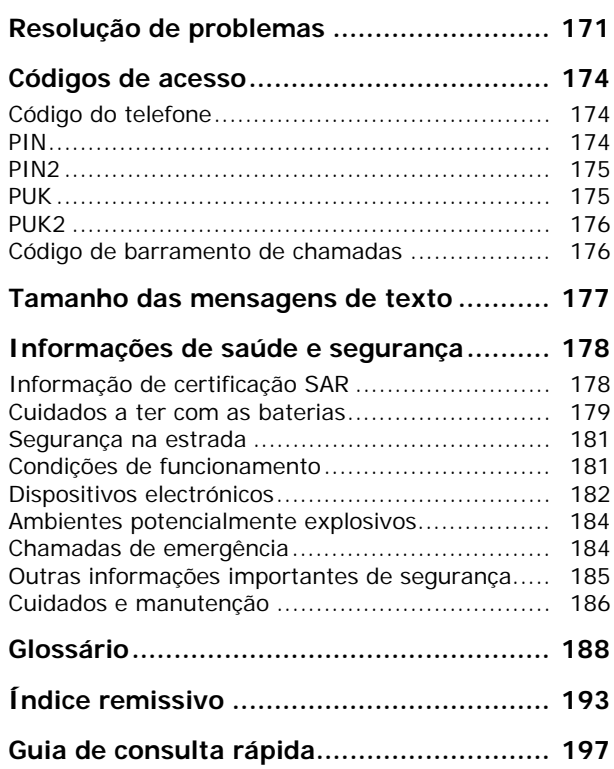

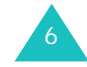

## **Precauções importantes de segurança**

Leia estas regras simples antes de utilizar o seu telefone sem fios. O não cumprimento das mesmas pode ser perigoso ou ilegal.

### **Segurança permanente na estrada**

Não utilize o telefone portátil quando estiver a conduzir; estacione primeiro o veículo.

### **Desligar o aparelho quando estiver a abastecer o depósito**

Não utilize o telefone junto de bombas de gasolina (estações de serviço) ou próximo de combustíveis ou produtos químicos.

### **Desligar o aparelho quando viajar de avião**

Os telefones sem fios podem causar interferências. A sua utilização dentro de aviões é não só ilegal como também é perigosa.

### **Desligar perto de todo o tipo de equipamento médico**

Desligue o telemóvel nas proximidades de equipamento médico. Os hospitais ou locais de assistência médica podem utilizar equipamento sensível a energia de RF externa. Siga todos os regulamentos ou normas em vigor.

### **Interferências**

Todos os telefones sem fios podem estar sujeitos a interferências, o que poderá afectar o seu desempenho.

### **Regras especiais**

7Cumpra os regulamentos especiais em vigor e desligue sempre o seu telemóvel nos locais em que for proibida a sua utilização, ou nos locais em que este possa causar interferências ou ser perigoso (por exemplo, em hospitais).

### **Resistência à água**

O seu telefone não é resistente à água. Portanto, mantenha-o seco.

### **Utilização correcta**

Utilize apenas na posição normal (junto ao ouvido). Evite contactos desnecessários com a antena quando o telemóvel estiver ligado e, em particular, quando estiver em serviço.

### **Chamada de emergência**

Escreva o número de emergência da área actual e, de seguida pressione a tecla  $\rightarrow$ . Forneça todas as informações necessárias com a maior exactidão possível. Além disso, não corte a chamada enquanto não lhe for dada a permissão para o fazer.

### **Manter crianças pequenas longe do telefone**

Mantenha o telefone e todas as suas peças, incluindo acessórios, fora do alcance de crianças pequenas.

### **Acessórios e baterias**

Utilize apenas acessórios aprovados pela Samsung. A utilização de acessórios não autorizados pode danificar o seu telefone e pode ser perigosa.

Utilize apenas baterias e carregadores aprovados pela Samsung.

### **Assistência qualificada**

O equipamento telefónico só deve ser reparado ou instalado por técnicos de assistência qualificados.

Para obter mais informações acerca da segurança, consulte o capítulo "Informações de saúde e segurança" na página 178.

### **CUIDADO**

RISCO DE EXPLOSÃO SE A BATERIA FOR SUBSTITUÍDA POR UMA BATERIA DE TIPO ERRADO. ELIMINE AS BATERIAS USADAS DE ACORDO COM AS INSTRUÇÕES.

## **Desembalar**

A embalagem contém os seguintes itens:

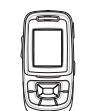

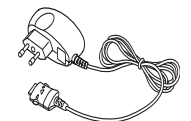

Telefone

 Adaptador de viagem

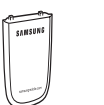

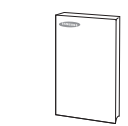

Bateria

Manual do utilizador

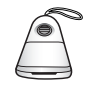

Amigo do Som

**Nota**: Os itens fornecidos com o seu telefone poderão variar consoante o país.

Também pode adquirir os seguintes acessórios para o seu telefone num representante da Samsung:

- Kit mãos-livres avançado para o automóvel
- Kit mãos-livres simples para o automóvel
- Kit de ligação de dados para computador
- Auscultadores

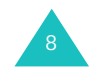

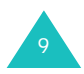

## **Esquema do telefone**

A ilustração seguinte mostra os principais elementos do telefone:

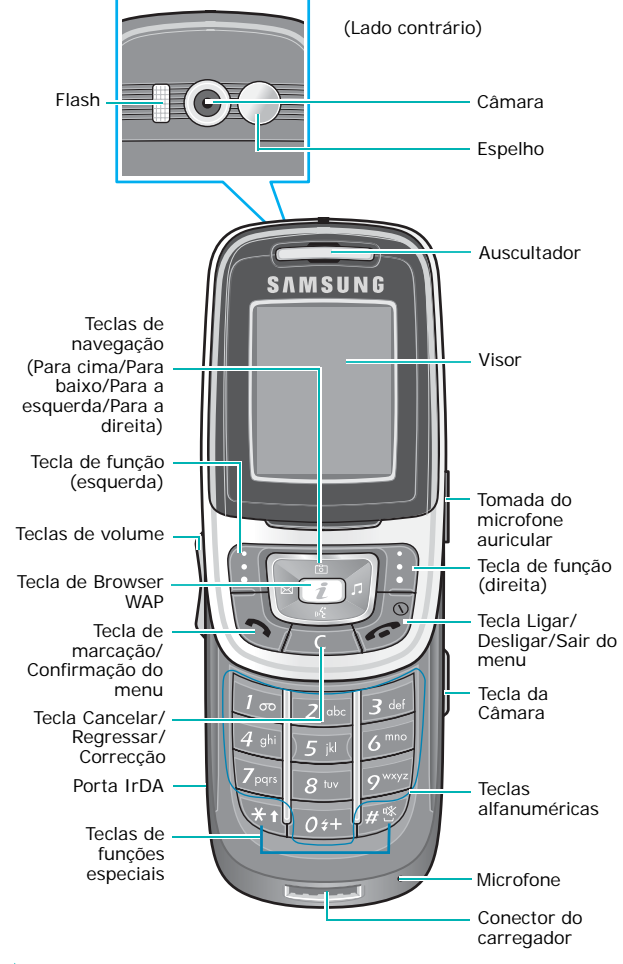

## **Tecla(s) Descrição**

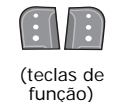

Executam as funções indicadas pelo texto apresentado acima delas (na linha inferior do visor).

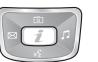

No modo Menu, percorre as opções do menu.

No modo Inactivo, a tecla Para a esquerda entra no menu **Escrever novo SMS**, a tecla Para a direita entra no menu **Definição de melodia de chamadas recebidas** e a tecla Para baixo entra no menu **Gravador de voz**. A tecla Para cima entra no menu **Câmara** e, quando pressionada e mantida pressionada, muda o telefone para o modo Tirar.

No modo Inactivo, executa o browser  $\lceil i \rceil$ WAP (Protocolo de Aplicação Sem Fios) directamente.

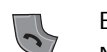

 $\sqrt{2}$ 

Efectua ou atende uma chamada.No modo Inactivo, acede à lista de registos de chamada.

No modo Menu, selecciona uma função do menu ou guarda as informações introduzidas, como o nome, na memória do telefone ou no cartão SIM.

Apaga os caracteres do visor. Quando pressionada e mantida

pressionada no modo Inactivo, acede rapidamente ao menu **Novo memorando**.

No modo Menu, regressa ao menu anterior.

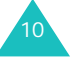

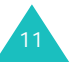

### **O seu telefone**

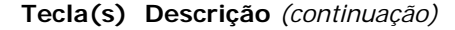

Termina uma chamada. Quando pressionada e mantida pressionada, liga e desliga o telefone. No modo Menu, cancela as informações introduzidas e regressa ao modo Inactivo.

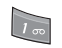

 $\sqrt{2}$ 

Quando pressionada e mantida pressionada no modo Inactivo, acede rapidamente ao servidor de correio de voz.

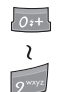

 $\sqrt{\frac{1}{2}}$ 

 $H \xrightarrow{q}$ 

Introduz números, letras e alguns caracteres especiais.

Utilizada para várias finalidades em diferentes funções.

Quando pressionada e mantida pressionada durante a introdução de um número de telefone, a tecla  $*$  introduz uma pausa.

Quando pressionada e mantida pressionada no modo Inactivo, a tecla entra ou sai do modo silencioso.

(no lado esquerdo do telefone) Durante uma chamada, regula o volume do auscultador. No modo Inactivo, regula o volume do som das teclas. No modo Tirar, vire a imagem

verticalmente pressionando a tecla de aumentar volume e horizontalmente pressionando a tecla de diminuir volume.

### **Tecla(s) Descrição** *(continuação)*

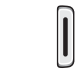

(no lado direito do telefone) Quando pressionado e mantido pressionado, liga o modo Tirar. No modo Tirar, funciona como um obturador da câmara.

### **Visor**

### **Esquema do visor**

O visor está dividido em três áreas:

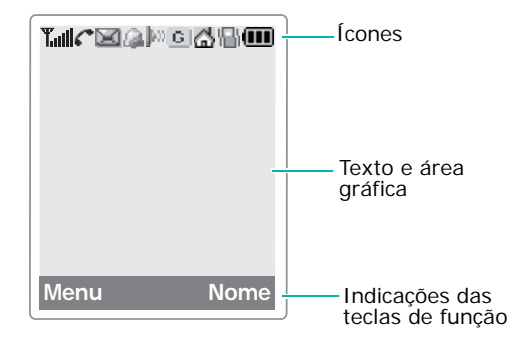

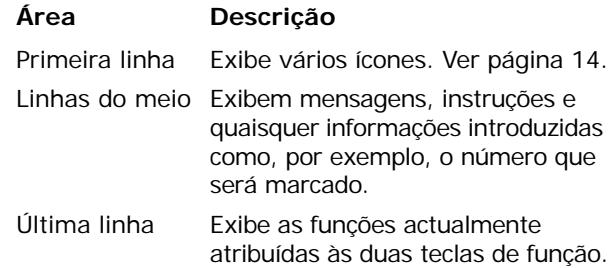

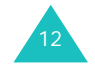

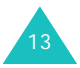

## **Ícones**

**Ícone Descrição**

Indica a intensidade do sinal recebido. T..al Quanto mais barras houver, mais forte será o sinal.

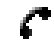

- Aparece quando há uma chamada em curso.
- Aparece quando se encontra fora da área  $\mathbb{R}$ de rede. Quando é exibido, não pode receber nem efectuar chamadas.
- 國 Aparece quando há mensagens de voz novas ou não verificadas. Quando seu cartão SIM suporta ALS (Serviço de Linha Alternativa), este ícone pode surgir  $como$  ,  $\overline{m}$ ,  $\overline{m}$ ,  $\overline{m}$ .
	- Aparece quando há mensagens novas ou não lidas.

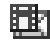

図

Aparece quando há mensagens multimédia novas ou não verificadas.

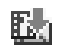

fall

14

- Aparece quando está a recuperar uma mensagem multimédia.
- 動 Aparece quando está a enviar uma mensagem multimédia.
	- Aparece depois de programar os alarmes para soarem a uma determinada hora.
- $\mathbb{D}$ Aparece quando a porta IrDA está activa. Para obter mais informações, consulte a página 168.
- Aparece quando liga o telefone ao computador através da porta IrDA.

**O seu telefone**

## **Ícone Descrição** *(continuação)*

- Aparece quando está ligado à rede GPRS. G.
- Aparece quando a função de e reencaminhamento de chamadas está activada. Quando o seu cartão SIM suporta ALS (Serviço de Linha Alternativa), este ícone pode surgir com o número 1, 2, ou com ambos. Por exemplo:  $\mathbf{r}$ ,  $\mathbf{r}$ ,  $\mathbf{r}$ ,  $\mathbf{r}$ .
- Aparece quando se encontra na área de УĎ. casa (só será apresentado se o seu operador permitir esta função).
- Aparece quando se encontra na área de Æ. escritório (só será apresentado se o seu operador permitir esta função).
- Aparece depois de definir o tipo de alerta 帰府 para chamadas recebidas para **Vibração** ou **Vibração + Melodia**. Para obter mais informações, consulte a página 84.

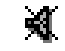

- Aparece quando o modo silencioso está activado.
- Indica a carga da bateria. Quanto mais m barras houver, maior será a carga existente.

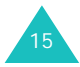

17

### **O seu telefone**

## **Luz de fundo**

O visor principal e o teclado são iluminados por uma luz de fundo. Por isso, quando pressiona uma tecla, a luz de fundo acende-se. Se não for pressionada mais nenhuma tecla, passado um determinado período, a luz apaga-se. Esse tempo varia consoante a sua definição na opção de menu **Luz de fundo**. Para obter mais informações, consulte a página 161.

## **Câmara**

A câmara incorporada no seu telefone permite-lhe tirar uma fotografia a pessoas ou eventos enquanto em movimento.

Para mais informações sobre a utilização da função da Câmara, consulte a página 151.

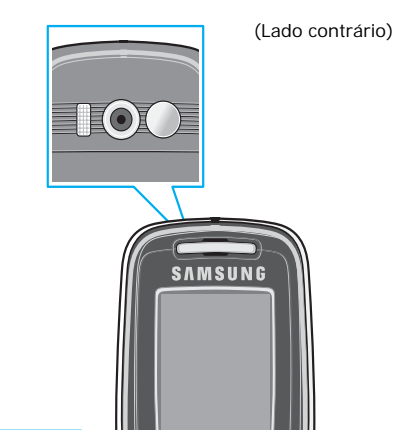

## **Amigo do Som**

Com o Amigo do Som pode escutar os sons num volume mais alto.

Para utilizar, retire a cobertura e depois ligue o Amigo do Som à ficha de microfone auricular no lado direito do telefone.

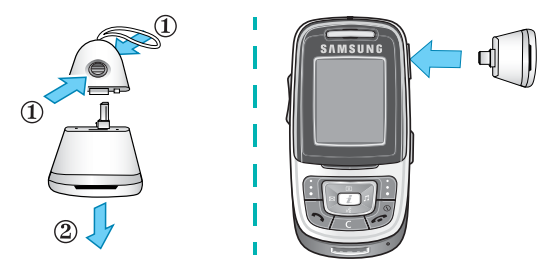

## **Antena incorporada**

O seu telefone possui uma antena incorporada. Assim como acontece com outros equipamentos de transmissão rádio móveis, não toque na antena desnecessariamente quando o telefone estiver ligado. O contacto com a antena afecta a qualidade da chamada e pode fazer com que o telefone actue a um nível de alimentação mais elevado do que o necessário.

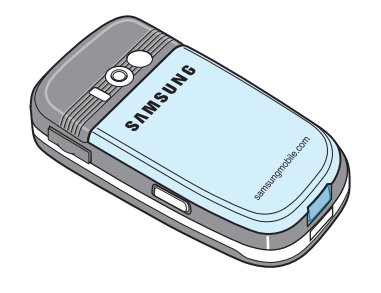

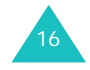

## **Como começar**

## **Introduzir/remover o cartão SIM**

Ao aderir a uma rede celular, receberá um cartão SIM carregado com as informações da sua subscrição, tais como o seu PIN, quaisquer serviços opcionais disponíveis e assim por diante.

- Guarde os cartões SIM miniatura fora do alcance das crianças.
- O cartão SIM e os seus respectivos dados podem ser facilmente danificados por riscos ou dobras, pelo que deve ter cuidado ao manuseá-lo, inserilo ou removê-lo.
- Ao instalar o cartão SIM, certifique-se sempre de que o telefone está desligado antes de remover a bateria.

## **Introduzir o cartão SIM**

18

- 1. Se necessário, retire a bateria de acordo com o indicado na página 19.
- 2. Introduza e faça deslizar o cartão SIM entre a patilha de modo a que o canto cortado fique para cima e para a esquerda e que a face dos contactos dourados do cartão fique virada para o telefone.

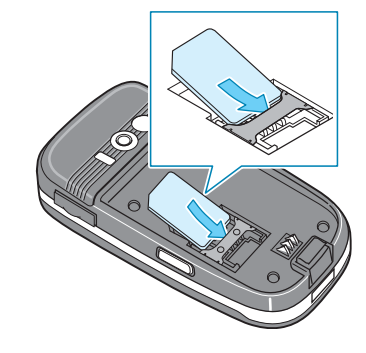

### **Remover o cartão SIM**

Para remover o cartão SIM, deslize-o para fora, conforme exibido, e retire-o da ranhura.

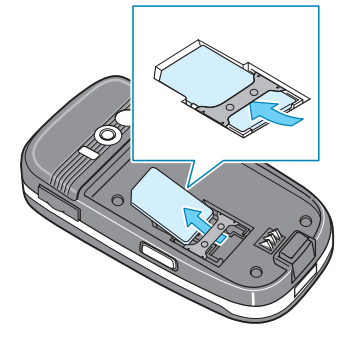

## **Instalar/remover/carregar a bateria**

A energia de seu telefone é fornecida por meio de uma bateria recarregável de iões de lítio. Utilize apenas baterias e carregadores aprovados. Para obter mais informações, contacte o representante local da Samsung.

**Nota**: Carregue a bateria totalmente antes de utilizar o seu telefone pela primeira vez. O tempo aproximado para carregar completamente uma bateria padrão descarregada é de 130 minutos.

### **Instalar a bateria**

1. Introduza os "dentes" da parte superior da bateria nas ranhuras correspondentes no telefone.

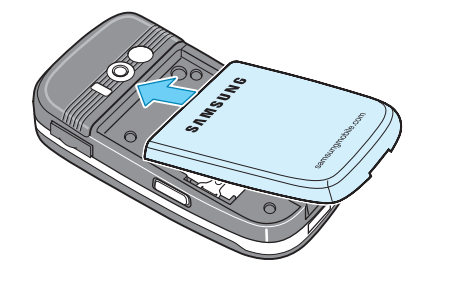

19

2. Pressione a bateria contra a parte traseira do telefone até esta clicar no lugar.

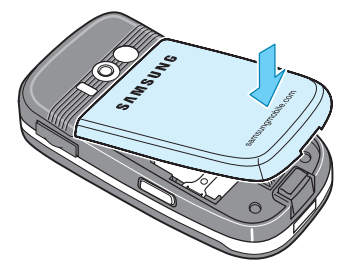

### **Remover a bateria**

- 1. Desligue o telefone pressionando e mantendo pressionada a tecla  $\sum_{n=1}^{\infty}$ .
- 2. Para remover a bateria, empurre a patilha da bateria e mantenha-a nessa posição. Levante a bateria e afaste-a do telefone.

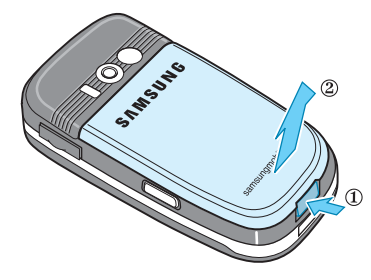

## **Carregar a bateria com o adaptador de viagem**

- **Nota**: Pode utilizar o telefone enquanto carrega a bateria, no entanto, o processo ficará mais lento.
- 1. Ligue o conector do adaptador de viagem na tomada na parte inferior do telefone.

Verifique se a seta do conector está virada para a frente do telefone.

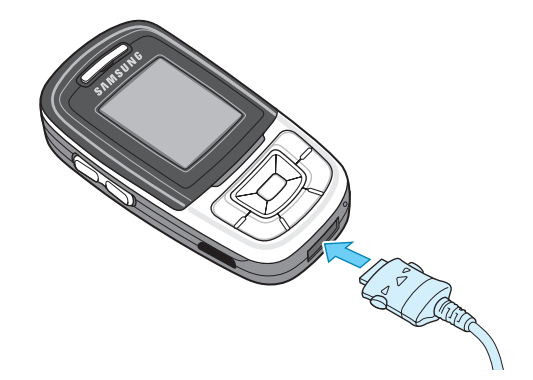

2. Ligue o adaptador a uma tomada de corrente alterna (CA) padrão.

Durante o procedimento, o ícone da bateria situado no canto superior direito do visor apresenta a indicação de carregamento repetidamente para indicar que a bateria está a carregar.

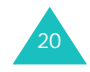

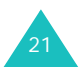

3. Terminado o processo, desligue o adaptador da tomada e do telefone, carregando nas patilhas cinzentas em ambos os lados do conector e puxando este último para fora.

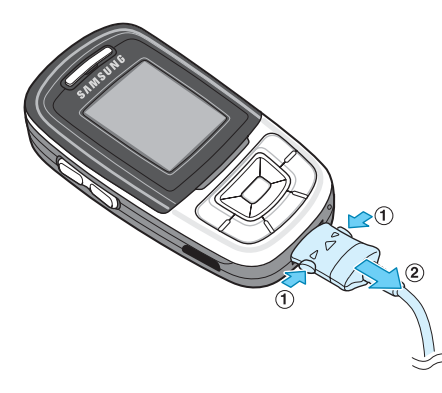

### **Indicador de bateria fraca**

Quando a bateria está fraca e só restam alguns minutos de tempo de conversação, o sensor da bateria informa-o das seguintes maneiras: um ícone de bateria vazia piscará  $(\Box)$ , o aparelho emitirá um som de aviso e o visor exibirá uma mensagem que se repetirá a intervalos regulares.

Quando a bateria fica demasiado fraca para o funcionamento do telefone, o aparelho desliga-se automaticamente.

## **Ligar e desligar o telefone**

Para ligar o telefone:

- 1. Pressione e mantenha pressionada a tecla  $\sim^{\circ}$ até ligar o telefone.
- 2. Se o telefone solicitar o PIN, introduza-o e pressione a tecla de função **OK**. Para obter mais informações, consulte a página 174.

O telefone irá procurar a respectiva rede e a data e a hora actuais surgem no visor. Depois de encontrar a rede, já pode efectuar ou receber chamadas.

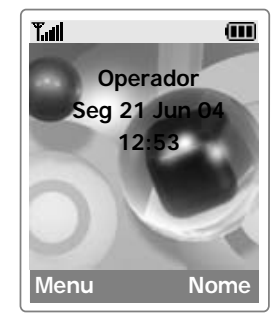

**Nota**: Para mudar o idioma, utilize a opção de menu **Idioma**. Para obter mais informações, consulte a página 162.

Para desligar o telefone:

Pressione e mantenha pressionada a tecla  $\sim$  até surgir a animação de encerramento.

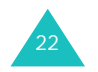

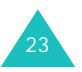

#### **Como começar**

## **Seleccionar funções e opções**

O seu telefone oferece um conjunto de funções que lhe permite personalizar o aparelho. Estas funções estão organizadas em menus e submenus, acedidos por meio de duas teclas de funções identificadas como **e e .** Cada menu e submenu permite visualizar e alterar os parâmetros de uma determinada função.

As funções das teclas de função variam de acordo com o contexto actual; as etiquetas ou ícones existentes na linha inferior do visor e logo acima das teclas de função, indicam as suas funções actuais.

### Exemplo:

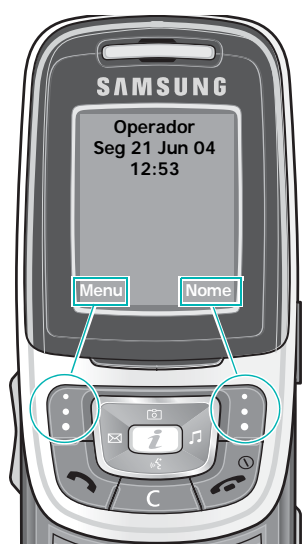

Pressione a tecla de função esquerda para aceder às funções do menu.

Pressione a tecla de função direita para aceder à função Lista telefónica.

Para visualizar as várias opções/funções disponíveis ou seleccionar a pretendida:

1. Pressione a tecla de função apropriada.

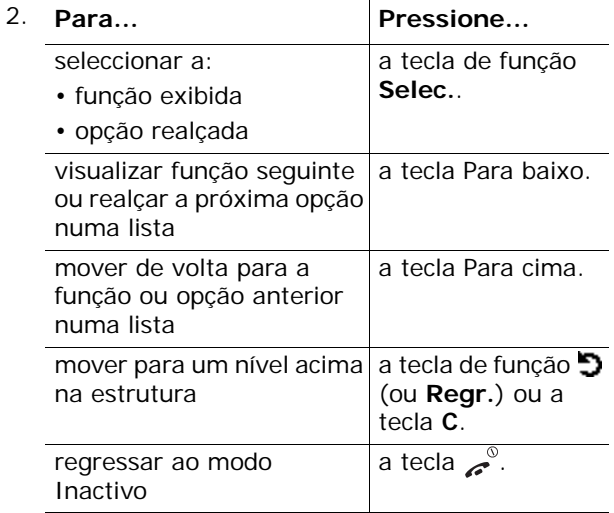

Em algumas funções, talvez lhe seja solicitado o código ou o PIN. Introduza o código e pressione a tecla de função **OK**.

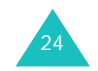

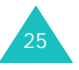

## **Bloquear ou desbloquear as teclas**

Pode bloquear as teclas de função, teclas de navegação, tecla de browser WAP, teclas de volume e tecla da câmara para evitar pressionar as teclas acidentalmente.

Para bloquear as teclas, deslize a tampa para baixo.

**Note**: Tenha cuidado com o dedo quando deslizar a tampa para baixo.

Se seleccionar **Parar operação** na opção **Para baixo** no menu **Definições de tampa** (consulte a página 166), o telefone bloqueia as teclas automaticamente quando fechar a tampa.

Caso contrário, se seleccionar **Continuar operação** na opção **Para baixo** no menu **Definições de tampa** (consulte a página 166), a mensagem de confirmação aparece no visor quando fecha a tampa no modo Inactivo. Na mensagem, pode bloquear as teclas pressionando a tecla de função **Sim**. Se não pressionar as teclas de função **Sim** ou **Não** na mensagem de confirmação, o telefone bloqueia as teclas após um pequeno intervalo de tempo.

Para desbloquear as teclas, abra a tampa, pressione a tecla de função **Desbl.** ou pressione a tecla  $\mathbf{a}$ , e a seguir pressione a tecla de função **OK** novamente.

## **Funções de chamada**

## **Efectuar uma chamada**

### **Utilizar o teclado numérico**

Quando surgir o ecrã inactivo, introduza o código da cidade e o número de telefone e pressione a tecla  $\sim$ .

**Nota**: Se tiver definido a opção **Remarcação auto** para **Activo**, o número será remarcado automaticamente até 10 vezes caso o telefone chamado não responda à chamada ou a linha esteja ocupada. Para obter mais informações, consulte a página 166.

### **Corrigir o número**

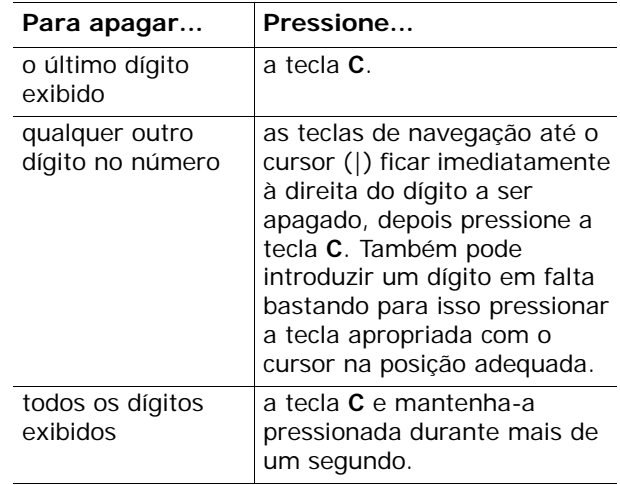

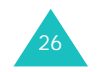

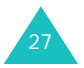

### **Efectuar uma chamada internacional**

- 1. Pressione e mantenha pressionada a tecla **0** para introduzir o prefixo internacional. O caractere + irá surgir quando o telefone estiver pronto para introdução adicional.
- 2. Introduza o código do país, o código da cidade e o número de telefone e pressione a tecla  $\rightarrow$ .

## **Efectuar uma chamada a partir da Lista telefónica**

Pode guardar os nomes e números de telefone que utiliza mais frequentemente na memória do cartão SIM e na memória do telefone, que juntamente são denominadas como Lista telefónica. Assim, depois não será necessário lembrar-se de todos os números; basta seleccionar o nome desejado para obter o número associado.

Para obter mais informações acerca da função da Lista telefónica, consulte a página 56.

### **Utilizar o registo de chamadas**

O telefone guarda até 20 chamadas efectuadas, recebidas ou não atendidas em ordem cronológica. A última chamada é guardada na primeira posição. Caso ocorra mais de uma chamada do mesmo número, apenas a última ocorrência será guardada.

Para remarcar qualquer um destes números:

- 1. Pressione a tecla  $\rightarrow$  no modo Inactivo para aceder à lista Registo de chamadas.
- 2. Utilize as teclas Para cima e Para baixo para percorrer a lista até que o número pretendido esteja realçado.

Os registos de chamadas são listados com os seguintes ícones:

- |G|: Chamadas efectuadas
- $\cdot$   $\boxed{\mathbb{C}}$ : Chamadas recebidas
- $\mathcal{C}_2$ : Chamadas não atendidas

3. Para marcar o número, pressione a tecla  $\mathcal{D}$ .

Para ver o registo de cada chamada, consulte "Registo chamadas" na página 70.

### **Ver chamadas não atendidas**

Caso possua uma subscrição que inclua o recurso CLI (Identificação da Linha do Chamador) e, por alguma razão, não puder atender uma chamada, poderá descobrir quem estava a telefonar e devolver a chamada.

O número de chamadas não atendidas é exibido no ecrã inactivo imediatamente após uma chamada não atendida.

Para visualizar as chamadas não atendidas imediatamente:

1. Pressione a tecla de função **Ver**.

A lista de chamadas não atendidas será exibida.

- 2. Se necessário, percorra a lista até ao número pretendido pressionando as teclas Para cima e Para baixo.
- 3. Para marcar o número, pressione a tecla  $\rightarrow$ .

Para utilizar as opções de chamadas não atendidas, consulte "Chamadas não atendidas" na página 70.

**Nota**: Para apagar a notificação de chamada não atendida exibida no visor, pressione a tecla  $\mathcal{L}^{\mathcal{D}}$ . Quando também tiver correio de voz, mensagens curtas ou mensagens multimédia e multi DC, a indicação da tecla de função direita mudará, sendo apresentada na seguinte ordem: **Ver**, **Ligar**, **Ver**, **CB** e **Nome**.

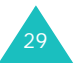

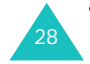

## **Marcação rápida a partir da Lista telefónica**

Depois de ter guardado os números na Lista telefónica, pode marcar um número bastando para isso pressionar uma ou duas teclas. Para obter mais informações, consulte a página 60.

## **Terminar uma chamada**

Quando pretender terminar a chamada, pressione brevemente a tecla .

**Nota**: Se seleccionar **Continuar operação** na opção **Para baixo** no menu **Definições de tampa**, não pode terminar a sua chamada ao deslizar a tampa para baixo.

## **Atender uma chamada**

Quando alguém lhe telefona, o telefone toca e exibe a animação de recepção de chamada.

Se o telefone conseguir identificar o chamador, o número ou nome correspondente deste, se constar da Lista telefónica, é exibido no visor.

Para atender uma chamada, pressione a tecla  $\rightarrow$  ou a tecla de função **Aceitar**. Pode também, deslizar a tampa para cima se seleccionar **Aceitar chamada** na opção **Para cima** no menu **Definições de tampa**.

**Nota**: Pode atender uma chamada mesmo durante a utilização da Lista telefónica ou dos menus. A operação actual será interrompida.

## **Rejeitar uma chamada**

Para rejeitar uma chamada a entrar, pressione a tecla .

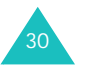

## **Regular o volume**

Durante uma chamada, se pretender ajustar o volume do auscultador, use as teclas de volume existentes no lado esquerdo do telefone.

Quando ouvir um som, como um toque de chamada, pode também ajustar o volume do auscultador. O nível de volume ajustado será temporário. Este irá regressar ao seu valor predefinido.

**Nota**: Quando uma tampa é fechada e uma chamada é recebida, pode retirar o som de toque de chamada pressionando e mantendo pressionada uma das teclas de volume.

## **Aceder a opções durante uma chamada**

O telefone tem várias funções de controlo que podem ser usadas durante uma chamada.

### **Utilizar o altifalante**

Pode falar e escutar o telefone a uma curta distância sem ter de segurar o telefone ao ouvido.

### **Ligar e desligar o altifalante**

- 1. Pressione a tecla de função **Opções**.
- 2. Pressione a tecla Para cima ou Para baixo para realçar a opção **Normal/Altifalante ligado**. Pressione a tecla de função **Selec.**.

**CUIDADOS**: Não segure o telefone perto do ouvido quando estiver a utilizar o altifalante. O volume pode ser extremamente elevado.

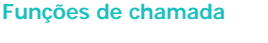

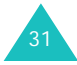

### **Funções de chamada**

## **Desligar o microfone (fechar micro)**

Pode desligar temporariamente o microfone do telefone, para que a pessoa com quem está a falar não o possa ouvir.

- Exemplo: Quando quer dizer algo a uma pessoa que se encontra consigo na sala, mas que não quer que o seu interlocutor oiça.
- 1. Pressione a tecla de função **Opções**.
- 2. Quando a opção **Fechar micro** estiver realçada, pressione a tecla de função **Selec.**.

O ícone Fechar micro ( ) aparecerá na linha inferior do visor e o seu interlocutor deixará de o poder escutar.

Para voltar a ligar o microfone:

- 1. Pressione a tecla de função **Opções**.
- 2. Quando a opção **Ligar micro** estiver realçada, pressione a tecla de função **Selec.**.

O ícone Fechar micro desaparecerá e seu interlocutor poderá ouvi-lo novamente.

## **Procurar um número na Lista telefónica**

Pode procurar um número na Lista telefónica durante uma chamada.

- 1. Pressione a tecla de função **Opções**.
- 2. Se necessário, pressione a tecla Para cima ou Para baixo para realçar a opção **Lista telefónica**. Pressione a tecla de função **Selec.**.

3. Seleccione a opção **Procurar nome** e pressione a tecla de função **Selec.**.

As entradas da Lista telefónica aparecerão no visor.

4. Introduza as primeiras letras do nome que pretende localizar.

As entradas da Lista telefónica aparecerão, começando pela primeira entrada coincidente com as letras introduzidas.

- **Nota**: Também pode percorrer toda a Lista telefónica desde o princípio, pressionando a tecla Para cima ou Para baixo.
- 5. Para visualizar a entrada realçada, pressione tecla de função **OK**.

Para obter mais informações acerca da função da Lista telefónica, consulte a página 56.

### **Silenciar/activar o som das teclas**

Pode activar ou silenciar o tom das teclas durante uma chamada. Quando a opção **Som teclas desligado** estiver seleccionada, o telefone não emitirá os sons das teclas. Assim, pode pressionar as teclas durante a chamada, sem ter de escutar os sons incomodativos destas.

Para comunicar com atendedores de chamadas ou sistemas telefónicos computadorizados, a opção **Som teclas ligado** deverá estar activada.

## **Enviar tons DTMF**

Pode enviar os sons DTMF (Multifrequência de Dupla Tonalidade) do número no visor durante uma chamada.

Esta opção é útil para introduzir uma palavra-passe ou número de conta quando liga para um sistema automatizado, como um serviço bancário.

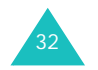

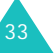

### **Funções de chamada**

Para enviar os tons DTMF:

- 1. Quando estiver ligado a um sistema de teleserviço, pressione a tecla de função **Opções**.
- 2. Pressione a tecla Para cima ou Para baixo para realçar a opção **Enviar DTMF**. Pressione a tecla de função **Selec.**.
- 3. Introduza o número que pretende enviar e pressione a tecla de função **OK**.

Os tons do número exibido são enviados.

### **Utilizar o serviço de mensagens**

Pode ler ou escrever novas mensagens durante uma chamada.

- 1. Pressione a tecla de função **Opções**.
- 2. Pressione a tecla Para cima ou Para baixo para realçar a opção **Mensagem**. Pressione a tecla de função **Selec.**.
- 3. Para ler as mensagens recebidas, seleccione a opção **Caixa de entrada** e, em seguida, percorra a lista até encontrar a mensagem que pretende ler.

Para escrever uma nova mensagem, seleccione a opção **Novo SMS**.

4. Pressione a tecla de função **Selec.**.

Para obter mais informações acerca dos recursos SMS, consulte a página 88.

### **Utiliza a nitidez de voz**

A função de nitidez de voz torna o som recebido mais alto e nítido durante uma chamada. É útil quando se encontra num local barulhento.

O telefone liga a função de nitidez de voz automaticamente após um intervalo de tempo quando se encontra num local barulhento e se a função de nitidez de voz estiver activada.

### **Ligar e desligar a nitidez de voz**

- 1. Pressione a tecla de função **Opções**.
- 2. Pressione a tecla Para cima ou Para baixo para realçar a opção **Nitidez de voz ligado/Nitidez de voz desligado**. Pressione a tecla de função **Selec.**.
- **Nota**: Não pode activar a nitidez de voz quando utilizar o altifalante e o kit mãos-livres para automóvel.

### **Utilizar a gravação de conversação**

Pode gravar uma conversação durante uma chamada.

- 1. Pressione a tecla de função **Opções**.
- 2. Pressione a tecla Para cima ou Para baixo para realçar a opção **Gravar conversa**. Pressione a tecla de função **Selec.** para iniciar a gravação da conversação.
- 3. Para parar a gravação, pressione a tecla de função **Parar**. A gravação também irá parar se o tempo de gravação terminar. A conversação gravada é guardada automaticamente no seu telefone.
- 4. Para escutar a conversação gravada consulte o menu na **Caixa de diversões**.

## **Utilizar o SAT (Kit de Ferramentas de Aplicação SIM)**

Se utilizar um cartão SAT que disponibilize serviços adicionais, o menu SAT é exibido. Para informações adicionais, consulte as instruções do seu cartão SIM.

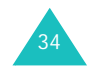

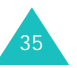

### **Colocar uma chamada em espera**

Sempre que quiser, pode colocar em espera chamadas em curso. Também pode efectuar outra chamada, enquanto tem uma chamada em espera, se esse serviço for suportado pela rede. Pode alternar entre as duas chamadas (enquanto uma estiver activa, a outra estará em espera).

Para colocar uma chamada em espera, pressione a tecla de função **Opções** e seleccione a opção **Espera**. Para a reactivar, pressione a tecla de função **Recup.**.

Para efectuar uma chamada enquanto tem outra chamada em curso:

- 1. Marque o número para onde pretende ligar ou seleccione-o na Lista telefónica.
- 2. Pressione a tecla  $\rightarrow$  para efectuar a segunda chamada. A primeira chamada é automaticamente colocada em espera.

Além disso, pode também:

- 1. Coloque a chamada actual em espera pressionando a tecla de função **Opções**<sup>e</sup> seleccione a opção **Espera**.
- 2. Efectue a segunda chamada do modo habitual.

Para alternar entre as duas chamadas, basta pressionar a tecla de função **Altern.**.

A chamada actual é colocada em espera e a chamada em espera é reactivada, para que possa continuar a conversação.

Para terminar a chamada em espera, pressione a tecla de função **Opções** e seleccione a opção **Terminar chamada em espera**.

Quando quiser terminar, desligue cada chamada normalmente, pressionando a tecla  $\mathcal{L}^{\mathcal{S}}$ .

**Nota**: Se seleccionar **Continuar operação** na opção **Para baixo** no menu **Definições de tampa**, não pode terminar a sua chamada ao deslizar a tampa para baixo.

### **Atender uma segunda chamada**

Pode atender uma chamada a entrar enquanto tem uma chamada em curso, se este serviço for suportado pela rede e se tiver definido a opção **Chamada em espera** (consulte a página 79). Será avisado de novas chamadas recebidas através de um sinal sonoro de chamada em espera.

Para atender uma chamada enquanto tem outra em curso:

- 1. Pressione a tecla  $\rightarrow$  para atender a chamada a entrar. A primeira chamada é automaticamente colocada em espera.
- 2. Para alternar entre as duas chamadas, pressione a tecla de função **Opções** e seleccione a opção **Altern.**.
- 3. Para terminar a chamada em espera, pressione a tecla de função **Opções** e seleccione a opção **Terminar chamada em espera**.

Para terminar a chamada em curso, pressione a tecla 2. A chamada em espera é continuada.

### **Transferir uma chamada**

Pode transferir a chamada actual para a chamada em espera se este serviço for suportado pela rede, para que os chamadores possam conversar uns com os outros. Será desligado das duas chamadas.

- 1. Durante uma chamada, atenda ou efectue uma chamada do modo habitual, e pressione a tecla de função **Opções**.
- 2. Pressione a tecla Para cima ou Para baixo e seleccione a opção **Transferir** e pressione a tecla de função **Selec.**.

As duas pessoas estarão ligadas uma à outra.

37

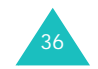

### **Efectuar uma chamada de conferência**

A função de chamada de conferência é um serviço proporcionado pela rede que permite a participação de até seis pessoas em simultâneo numa mesma conversação. Para obter mais informações, contacte o seu operador.

### **Iniciar a chamada de conferência**

- 1. Ligue normalmente para o primeiro participante.
- 2. Ligue normalmente para o segundo participante. A primeira chamada é automaticamente colocada em espera.
- 3. Para juntar o primeiro participante à chamada de conferência, pressione a tecla de função **Opções** e seleccione a opção **Aderir**. Pressione a tecla de função **Selec.**.
- 4. Para incluir outra pessoa na chamada de conferência, telefone-lhe normalmente. Em seguida, pressione a tecla de função **Opções**<sup>e</sup> seleccione a opção **Aderir**. Pressione a tecla de função **Selec.**.

Pode adicionar chamadores atendendo a chamada e seleccionado a opção **Aderir**. Repita as vezes que for necessário.

### **Ter uma segunda chamada durante uma chamada de conferência**

Para atender uma segunda chamada durante a chamada de conferência:

1. Pressione a tecla  $\rightarrow$  para atender a chamada a entrar.

A primeira chamada é automaticamente colocada em espera.

2. Para alternar entre as duas chamadas, pressione a tecla de função **Opções** e seleccione a opção **Altern.**.

3. Para terminar uma chamada em espera, pressione a tecla de função **Opções** e seleccione a opção **Terminar chamada espera** ou a opção **Terminar chamada em espera**.

Para terminar a chamada em curso, pressione a tecla .

A chamada em espera é continuada.

Para efectuar uma chamada durante a chamada em conferência, consulte "Para efectuar uma chamada enquanto tem outra chamada em curso" na página 36.

Para atender uma chamada a entrar durante uma chamada de conferência e com outra chamada em espera:

- 1. Pressione a tecla de função **Aceitar**.
- 2. Seleccione a opção **Terminar chamada em espera** para terminar a chamada em espera.

Pode também, seleccionar a opção **Terminar chamada actual** para terminar a chamada em curso.

E depois pode atender a nova chamada.

### **Conversar em privado com um dos participantes**

- 1. Pressione a tecla de função **Opções** e seleccione a opção **Separar**. Pressione a tecla de função **Selec.**.
- 2. Pressione a tecla Para cima ou Para baixo para realçar um participante e, em seguida, pressione a tecla de função **Selec.**.

Agora já pode falar em privado com essa pessoa. Enquanto isso, os outros participantes poderão continuar a conversar uns com os outros.

- 3. Para regressar à chamada de conferência, pressione a tecla de função **Opções** e seleccione a opção **Aderir**.
- 4. Pressione a tecla de função **Selec.**.

Todos os participantes da chamada de conferência podem agora ouvir-se uns aos outros.

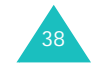

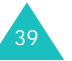

### **Remover um participante**

- 1. Pressione a tecla de função **Opções** e seleccione a opção **Remover**.
- 2. Pressione a tecla Para cima ou Para baixo para realçar um participante e, em seguida, pressione a tecla de função **Selec.**.

Esse participante será desligado da conferência, mas poderá continuar a falar com os outros participantes.

3. Para terminar a chamada de conferência, pressione a tecla  $\sim$ .

## **Utilizar o auscultador**

Com o auscultador, pode efectuar ou atender uma chamada sem segurar no aparelho.

Quando liga o auscultador à ficha no lado direito do telefone, o botão no auscultador funciona da seguinte forma:

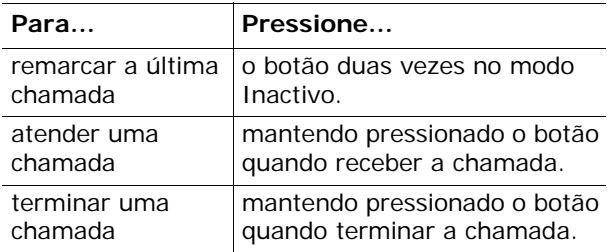

## **Utilizar o Amigo do Som**

Com o Amigo do Som, pode escutar os sons num volume mais alto.

Para o utilizar, ligue o Amigo do Som à ficha no lado direito do telefone.

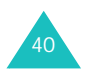

## **Introduzir texto**

Muitas vezes quando utiliza o telefone, precisa introduzir texto, como ao guardar nomes na Lista telefónica, escrever um mensagem nova, criar uma saudação pessoal ou agendar eventos no calendário.

Estão disponíveis os seguintes modos de introdução de texto:

• **Modo T9**\*

Este modo permite-lhe introduzir palavras pressionando as teclas apenas uma vez para cada letra. Cada tecla do teclado possui mais de uma letra – quando pressiona a tecla **5** uma vez, o visor poderá exibir J, K ou L. O modo T9 compara automaticamente as suas introduções com as teclas com um dicionário linguístico interno para determinar a palavra correcta, requerendo assim que seja necessário introduzir muito menos letras do que no modo ABC tradicional.

• **Modo ABC**

Este modo permite-lhe introduzir letras pressionando a tecla da letra pretendida uma, duas, três ou quatro vezes, até essa letra surgir no visor.

• **Modo numérico**

Este modo permite-lhe introduzir números.

• **Modo de símbolos**

Este modo permite-lhe introduzir caracteres especiais.

<sup>\*</sup>  $\bar{D}$  é marca registada da Tegic Communications, Inc. e está licenciada ao abrigo da Patente 5.818.437/ 5.953.541/6.011.554.

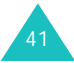

## **Alterar o modo de introdução de texto**

Quando estiver num campo que permita a introdução de caracteres, verá o indicador de modo de introdução de texto na zona inferior do visor.

Exemplo: Introduzir um nome na Lista telefónica

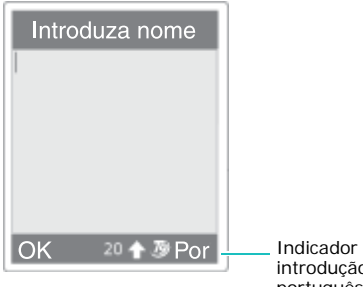

Indicador do modo de introdução de texto: modo português T9

Para mudar para outro modo de introdução de texto:

- 1. Pressione a tecla de função direita indicando o modo actual de introdução de texto.
- 2. Percorra a lista até ao modo que pretende utilizar pressionando a tecla Para cima ou Para baixo.

A opção **Seleccionar idioma** permite-lhe alterar o idioma utilizado na introdução de texto.

Pode utilizar a opção **Adicionar palavra** para adicionar novas palavras ao dicionário T9. Ver página 44.

- **Nota**: Se pretender sair do menu sem alterar o modo, pressione a tecla de função  $\Box$  ou a tecla  $\boldsymbol{z}^{\mathcal{I}}$ .
- 3. Pressione a tecla de função **Selec.** para confirmar o modo de introdução realçado.

**Alteração rápida do modo de introdução de texto**

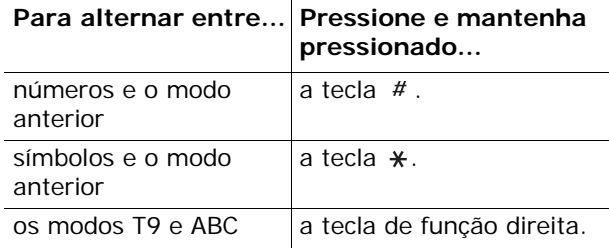

## **Utilizar o modo T9**

Para introduzir uma palavra no modo T9:

- 1. Comece a introduzir a palavra pressionando as teclas **2** a **9**. Pressione cada tecla apenas uma vez por letra.
	- Exemplo: Para introduzir a palavra "nova" no modo T9, pressione as teclas **6**, **6**, **8** e **2**.

A palavra que está a escrever aparece no visor. A palavra pode mudar sempre que é pressionada uma tecla.

- 2. Introduza a palavra inteira antes de editar ou apagar qualquer letra.
- 3. Caso esteja correcta, comece a introduzir a próxima palavra. Caso contrário, pressione a tecla **0** repetidamente para exibir as opções de palavras alternativas correspondentes às teclas pressionadas.
	- Exemplo: Tanto as palavras "com" e "ano" têm a sequência **2**, **6** e **6**. O telefone mostra em primeiro lugar a palavra mais usada.
- 4. Introduza um espaço entre as palavras pressionando a tecla  $#$ .

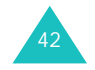

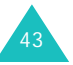

### **Introduzir texto**

### **Introduzir texto**

5. Introduza a palavra seguinte.

Se a palavra **Soletr.** aparecer acima da tecla de função esquerda durante a introdução do texto, a palavra não consta do dicionário T9. Para introduzir palavras não reconhecidas pelo modo T9, mude o modo de introdução de texto para o modo ABC ou proceda da seguinte forma:

- 1. Pressione a tecla **Soletr.** ou a tecla de função direita e seleccione a opção **Adicionar palavra**.
- 2. Introduza a palavra que pretende adicionar utilizando o modo ABC (consulte a página 45) e pressione a tecla de função **OK**.

A palavra será guardada no dicionário T9 e introduzida no campo de introdução.

3. Continue a introduzir as outras palavras no modo T9.

### **Pontuação inteligente**

Para introduzir pontos finais, hífenes ou apóstrofes, pressione a tecla **1**. O modo T9 aplica regras gramaticais para introduzir a pontuação correcta.

Exemplo: A tecla **1** é utilizada duas vezes para exibir dois sinais de pontuação.

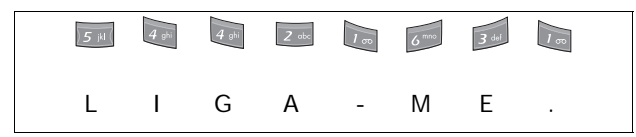

### **Alterar o tamanho da letra**

Para alterar o tamanho da(s) letra(s) que introduzir, pressione a tecla \*. Existem três tipos de letra:

- Letras minúsculas (sem indicador)
- Iniciais maiúsculas ( $\Diamond$  )
- Letras maiúsculas ( $\Diamond$  )

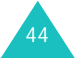

### **Introduzir um espaço**

Para introduzir um espaço entre as palavras, pressione a tecla  $#$ .

### **Introduzir um número directamente**

Para introduzir um número, pressione e mantenha pressionada a tecla numérica.

### **Percorrer o texto**

Para mover o cursor para a esquerda, direita, cima ou para baixo dentro do texto, pressione as teclas de navegação.

### **Apagar letras e palavras**

Para apagar a letra à esquerda do cursor, pressione a tecla **C**. Pode apagar todas as letras do visor pressionando e mantendo pressionada a tecla **C**.

### **Regressar ao ecrã anterior**

Quando o campo de introdução de texto for apagado, pressione e mantenha pressionada a tecla**C** para regressar ao ecrã anterior.

## **Utilizar o modo ABC**

Ao escrever no modo ABC, pressione a tecla que tem inscrita a letra pretendida:

- Uma vez para a primeira letra
- Duas vezes para a segunda letra
- E assim por diante
- Exemplo: Para exibir a letra "C", pressione rapidamente a tecla **2** três vezes. Para exibir a letra "K", pressione duas vezes a tecla **5**. Este método é denominado introdução de batimentos múltiplos.

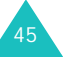

### **Introduzir texto**

#### **Introduzir texto**

**Nota**: O cursor move-se para a direita quando pressiona uma tecla diferente. Quando introduz duas vezes seguidas a mesma letra ou outra letra da mesma tecla, pressione a tecla Para a direita ou aguarde uns segundos para que o cursor se desloque automaticamente para a direita e, só depois, introduza a letra seguinte.

Consulte a tabela para obter mais informações sobre os caracteres disponíveis. Os caracteres variam consoante o idioma da introdução de texto. Pode seleccionar o idioma definindo uma das seguintes opções:

- **Seleccionar idioma**; consulte a página 42
- **Modo de introdução**; consulte a página 162

### **Lista dos caracteres disponíveis**

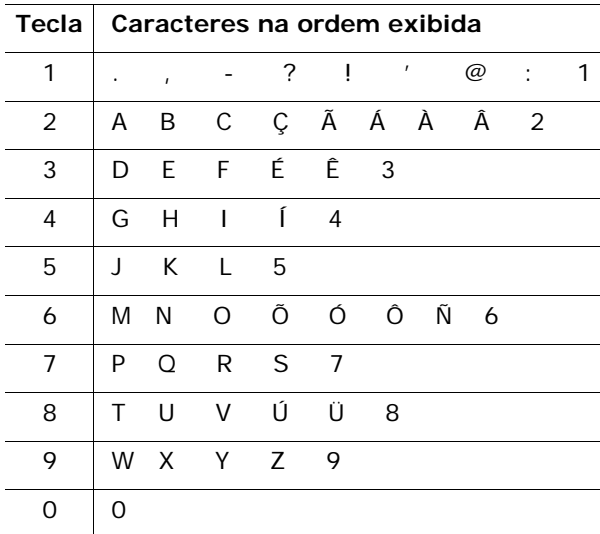

(Modo letras maiúsculas em português)

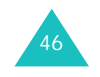

### **Alterar o tamanho da letra**

Para alterar o tamanho da(s) letra(s) que introduzir, pressione a tecla  $\ast$ . Existem três tipos de letra:

- Letras minúsculas (sem indicador)
- Iniciais maiúsculas ( $\Diamond$  )
- Letras maiúsculas ( $\triangle$ )

### **Introduzir um espaço**

Para introduzir um espaço entre as palavras, pressione a tecla  $#$ .

### **Introduzir um número directamente**

Para introduzir um número, pressione e mantenha pressionada a tecla numérica.

### **Percorrer o texto**

Para mover o cursor para a esquerda, direita, cima ou para baixo dentro do texto, pressione as teclas de navegação.

### **Apagar letras e palavras**

Para apagar a letra à esquerda do cursor, pressione a tecla **C**. Pode apagar todas as letras do visor pressionando e mantendo pressionada a tecla **C**.

### **Regressar ao ecrã anterior**

Quando o campo de introdução de texto estiver vazio, pressione e mantenha pressionada a tecla **C** para regressar ao ecrã anterior.

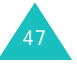

## **Utilizar o modo de símbolos**

Este modo permite-lhe introduzir símbolos no texto.

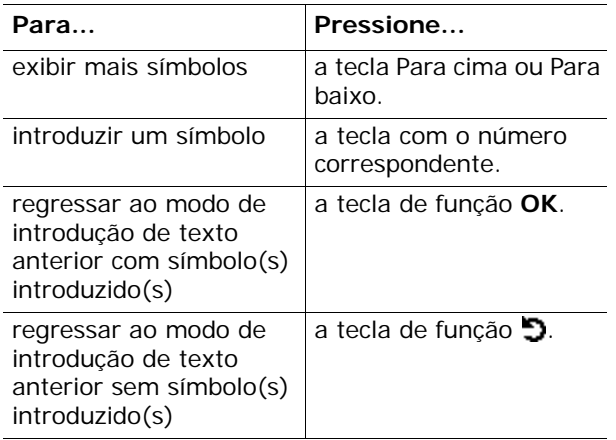

## **Utilizar o modo numérico**

Este modo permite-lhe introduzir números no texto. Pressione as teclas correspondentes aos dígitos que pretende introduzir.

## **Utilizar os menus**

O telefone oferece várias funções que lhe permitem personalizá-lo de acordo com as suas necessidades. Estas funções estão organizadas em menus e submenus.

## **Aceder às funções de menu**

É possível aceder aos menus e submenus pressionando a tecla de função **Menu** ou a tecla de função **Nome** no modo Inactivo e, a seguir, percorrendo-os com as teclas de navegação.

- 1. No modo Inactivo, pressione a tecla de função **Menu** para aceder ao menu principal ou pressione a tecla de função **Nome** para aceder ao menu Lista telefónica.
- 2. Percorra os menus utilizando as teclas de navegação. E pressione a tecla de função **Selec.** se aceder as menu principal.
- 3. Localize o submenu que pretende utilizar percorrendo-os com a tecla Para cima ou Para baixo.
- 4. Pressione a tecla de função **Selec.** para aceder ao submenu.

Se o menu seleccionado tiver mais submenus, repita os passos 3 e 4.

- 5. Percorra até encontrar a opção que pretende escolher com a tecla Para cima ou Para baixo.
- 6. Pressione a tecla de função **Selec.** para escolher a definição.
- **Nota**: Pode regressar ao nível do menu anterior pressionando a tecla de função  $\Box$ .

Também pode aceder aos menus e submenus escrevendo rapidamente o número correspondente ao menu.

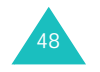

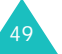

### **Utilizar os menus**

### **Utilizar os menus**

Exemplo: Aceder ao menu **Correio de voz**.

- 1. Pressione a tecla de função **Menu**.
- 2. Pressione **5** para **Mensagens**.
- 3. Pressione **5** para **Correio de voz**.

## **Lista de funções de menu**

Os vários menus permitem-lhe verificar ou alterar as definições do telefone. A lista a seguir mostra a estrutura dos menus.

Os números atribuídos a cada opção de menu podem não corresponder ao número do menu no telefone. Estes números dependem dos serviços suportados pelo seu cartão SIM.

### **Menu Lista telefónica**

### **1. Lista telefónica (consulte a página 56)**

- 1. Procurar nome
- 2. Adicionar entrada
- 3. Lista de marcações rápidas
- 4. Copiar tudo para o telefone
- 5. Enviar tudo via infravermelhos
- 6. Eliminar tudo

### **2. Gestão (consulte a página 66)**

- 1. Número próprio
- 2. Definição de grupo
- 3. Estado da memória
- **3. Serviços (consulte a página 68)**
	- 1. Directório de serviço

### **Menu principal**

- **1. SAT (Kit de Ferramentas de Aplicação** 
	- **SIM)\* (consulte a página 69)**

### **2. Registo chamadas (consulte a página 70)**

- 1. Chamadas não atendidas
- 2. Chamadas recebidas
- 3. Chamadas efectuadas
- 4. Eliminar tudo
- 5. Duração das chamadas
	- 1. Duração da última chamada
	- 2. Total efectuadas
	- 3. Total recebidas
	- 4. Repor temporizadores
- 6. Custo das chamadas\*
	- 1. Custo da última chamada
	- 2. Custo total
	- 3. Custo máximo
	- 4. Repor contadores
	- 5. Definir custo máximo
	- 6. Tarifa

## **3. Serviços de rede (consultar a página 74)**

- 1. Desvio de chamadas
	- 1. Desviar sempre
	- 2. Ocupado
	- 3. Sem resposta
	- 4. Indisponível
	- 5. Cancelar tudo
- 2. Barramento de chamadas
	- 1. Todas as efectuadas
	- 2. Internacionais
	- 3. Internacionais excepto origem
	- 4. Todas as recebidas
	- 5. Recebidas no estrangeiro
	- 6. Cancelar tudo
	- 7. Alterar código de barramento

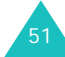

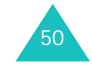

### **Utilizar os menus**

#### **Utilizar os menus**

### **3. Serviços de rede** *(continuação)*

- 3. Chamada em espera
- 4. Selecção de rede
- 5. ID do chamador
- 6. Selecção de banda
- 7. Linha activa\*

### **4. Definições de som (consulte a página 83)**

- 1. Chamadas recebidas
	- 1. Melodias padrão
		- 2. Os meus sons
		- 3. Volume de toque
		- 4. Tipo de alerta
- 2. Mensagens
	- 1. Mensagem texto
	- 2. Mensagem multimédia
- 3. Ligar/Desligar
- 4. Tom de ligação
- 5. Tom das teclas
- 6. Som de minuto
- 7. Modo silencioso
- 8. Tom de deslizar
- 9. Alerta com chamada

### **5. Mensagens (consulte a página 88)**

- 1. Msg. de texto
	- 1. Novo SMS
	- 2. Caixa de entrada
	- 3. Caixa de saída
	- 4. Eliminar tudo
- 2. Msg. multimédia
	- 1. Criar
	- 2. Caixa de entrada
	- 3. Caixa de saída
	- 4. Rascunhos
	- 5. A minha pasta
	- 6. Eliminar tudo

<sup>\*</sup> Só é apresentado se for suportado pelo cartão SIM.

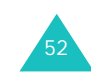

\* Pode não ser apresentado ou suportado pelo seu operador de rede.

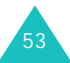

### **5. Mensagens** *(continuação)*

- 3. Mens. Push
	- 1. Caixa de entrada
	- 2. Definição
	- 3. Eliminar tudo
- 4. Msg. predefinidas
- 5. Correio de voz
	- 1. Ligar ao correio de voz
	- 2. Número do servidor de voz
- 6. Difusão celular
	- 1. Ler
	- 2. Receber
	- 3. Canal
	- 4. Idioma
- 7. Definições
	- 1. Msg. de texto
	- 2. Msg. multimédia
- 8. Estado da memória
	- 1. Msg. de texto
	- 2. Msg. multimédia

### **6. Caixa de diversões (consulte a página 115)**

- 1. Serviços WWW\*
	- 1. Início
	- 2. Favoritos
	- 3. Ir para URL
	-
	- 5. Definições de proxy
	- 6. Proxy actual
- 2. Caixa multimédia
	- 1. Fotos
	- 2. Imagens
	- 3. Sons
	- 4. Eliminar tudo
	-
- 4. Limpar cache
- 
- 
- -
	-
	-
	-
	- 5. Estado da memória

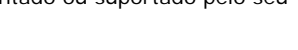

### **Utilizar os menus**

### **6. Caixa de diversões** *(continuação)*

3. JAVA

- 1. Downloads
- 2. Definição Internet
- 3. Estado da memória
- 4. Compositor de melodia
	- 1. Compor melodia
	- 2. Estado da memória

### **7. Agenda (consulte a** página <sup>134</sup>**)**

- 1. Novo memorando
- 2. Calendário
- 3. Lista de tarefas
- 4. Relógio
	- 1. Acertar hora
	- 2. Definir data
	- 3. Definir hora internacional
	- 4. Definir formato
- 5. Alarme
- 6. Gravador de voz
	- 1. Gravar
	- 2. Vozes
	- 3. Eliminar tudo
	- 4. Definições
	- 5. Estado da memória
- 7. Calculadora
- 8. Conversão
	- 1. Moeda
	- 2. Comprimento
	- 3. Peso
	- 4. Volume
	- 5. Área
	- 6. Temperatura
- 9. Temporizador
- 10. Cronómetro

### **8. Câmara (consulte a página 151)**

- 1. Tirar e enviar
- 2. As minhas fotos
- 3. Os meus álbuns
- 4. Eliminar tudo
- 5. Definições
- 6. Estado da memória

## **9. Definições do telefone (consulte a** página <sup>160</sup>**)**

- 1. Visor
	- 1. Tela de fundo
	- 2. Côr natural
	- 3. Luz de fundo
	- 4. Luminosidade do LCD
- 2. Saudação
- 3. Idioma
	- 1. Idioma do texto
	- 2. Modo de introdução
- 4. Segurança
	- 1. Verificar PIN
	- 2. Alterar PIN
	- 3. Bloquear telefone
	- 4. Alterar código
	- 5. Confidencial
	- 6. Bloquear SIM
	- 7. Modo FDN\*
	- 8. Alterar PIN2\*
- 5. Remarcação auto
- 6. Nitidez de voz
- 7. Definições de tampa
	- 1. Para cima
	- 2. Para baixo
- 8. Responder com qq tecla
- 9. Activação de infravermelhos
- 10. Repor definições
	- 1. Definições de som
	- 2. Definições do telefone
	- 3. Todas as definições

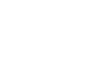

54

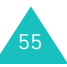

### **Utilizar os menus**

<sup>\*</sup> Só é apresentado se for suportado pelo cartão SIM.

A lista telefónica oferece as seguintes funções:

- **Lista telefónica**: permite localizar, criar ou definir a função de marcação rápida assim como permite gerir as entradas da Lista telefónica.
- **Gestão**: permite criar ou remover o seu próprio número, definir grupos de chamadores e verificar o estado da memória.
- **Serviços**: permite utilizar o directório de serviços, dependendo do seu cartão SIM.

## **Procurar nome**

Para procurar um número na lista telefónica, proceda da seguinte forma:

1. Introduza as letras do nome que pretende localizar.

As entradas da Lista telefónica aparecem, realçando as entradas coincidentes com as letras introduzidas.

- 2. Se necessário, pressione a tecla Para cima ou Para baixo para percorrer as entradas pretendidas.
- 3. Quando tiver encontrado a entrada pretendida, pressione a tecla de função **OK**.

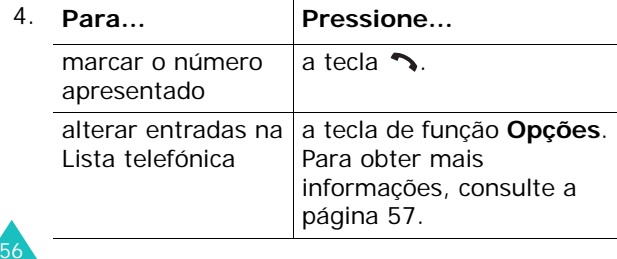

### **Alterar entradas na memória do telefone**

Percorra a categoria que pretende editar pressionando a tecla Para a esquerda ou Para a direita. As categorias seguintes estão disponíveis e pode editar as informações de cada uma delas pressionando a tecla de função **Opções**.

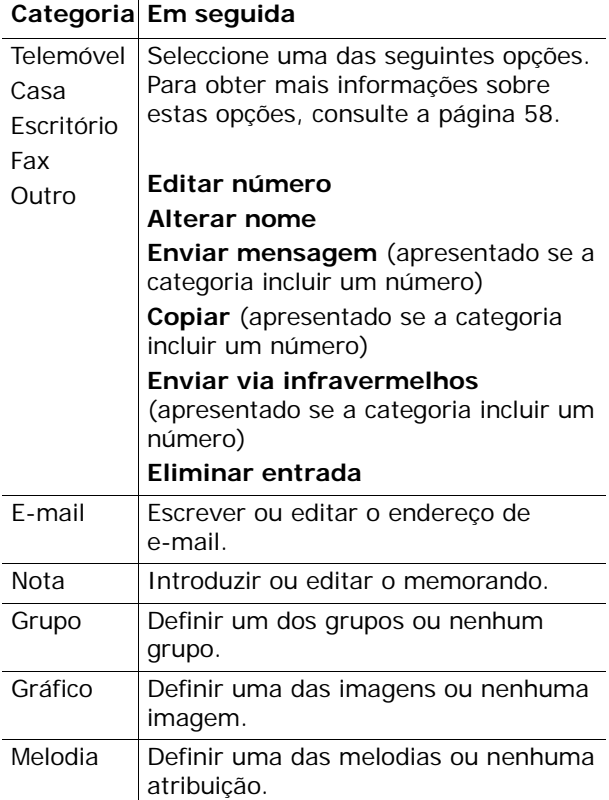

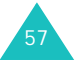

## **Alterar entradas na memória do cartão SIM**

Para alterar as informações da memória do cartão SIM, pressione a tecla de função **Opções**.

As opções disponíveis são as seguintes:

### **Editar número**

Esta opção permite-lhe alterar o número. Também pode adicionar um número novo se não houver nenhum guardado na categoria seleccionada.

### **Alterar nome**

Esta opção permite-lhe alterar o nome da entrada.

Para apagar o nome antigo, pressione a tecla **C**. Para obter mais informações acerca da introdução de caracteres, consulte a página 41.

### **Enviar mensagem**

Esta opção permite-lhe enviar mensagens para o número pretendido. Para obter mais informações acerca de como enviar uma mensagem, consulte a página 90.

### **Copiar**

Esta opção permite-lhe copiar a entrada da memória do telefone para a memória do cartão SIM e viceversa.

### **Enviar via infravermelhos**

Esta opção permite-lhe copiar a entrada do seu telefone para outro aparelho equipado com uma porta IrDA via infravermelhos.

### **Eliminar entrada**

Esta opção permite-lhe excluir a entrada pretendida da Lista telefónica. Para confirmar a eliminação, pressione a tecla de função **Sim**. Caso contrário, pressione a tecla **Não**.

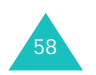

### **Menu Lista telefónica**

## **Adicionar entrada**

Pode guardar números de telefone com os respectivos nomes na memória do cartão SIM. Também pode guardar até 1000 nomes na memória do telefone, sendo que cada nome pode estar associado a até cinco números.

1. Escreva o número que pretende guardar.

### **Notas**:

- Caso cometa algum erro durante a introdução de um número, corrija-o utilizando a tecla **C**. Para obter mais informações, consulte a página 27.
- Para introduzir uma pausa na marcação, para um serviço telefónico especial como, por exemplo, o banco telefónico, mantenha pressionada a tecla  $\ast$ . Aparece um "P" para indicar a pausa.
- 2. Quando tiver a certeza que o número está correcto, pressione a tecla de função **Guardar**.
- 3. Seleccione a memória na qual deseja guardar o número, **Telefone** ou **SIM**, e pressione a tecla **Selec.**.
	- **Nota**: Caso mude de telefone, quaisquer números guardados na memória do cartão SIM ficarão automaticamente disponíveis com o novo telefone, ao passo que será necessário guardar novamente os números existentes na memória do telefone.
- 4. Se seleccionar **SIM** no passo 3, avance para o passo 5.

Se seleccionar **Telefone** no passo 3, escolha o tipo de número utilizando a tecla Para cima ou Para baixo e pressione a tecla de função **Selec.**.

5. Introduza o nome associado.

Para obter mais informações acerca da introdução de caracteres, consulte a página 41.

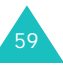

### **Menu Lista telefónica**

- 6. Quando estiver satisfeito com o resultado, pressione a tecla de função **OK**.
- 7. Se seleccionar **Telefone** no passo 3, avance para o passo 8.

Se seleccionar a opção **SIM** no passo 3, introduza o número da localização e pressione a tecla de função **OK**.

8. Se pretender alterar a entrada, utilize as opções. Para obter mais informações acerca de como fazê-lo, consulte a página 57.

Se pretender regressar ao modo Inactivo, pressione a tecla de função  $\bullet$  ou a tecla  $\bullet^{\circ}$ .

### **Guardar um número no modo Inactivo**

Quando começa a introduzir um número, **Guardar**  surge por cima da tecla de função esquerda que lhe permite guardar o número na Lista telefónica.

Para guardar o número, continue o procedimento do passo 1 descrito na página 59.

## **Lista de marcações rápidas**

Pode definir até oito entradas de marcação rápida e, em seguida, marcá-las facilmente sempre que desejar, pressionando a tecla numérica associada.

## **Definir entradas de marcação rápida**

- 1. Pressione a tecla Para cima ou Para baixo para percorrer até uma localização vazia e pressione a tecla de função **Selec.**.
- 2. Quando a opção **Editar número** estiver realçada, pressione a tecla de função **Selec.**.

3. Introduza um número de telefone e pressione a tecla de função **OK**. Ou,

Para recuperar um número da Lista telefónica, pressione a tecla de função **Nome**. Seleccione uma entrada da lista e pressione a tecla de função **OK**. Pressione a tecla de função **OK** para guardar a entrada.

4. Quando terminar, pressione a tecla de função  $\Box$ ou a tecla  $\sim$  para sair.

### **Editar entradas de marcação rápida**

- 1. Seleccione a entrada de marcação rápida que pretende editar na lista e pressione a tecla de função **Selec.**.
- 2. Seleccione uma das seguintes opções de menu pressionando a tecla Para cima ou Para baixo e pressione a tecla de função **Selec.**.
	- **Editar número**: permite-lhe alterar o número.
	- **Alterar nome**: permite-lhe alterar o nome da entrada.
	- **Eliminar**: permite-lhe eliminar as definições existentes para que nenhum número seja atribuído à tecla.
- 3. Quando terminar, pressione a tecla de função  $\Box$ ou a tecla  $\sim$  para sair.

## **Utilizar a função de marcação rápida**

No ecrã inactivo, pressione a tecla numérica, **2** a **9**, atribuída à entrada de marcação rápida e pressione a tecla  $\rightarrow$ . Também pode pressionar e manter pressionada a tecla numérica.

**Nota**: A tecla **1** está reservada para o número do servidor de correio de voz.

61

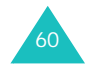

### **Marcar um número guardado no cartão SIM**

Depois de guardar os números de telefone no cartão SIM, pode marcá-los facilmente sempre que pretender.

Para marcar um número guardado no cartão SIM:

- 1. Introduza o número da localização do cartão SIM na qual se encontra o número que pretende marcar.
- 2. Pressione a tecla  $#$ .

O visor exibe o nome e o número guardados nessa localização.

3. Pressione a tecla de função **Marcar** ou a tecla  $\sim$ .

## **Copiar tudo para o telefone**

Pode copiar todos os números guardados no cartão SIM para a memória do telefone.

1. Quando a mensagem de confirmação aparecer no visor, pressione a tecla de função **Sim** para copiar.

Os números no cartão SIM serão copiados para a memória do telefone, identificados com o tipo **Telemóvel**, por padrão.

Caso contrário, pressione a tecla **Não**.

2. Quando terminar, pressione a tecla de função  $\Box$ ou a tecla  $\sim$  para sair.

**Menu Lista telefónica**

## **Enviar tudo via infravermelhos**

Por meio da ligação de infravermelhos, pode enviar as entradas da Lista telefónica para outros aparelhos com IrDA e vice-versa.

**Nota**: É possível que esta função não esteja disponível, consoante os dispositivos.

### **Enviar sua lista telefónica**

- 1. Alinhe as portas IrDA dos dois lados de cada dispositivo.
- 2. Aceda a opção de menu **Enviar tudo via infravermelhos** no menu **Lista telefónica**, <sup>e</sup> escolha uma das opções seguintes e pressione a tecla de função **Selec.**:
	- **Todas**: permite-lhe enviar todas as entradas, desde a entrada que escolheu até ao fim da lista do cartão SIM e do telefone.
	- **SIM**: permite-lhe enviar todas as entradas, desde a entrada que escolheu até ao fim da lista do cartão SIM.
	- **Telefone**: permite-lhe enviar todas as entradas, desde a entrada que escolheu até ao fim da lista do telefone.
- 3. Ao seleccionar **Todas** e pressionar a tecla de função **OK** o seu telefone exibirá todas as entradas da Lista telefónica.

Quando seleccionar a opção **SIM** ou **Telefone**<sup>e</sup> pressionar a tecla de função **OK**, todas as entradas guardadas na localização da memória correspondente serão listadas.

4. Seleccione a entrada que pretende enviar e pressione a tecla de função **OK**.

O telefone começará a enviar as entradas.

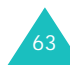

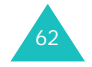

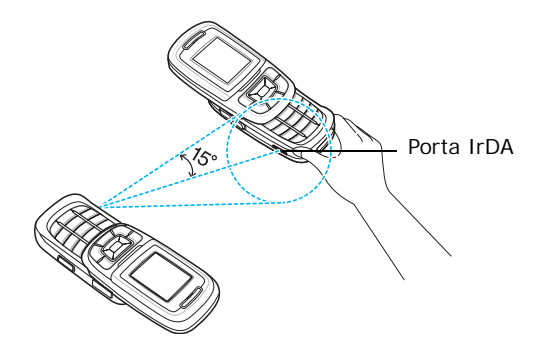

### **Receber listas telefónicas de outro dispositivo**

- 1. Alinhe as portas IrDA dos dois lados de cada dispositivo.
- 2. Aceda ao menu **Activação de infravermelhos (consulte a página 168)** e seleccione **Activo** para activar a porta.
- 3. Quando o telefone receber os dados da Lista telefónica de outro dispositivo:

Se a outra pessoa lhe enviar uma entrada, o seu telefone exibirá o nome e o número do telefone e poderá especificar se pretende guardá-la ou não. Avance para o passo 4.

Se a pessoa lhe enviar as entradas utilizando a opção **Todas**, **SIM**, **Telefone**, pode seleccionar uma localização da memória do cartão SIM ou do telefone. Avance para o passo 5.

4. Pressione a tecla de função **Guardar** para guardar a entrada.

Com a tecla de função **Cancel.**, também pode eliminar as entradas.

5. Pressione a tecla de função **SIM** ou **Telefone**.

As entradas serão guardadas na memória apropriada.

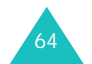

## **Eliminar tudo**

Pode eliminar as entradas da Lista telefónica de forma selectiva, consoante a localização da memória, ou todas as entradas de uma só vez.

1. Percorra a lista até encontrar a memória pretendida e marque-a com uma marca de verificação pressionando o botão de função **Selec.**.

Se seleccionar **Todas** irá colocar marcas de verificação em todas as memórias.

- 2. Caso seja necessário, repita o passo 1 para assinalar outras opções.
- 3. Depois de concluída a sinalização, pressione a tecla de função **OK**.
- 4. Quando aparecer uma mensagem de confirmação, pressione a tecla de função **Sim** para eliminar todas as entradas da(s) memória(s). A seguir introduza o código do telefone e pressione a tecla de função **OK**.

O código predefinido é "00000000". Para alterar o código, consulte a página 164.

Caso contrário, pressione a tecla **Não**.

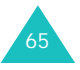

## **Número próprio**

Para guardar o seu próprio número de telefone com um nome:

- 1. Percorra a lista até uma localização vazia pressionando a tecla Para cima ou Para baixo e pressione a tecla de função **Selec.**.
- 2. Quando a opção **Editar número** estiver realçada, pressione a tecla de função **Selec.**.
- 3. Introduza o número e pressione a tecla de função **OK**.
- 4. Para atribuir um nome, pressione a tecla Para baixo para ir até a opção **Alterar nome** e pressione a tecla de função **Selec.**.
- 5. Introduza um nome e pressione a tecla de função **OK**.
- 6. Quando terminar, pressione a tecla de função  $\Box$ ou a tecla  $\sim$  para sair.

Para remover um dos números:

- 1. Seleccione a entrada que pretende eliminar da lista Número próprio e pressione a tecla de função **Selec.**.
- 2. Localize a opção **Eliminar** pressionando a tecla Para cima ou Para baixo e pressione a tecla de função **Selec.**.
- 3. Quando uma mensagem de confirmação aparecer no visor, pressione a tecla de função **Sim** para eliminar o número.

Caso contrário, pressione a tecla **Não**.

4. Quando terminar, pressione a tecla de função ou a tecla  $\sim$  para sair.

## **Definição de grupo**

Pode alterar as definições dos dez grupos de chamadores predefinidos.

- 1. Seleccione um grupo de chamadores pressionando a tecla Para cima ou Para baixo e pressione a tecla de função **Selec.**.
- 2. Percorra até a opção de definição pressionando a tecla Para cima ou Para baixo e pressione a tecla de função **Selec.**.

As opções disponíveis são as seguintes:

- **Melodia**: permite-lhe seleccionar uma melodia para que esta seja reproduzida durante uma chamada recebida de um determinado membro do grupo.
- **Alterar nome**: permite-lhe alterar o nome do grupo; para obter mais informações acerca da introdução de caracteres, consulte a página 41.
- **Ver imagem**: mostra a imagem a exibir quando recebe uma chamada de um membro do grupo.
- 3. Altere a definição conforme necessário e pressione a tecla de função **Selec.**.
- 4. Repita os passos 2 e 3 para alterar outras opções.

Quando terminar, pressione a tecla de função ou a tecla  $\sim$  para sair.

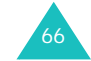

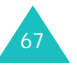

## **Estado da memória**

Pode verificar quantos nomes estão guardados na memória do cartão SIM e na do telefone.

Quando terminar, pressione a tecla de função  $\bigcirc$  ou a tecla  $e^{\theta}$  para sair.

## **Directório de serviço**

**Nota**: É possível que esta função não esteja disponível, dependendo do cartão SIM.

O visor exibe a lista dos números no Directório de serviço.

Se necessário, percorra a lista até um número pretendido com a tecla Para cima ou Para baixo e pressione a tecla  $\rightarrow$  para o marcar.

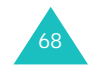
# **SAT (Kit de Ferramentas de Aplicação SIM)**

Se utilizar um cartão SAT que disponibilize serviços adicionais, o menu SAT é exibido. Para informações adicionais, consulte as instruções do seu cartão SIM.

Só é apresentado se for suportado pelo cartão SIM.

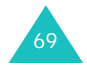

# **Registo chamadas**

Através deste menu, pode ver:

- as chamadas não atendidas, recebidas ou marcadas.
- o custo das chamadas.
- a duração das chamadas.
- **Nota**: Pode aceder aos números dos três tipos de registos de chamadas, pressionando a tecla  $\rightarrow$ no modo Inactivo.

# **Chamadas não atendidas**

Esta opção permite-lhe visualizar as últimas 20 chamadas não atendidas se a identificação da linha do chamador estiver disponível.

São apresentados o número, ou o nome se disponível, juntamente com a data e hora em que a chamada não foi atendida.

Ao pressionar a tecla de função **Opções**, também pode:

- eliminar o registo da chamada actual da lista.
- eliminar todos os registos de chamadas.
- guardar o número na Lista telefónica.

# **Chamadas recebidas**

Esta opção permite-lhe visualizar as últimas 20 chamadas recebidas se a identificação da linha do chamador estiver disponível.

São apresentados número, ou o nome se disponível, juntamente com a data e hora em que a chamada foi recebida.

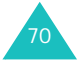

Ao pressionar a tecla de função **Opções**, também pode:

- eliminar o registo da chamada actual da lista.
- eliminar todos os registos de chamadas.
- guardar o número na Lista telefónica.

# **Chamadas efectuadas**

Esta opção permite-lhe visualizar os últimos 20 números marcados.

São apresentados o número, ou o nome se disponível, juntamente com a data e hora em que a chamada foi efectuada.

Ao pressionar a tecla de função **Opções**, também pode:

- eliminar o registo da chamada actual da lista.
- eliminar todas as chamadas.
- guardar o número na Lista telefónica.

## **Eliminar tudo**

Pode eliminar todos os números guardados em cada registo de chamada.

Quando o visor exibir uma mensagem de confirmação, pressione a tecla de função **Sim**.

Caso contrário, pressione a tecla **Não**.

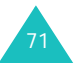

# **Duração das chamadas**

Esta opção permite-lhe visualizar os temporizadores das chamadas efectuadas e recebidas.

#### **Notas**:

- Se o seu cartão SIM suportar a função ALS (Serviço de Linha Alternativa), primeiro seleccione a linha apropriada.
- O tempo real facturado para as chamadas pelo operador poderá variar conforme as funções da rede, o arredondamento para fins de facturação, etc.

Estão disponíveis os seguintes temporizadores:

**Duração da última chamada**: a duração da última chamada.

**Total efectuadas**: a duração total de todas as chamadas efectuadas desde a última reposição a zero do temporizador.

**Total recebidas**: a duração total de todas as chamadas recebidas desde a última reposição a zero do temporizador.

**Repor temporizadores**: a opção utilizada para repor os temporizadores das chamadas. Tem de introduzir o código do telefone e, em seguida, pressionar a tecla de função **OK**.

# **Custo das chamadas**

Esta função permite-lhe visualizar o custo das chamadas.

## **Notas**:

- Esta função não foi concebida para ser utilizada para fins de facturação.
- É possível que as informações de AOC (Aviso de Débito) apareçam no modo Inactivo, dependendo do seu cartão SIM ou operador.

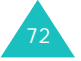

**Registo chamadas**

As opções disponíveis são as seguintes:

**Custo da última chamada**: custo da última chamada efectuada.

**Custo total**: custo total de todas as chamadas efectuadas desde a última reposição a zero do contador de custos. Se o custo total exceder o custo máximo definido com a opção **Definir custo máximo**, não poderá efectuar mais chamadas até redefinir o contador.

**Custo máximo**: custo máximo definido através da opção **Definir custo máximo**.

**Repor contadores**: opção usada para repor a zero o contador de custos; introduza primeiro o PIN2 (consulte a página 175) e, depois, pressione a tecla de função **OK**.

**Definir custo máximo**: opção utilizada para introduzir o custo máximo autorizado para as suas chamadas; tem de introduzir primeiro o PIN2 (consulte a página 175) e, em seguida, pressione a tecla de função **OK**.

**Tarifa**: opção utilizada para definir o custo de uma unidade; este preço por unidade aplica-se ao cálculo do custo das suas chamadas; tem de introduzir primeiro o PIN2 (consulte a página 175) e, em seguida, pressione a tecla de função **OK**.

73

# **Serviços de rede**

Estas funções de menu são serviços de rede. Se quiser utilizá-las, deve contactar o seu operador e subscrevê-las.

# **Desvio de chamadas**

**Nota**: As opções de desvio de chamadas podem ser diferentes em função do seu cartão SIM e os serviços que não suportados pelo seu operador podem não aparecer.

Este serviço de rede permite reencaminhar as chamadas recebidas para o número especificado pelo utilizador.

Exemplo: Pode, durante as férias, encaminhar as suas chamadas de negócios para o telefone de um colega.

Pode definir o desvio de chamadas dos seguintes modos:

**Desviar sempre**: todas as chamadas são desviadas.

**Ocupado**: as chamadas são desviadas se tiver outra chamada em curso.

**Sem resposta**: as chamadas são desviadas se não atender o telefone.

**Indisponível**: as chamadas são desviadas se estiver num local não coberto pela rede do operador.

**Cancelar tudo**: todas as opções de desvio de chamadas são desactivadas.

Pode especificar determinadas opções de desvio de chamadas para cada um dos seguintes tipos de chamadas:

• apenas chamadas de voz.

- apenas chamadas de dados (não disponível quando a linha 2 estiver a ser utilizada).
- Exemplo: Pode desviar as chamadas de voz para algum colega caso já esteja a utilizar o telefone.

## **Definir as opções de desvio de chamadas**

- 1. Seleccione o tipo de desvio de chamada pressionando a tecla Para cima ou Para baixo e pressione a tecla de função **Selec.**.
- 2. Seleccione o tipo de chamada a ser desviada pressionando a tecla Para cima ou Para baixo e pressione a tecla de função **Selec.**.
- 3. Pressione a tecla de função **Activar** para confirmar as definições.
- 4. Introduza o número para o qual pretende desviar as chamadas.

Para introduzir o código de chamadas internacionais, pressione e mantenha pressionada a tecla **0** até aparecer o sinal +.

Também pode seleccionar um número na Lista telefónica, ou o número do servidor do correio de voz, pressionando a tecla de função **Opções**, seguida de **Lista telefónica** ou **Servidor de Voz**.

5. Quando estiver satisfeito com o resultado, pressione a tecla de função **OK**.

O telefone envia as suas definições para a rede e, no visor, aparece a confirmação.

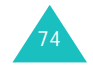

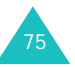

## **Desactivar opções específicas de desvio de chamadas**

- 1. Seleccione a opção de desvio que pretende desactivar.
- 2. Seleccione o tipo de chamada a que essa opção diz respeito.
- 3. Pressione a tecla de função **Desact.**.

O telefone envia as suas definições para a rede e, no visor, aparece a confirmação.

Também pode desactivar todas as opções de desvio de chamadas, seleccionando a opção **Cancelar tudo**.

# **Barramento de chamadas**

Este serviço de rede de barramento de chamadas permite-lhe restringir as suas chamadas.

Pode configurar o barramento de chamadas dos seguintes modos:

**Todas as efectuadas**: as chamadas não podem ser efectuadas.

**Internacionais**: as chamadas internacionais não podem ser efectuadas.

**Internacionais excepto origem**: no estrangeiro, só podem ser efectuadas chamadas locais ou para o país de origem (o país onde o seu operador está instalado).

**Todas as recebidas**: as chamadas não podem ser recebidas.

**Recebidas no estrangeiro**: impossível receber chamadas quando o telefone está a ser utilizado fora do país de origem do serviço.

**Cancelar tudo**: todas as opções de barramento de chamadas são desactivadas; pode efectuar e receber chamadas do modo habitual.

**Alterar código de barramento**: permite-lhe alterar o código de barramento.

Pode especificar opções de barramento individuais para cada um dos seguintes tipos de chamadas:

- apenas chamadas de voz.
- apenas chamadas de dados (não disponível quando a linha 2 estiver a ser utilizada).

# **Definir as opções de barramento de chamadas**

- 1. Seleccione o tipo de barramento de chamada pressionando a tecla Para cima ou Para baixo e pressione a tecla de função **Selec.**.
- 2. Seleccione o tipo de chamada a ser barrada pressionando a tecla Para cima ou Para baixo e pressione a tecla de função **Selec.**.
- 3. Pressione a tecla de função **Activar** para confirmar as definições.
- 4. Introduza o código de barramento de chamadas que lhe foi indicado pelo seu operador e pressione a tecla de função **OK**.

O telefone envia as suas definições para a rede e, no visor, aparece a confirmação.

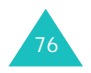

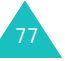

## **Desactivar opções específicas de barramento de chamadas**

- 1. Seleccione a opção de barramento de chamadas que pretende desactivar.
- 2. Seleccione o tipo de chamada a que essa opção diz respeito.
- 3. Pressione a tecla de função **Desact.**.
- 4. Introduza o código de barramento de chamadas que lhe foi fornecido pelo seu operador.
	- O telefone envia as suas definições para a rede e, no visor, aparece a confirmação.

Também pode desactivar todas as opções de barramento, seleccionando a opção **Cancelar tudo**.

# **Alterar o código de barramento**

Pode definir e alterar o código de barramento que lhe foi fornecido pelo seu operador.

- 1. Seleccione a opção **Alterar código de barramento** do ecrã Barramento de chamadas e pressione a tecla de função **Selec.**.
- 2. Introduza o código actual e pressione a tecla de função **OK**.
- 3. Introduza um novo código e pressione a tecla de função **OK**.
- 4. Introduza esse código novamente para confirmar e pressione a tecla de função **OK**.

# **Chamada em espera**

Este serviço de rede informa-o quando alguém o tenta contactar durante outra chamada.

Pode especificar opções de chamada em espera individuais para cada um dos seguintes tipos de chamadas:

- apenas chamadas de voz.
- apenas chamadas de dados (não disponível quando a linha 2 estiver a ser utilizada).

# **Activar a função de chamadas em espera**

- 1. Seleccione o tipo das chamadas a que essa opção vai ser aplicada pressionando a tecla Para cima ou Para baixo e, de seguida, pressione a tecla de função **Selec.**.
- 2. Pressione a tecla de função **Activar** para confirmar as definições.

O telefone envia as suas definições para a rede e, no visor, aparece a confirmação.

# **Desactivar opções específicas de chamadas em espera**

- 1. Seleccione o tipo de chamada a que a opção diz respeito.
- 2. Pressione a tecla de função **Desact.**.

O telefone envia as suas definições para a rede e, no visor, aparece a confirmação.

Também pode desactivar todas as opções de chamadas em espera, seleccionando a opção **Cancelar tudo**.

**Serviços de rede**

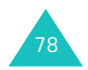

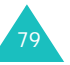

#### **Serviços de rede**

# **Selecção de rede**

A função Selecção de rede permite-lhe optar pela escolha automática ou manual da rede a ser utilizada em roaming fora da área local coberta pela rede.

**Nota**: Pode seleccionar uma rede diferente da sua rede local, apenas se a mesma tiver um acordo de roaming válido com a sua rede local.

Para escolher entre a selecção manual ou automática da rede quando em roaming:

1. Pressione a tecla Para cima ou Para baixo para realçar a opção apropriada e, em seguida, pressione a tecla de função **Selec.**.

Se seleccionar a opção **Automática** quando estiver em roaming, estabelece-se a ligação à primeira rede disponível.

Se seleccionar a opção **Manual**, o telefone procura as redes disponíveis. Avance para o passo 2.

2. Pressione a tecla Para cima ou Para baixo para realçar a rede preferida e, em seguida, pressione a tecla de função **Selec.**.

Quando em estiver roaming, será ligado a essa rede.

# **ID do chamador**

Pode impedir que o seu número do seu telefone apareça no visor do telefone do destinatário da chamada.

**Nota**: Algumas redes não permitem a alteração deste parâmetro.

As opções disponíveis são as seguintes:

**Val. assumido**: é utilizado o parâmetro definido pela rede.

**Ocultar número**: o seu número não aparece no telefone do destinatário.

**Enviar número**: o seu número é enviado cada vez que efectua uma chamada.

# **Selecção de banda**

Para que o telefone efectue ou receba chamadas, tem de registar-se primeiro junto de uma das redes disponíveis. O seu telefone pode utilizar qualquer um dos seguintes tipos de redes:

- GSM 900
- GSM 1800
- GSM 900/1800 combinado
- GSM 1900

O país em que adquiriu o seu telefone determina a banda padrão que este utiliza. Quando viajar no estrangeiro, tem de lembrar-se de mudar para uma banda apropriada.

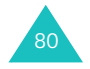

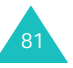

- 1. Quando **Selecção de banda** for exibido, pressione a tecla de função **Selec**.
- 2. Pressione a tecla Para cima ou Para baixo até seleccionar a opção apropriada, GSM 900/1800, GSM 1900 ou Banda Tripla será realçado e de seguida pressione a tecla de função **Selec**.

Quando selecciona uma banda nova, o seu telefone exibe uma mensagem de confirmação e realiza nessa altura uma busca por todas as redes disponíveis. O seu telefone regista-se junto de uma rede preferencial no espaço dessa banda.

# **Linha activa**

Alguns cartões SIM podem ser utilizados com dois números de subscrição. Esta função só estará disponível se o cartão SIM a suportar.

Esta opção de menu permite-lhe seleccionar a linha a ser utilizada para efectuar chamadas. No entanto, é possível receber chamadas em ambas as linhas, qualquer que seja a linha seleccionada.

# **Definições de som**

Pode utilizar a função Definições de som para personalizar várias definições como:

- tom de toque, volume e tipo, para chamadas ou mensagens recebidas.
- sons emitidos quando a chamada é ligada ou ao pressionar uma tecla.
- modo silencioso para o qual o telefone alterna quando pressiona e mantém pressionada a tecla  $#$  no modo Inactivo.

# **Chamadas recebidas**

Esta opção permite-lhe definir o alarme para chamadas recebidas.

**Nota**: Caso o seu cartão SIM suporte a função ALS (Serviço de Linha Alternativa), primeiro tem de seleccionar a linha apropriada.

As opções disponíveis são as seguintes:

Seleccione uma melodia da lista a ser reproduzida cada vez que receber uma chamada a entrar.

**Melodias padrão**: permite-lhe seleccionar uma das melodias predefinidas.

**Os meus sons**: permite-lhe seleccionar um dos sons recebidos de outras fontes, tais como sites WAP, programa EasyStudio ou mensagens multimédia.

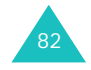

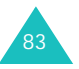

#### **Definições de som**

#### **Definições de som**

**Volume de toque**: permite-lhe ajustar o volume de toque. Utilize as teclas Para cima e Para baixo ou as teclas de volume no lado esquerdo do telefone. Quanto mais barras houver, mais alto será o volume.

**Tipo de alerta**: permite-lhe especificar como será informado a respeito de chamadas a entrar.

Melodia: o telefone toca utilizando a melodia seleccionada através das opções **Melodias padrão** e **Os meus sons**.

Vibração: o telefone vibra mas não toca.

Vibração + Melodia: o telefone primeiro vibra e depois reproduz a melodia seleccionada através da opção **Melodias padrão** e **Os meus sons**.

## **Mensagens**

Esta opção permite-lhe definir o alarme para mensagens curtas a entrar e para mensagens multimédia recebidas.

## **Mensagem texto/Mensagem multimédia**

As opções disponíveis são as seguintes:

**Tom**: permite-lhe escolher entre muitos tons diferentes. Seleccione um toque da lista a ser reproduzido cada vez que receber uma mensagem.

**Tipo de alerta**: permite-lhe especificar como será informado a respeito de mensagens a entrar.

Silencioso: só aparecerá a notificação de texto; o telefone não toca nem vibra.

Tom: o telefone toca utilizando o tom seleccionado através da opção **Tom**. Ver acima.

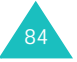

Vibração: o telefone vibra mas não toca.

Vibração + Tom: o telefone vibra primeiro e depois começa a tocar.

**Repetição**: permite-lhe especificar a frequência com que o telefone o informa a respeito de uma mensagem nova. Pode escolher entre **Uma vez** ou **Periódico**.

# **Ligar/Desligar**

Esta opção permite-lhe seleccionar a melodia a ser reproduzida ao ligar ou desligar o telefone.

Pode escolher entre **Clássico** ou **Futuro**. Para desactivar o som, seleccione a opção **Desactivo**.

# **Tom de ligação**

Esta opção de menu permite-lhe especificar se o telefone deve ou não emitir um aviso sonoro quando estabelece ligação com a rede.

As opções disponíveis são as seguintes:

**Desactivo**: o telefone não emite qualquer som.

**Activo**: o telefone emite um aviso sonoro quando a chamada é aceite.

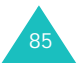

#### **Definições de som**

# **Tom das teclas**

Esta opção de menu permite-lhe seleccionar o som emitido pelo teclado quando se pressiona ma tecla de marcação.

Para desactivar o som, seleccione a opção **Desactivo**.

Para regular o volume do som das teclas, pressione as teclas de volume no lado esquerdo do telefone, durante o modo Inactivo.

# **Som de minuto**

Essa opção de menu permite-lhe especificar se o telefone deve ou não emitir um sinal sonoro a cada minuto durante uma chamada, para o manter informado da duração da chamada.

As opções disponíveis são as seguintes:

**Desactivo**: o telefone não emite qualquer som.

**Activo**: o telefone emite um sinal sonoro a cada minuto.

# **Modo silencioso**

Quando pressiona e mantém pressionada a tecla # durante o modo Inactivo, o telefone muda para o modo Silencioso. Pode especificar se o telefone vibrará ou se não emitirá qualquer som no modo Silencioso.

As opções disponíveis são as seguintes:

**Vibração**: o telefone vibra em vez de tocar no modo Silencioso.

**Silêncio**: o telefone não emite qualquer som no modo Silencioso.

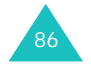

# **Tom de deslizar**

Este menu permite-lhe seleccionar o tom da tampa emitido quando abre ou fecha a tampa do telefone.

Para desactivar o som, seleccione a opção **Desligado**.

# **Alerta com chamada**

Este menu permite-lhe definir o telefone para todas os alertas durante uma chamada.

Para desactivar os alertas, seleccione **Desactivo**.

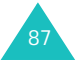

89

# **Mensagens**

Este menu permite-lhe criar, enviar, ler e guardar mensagens com o Serviço de mensagens curtas (SMS: mensagem de texto), Serviço de mensagens avançadas (EMS: mensagens incluindo imagens simples, animações ou melodias) e o Serviço de mensagens multimédia (MMS: mensagens que suportam a apresentação de vários tipos de ficheiros multimédia, como imagens com cores completas e tons de toques polifónicos). As mensagens de voz também estão disponíveis.

**Nota**: Esta função só está disponível se a rede do seu operador a suportar. Para obter mais informações, contacte o seu operador.

# **Msg. de texto**

O serviço de mensagens curtas (SMS) permite-lhe enviar e receber mensagens de texto curtas de e para outros telemóveis GSM. Além disso, o seu telefone suporta o serviço de mensagens avançadas (EMS), que lhe permite criar mensagens curtas com imagens simples, melodias, animações e texto formatado que, em conjunto, dão uma nova dimensão às mensagens de texto simples.

Para enviar mensagens de texto por telefone, o seu operador tem de lhe indicar o número do centro de SMS.

## **Receber uma mensagem nova**

Quando receber uma mensagem nova, o ícone Nova mensagem  $(\Box)$  e uma notificação de texto que mostra o número da mensagem aparecerão no visor. Também ouvirá um som de alerta, consoante a definição de som de mensagens; para obter mais informações, consulte a página 84.

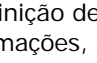

88

Para ler imediatamente a mensagem nova, pressione a tecla de função **Ver**. A lista de mensagens será exibida.

**Nota**: Para eliminar a notificação de mensagem nova do visor, pressione a tecla . Quando também tiver chamadas não atendidas, correio de voz, mensagens curtas ou mensagens multimédia e multi DC, a indicação da tecla de função direita mudará, sendo apresentada na seguinte ordem: **Ver**, **Ligar**, **Ver**, **CB** e **Nome**.

## **Gestão de memória**

As caixas de entrada e de saída compartilham uma determinada quantidade de memória do seu telefone ou do cartão SIM. Quando a memória de mensagens estiver cheia, o ícone Nova mensagem (**141**) ficará intermitente e o visor exibirá uma mensagem de erro (esta mensagem desaparecerá quando pressionar a tecla , porém a mesma aparecerá novamente se não eliminar as mensagens antigas). Nesse caso, não é possível receber qualquer mensagem nova. Elimine uma ou mais mensagens antigas para conseguir espaço de memória livre para a nova mensagem, utilizando para tal a opção **Eliminar** na caixa de entrada ou de saída ou a opção **Eliminar tudo**; para obter mais informações, consulte a página 94.

# **Novo SMS**

Por meio desse menu, pode escrever mensagens contendo texto, imagens e melodias.

1. Criar uma mensagem.

Na primeira linha do visor, pode ver o número de caracteres restantes que pode escrever, o número da mensagem actual, o máximo de mensagens que pode criar e o estilo da fonte que definiu na opção **Texto**.

**Nota**: Para obter mais informações acerca da introdução de caracteres, consulte a página 41.

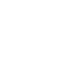

- 2. Enquanto escreve sua mensagem, pressione a tecla de função **Opções** para utilizar as seguintes opções:
	- **Enviar**: permite-lhe enviar a mensagem. Consulte o próximo passo.
	- **Texto**: permite-lhe formatar o texto. Pode combinar todos os seguintes atributos conforme necessário.
	- Tamanho do texto: Pequeno/Médio/Grande
	- Modo de texto: Normal/Sublinhado/Riscado
	- Negrito: Activo/Desactivo
	- Itálico: Activo/Desactivo
	- Alinhamento: Esquerda/Centro/Direita
	- **Adicionar multimédia**: permite-lhe adicionar figuras, animações e/ou melodias à mensagem. Seleccione a categoria: **Adicionar imagem**, **Adicionar animação** ou **Adicionar melodia**. Pode então escolher um objecto predefinido ou recebido de outra fonte e guardado na caixa multimédia. Ver página 121.
	- **Mensagens predefinidas**: permite-lhe adicionar uma mensagem predefinida ao seu texto. Seleccione uma das nove mensagens guardadas na opção de menu **Mensagens predefinidas**. Ver página 107.
	- **Guardar mensagem**: permite-lhe guardar a mensagem para ser enviada mais tarde. Pode ler a mensagem na sua Caixa de saída.
- 3. Quando acabar de escrever a sua mensagem, escolha **Enviar** de entre as opções.
- 4. Escreva o número de destino no ecrã Endereço.

Pode procurar um número na Lista telefónica pressionando a tecla de função **Nome**.

**Nota**: Para eliminar uma ou todas as entradas, pressione rapidamente ou pressione e mantenha pressionada a tecla **C**. Quando não tiver entradas, pressione e mantenha pressionada a tecla **C** para regressar ao ecrã anterior.

Para enviar a mensagem para vários destinatários, até um máximo de 5, pressione a tecla de função **Adic.** e repita o passo 4.

- 5. Depois de introduzir os números, pressione a tecla de função **OK**.
- 6. Se o ecrã Escreva centro mensagens for exibido, introduza o número do serviço e pressione a tecla de função **OK**.

Pode guardar o número do centro de serviço SMS. Para obter mais informações, consulte a página 110.

**Nota**: Se o telefone não conseguir enviar a mensagem, pressione a tecla de função **Repetir** para tentar transmitir novamente. Ou, pressione as teclas de função **Não** e **Guardar** para guardar a mensagem ou saia do menu pressionando a tecla de função **Não**.

## **Caixa de entrada**

O telefone recebe mensagens a entrar e guarda-as na Caixa de entrada. Geralmente, as mensagens SMS são guardadas no cartão SIM, mas se a memória do cartão estiver cheia, as mensagens recebidas serão guardadas na memória do telefone.

Ao seleccionar o menu **Caixa de entrada**, a lista de mensagens recebidas é exibida no visor com:

- o número de telefone ou nome do remetente, se este estiver guardado na Lista telefónica.
- estado da mensagem: (x) para uma mensagem lida, **para uma mensagem para ler ou para** para uma mensagem incompleta.

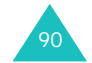

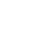

91

#### **Mensagens**

#### **Mensagens**

Para visualizar uma mensagem, localize-a e pressione a tecla de função **Selec.**. O ecrã exibe:

- a data e a hora em que a mensagem foi recebida.
- a memória onde a mensagem foi guardada: para cartão SIM ou **para** a memória do telefone.
- o conteúdo da mensagem.

Pode avançar ou recuar para a mensagem anterior ou seguinte pressionando a tecla Para a esquerda ou Para a direita.

Para percorrer o conteúdo da mensagem, pressione a tecla Para cima ou Para baixo. Quando estiver sobre um objecto que contém uma melodia, a mesma é reproduzida.

Com a tecla de função **Opções**, pode seleccionar as seguintes opções:

**Eliminar**: permite-lhe eliminar a mensagem.

**Mensagem de resposta**: permite-lhe responder por meio de outra mensagem.

**Chamada de resposta**: permite-lhe telefonar em resposta ao remetente.

**Seleccionar endereço**: extrai números de telefone, endereços de e-mail ou URL no texto, para que possa chamar ou enviar uma mensagem para o número ou guardá-lo na Lista telefónica.

**Enviar**: permite-lhe enviar a mensagem para outra pessoa.

**Editar**: permite-lhe editar a mensagem.

**Extrair multimédia**: pode guardar objectos multimédia (excepto animações e sons EMS predefinidos) da mensagem na Caixa multimédia. Pode utilizar estes itens quando escrever mensagens; para obter mais informações, consulte a página 90.

**Transferir**: permite-lhe transferir a mensagem do cartão SIM para a memória do telefone ou vice-versa.

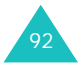

## **Caixa de saída**

A caixa de saída guarda todas as mensagens enviadas ou apenas guardadas sem que as tenha enviado.

Quando selecciona a opção de menu **Caixa de saída**, a lista de mensagens enviadas ou guardadas surge no visor com:

- o número de telefone do destinatário, ou o nome se armazenado na Lista telefónica.
- estado de mensagem; (x) para uma mensagem enviada ou  $\mathbf{R}$  para uma mensagem a enviar.

Para visualizar uma mensagem, localize-a e pressione a tecla de função **Selec.**. O ecrã exibe:

- o estado da mensagem;  $\mathbb{Q}$  para uma mensagem enviada ou  $\boxdot$  para uma mensagem a enviar.
- a memória onde a mensagem foi guardada: para cartão SIM ou  $\Box$  para a memória do telefone.
- o conteúdo da mensagem.

Pode avançar ou recuar para a mensagem anterior ou seguinte pressionando a tecla Para a esquerda ou Para a direita.

Para percorrer a mensagem, pressione a tecla Para cima ou Para baixo.

Com a tecla de função **Opções**, pode seleccionar as seguintes opções:

**Eliminar**: permite-lhe eliminar a mensagem.

**Seleccionar endereço**: extrai números de telefone, endereços de e-mail ou URL no texto, para que possa chamar ou enviar uma mensagem para o número ou guardá-lo na Lista telefónica.

**Enviar**: permite-lhe enviar a mensagem para outra pessoa.

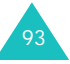

**Editar**: permite-lhe editar a mensagem.

**Transferir**: permite-lhe transferir a mensagem do cartão SIM para a memória do telefone ou vice-versa.

## **Eliminar tudo**

Pode eliminar todas as mensagens guardadas nas memórias do cartão SIM e do telefone neste menu.

1. Percorra até a caixa de mensagens e insira uma marca de verificação em frente desta pressionando o botão de função **Selec.**.

Se seleccionar **Todas** irá inserir marcas de verificação em todas as caixas de mensagens.

- 2. Caso seja necessário, repita o passo 1 para marcar outra caixa.
- 3. Depois de concluída a sinalização, pressione a tecla de função **OK**.
- 4. Quando aparecer uma mensagem de confirmação, pressione a tecla de função **Sim** para eliminar todas as mensagens das caixas.

Caso contrário, pressione a tecla **Não**.

# **Msg. multimédia**

A função MMS (serviço de mensagens multimédia) é um serviço muito idêntico ao SMS (serviço de mensagens curtas). O serviço fornece entregas assíncronas de mensagens multimédia pessoais de telefone a telefone, telefone a e-mail e telefone à Web (por URL).

Para além das mensagens de texto de conteúdo normal, as mensagens multimédia podem conter imagens, gráficos, voz e sons. As mensagens MMS correspondem a apresentações multimédia de uma única entrada. Não são ficheiros de texto com anexos.

Se o seu telefone utilizar esta função, o seu telefone poderá também receber mensagens multimédia. Também pode enviar mensagens com imagens. Esta função só está disponível se for suportada pelo seu operador. Apenas telefones que oferecem funções de mensagens com imagens podem recebê-las e exibi-las.

#### **Recuperar uma mensagem nova**

Quando está a recuperar uma mensagem, o ícone Recuperar ( $\mathbf{L}$ ) aparece no visor. Quando acaba de recuperar uma mensagem nova, o ícone Escrever nova ( $\Box$ ) e a notificação de texto que mostra o número da mensagem aparecerão no visor. Também ouvirá um som de alerta, consoante a definição de som de mensagens; para obter mais informações, consulte a página 84.

Para ler imediatamente a mensagem nova no modo Inactivo, pressione a tecla de função **Ver**. Visualizará a lista na Caixa de entrada. Se seleccionar uma mensagem, poderá lê-la.

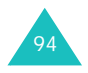

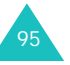

#### **Notas**:

- Quando estiver a recuperar uma mensagem nova, não pode aceder a sites WAP, e também não pode entrar no menu **Downloads** (consulte a página 125).
- Para eliminar a notificação de mensagem nova do visor, pressione a tecla . Quando também tiver chamadas não atendidas, correio de voz, mensagens curtas ou mensagens multimédia e multi DC, a indicação da tecla de função direita mudará, sendo apresentada na seguinte ordem: **Ver**, **Ligar**, **Ver**, **CB** e **Nome**.

Se **Recepção de mensagem** estiver definido para **Manual** (para mais informações, consulte a página 112), quando o ícone Escrever nova ( $\mathbb{E}$ 1) aparece no visor, tem de recuperar as mensagens na Caixa de entrada. Seleccione uma mensagem com os ícones como, por exemplo,  $\mathbb{R}$ ,  $\mathbb{R}$  e  $\mathbb{R}$  na Caixa de entrada. A seguir, poderá seleccionar recuperar ou apagar mensagens pressionando a tecla de função **Opç.**.

#### **Gestão de memória**

Quando a memória estiver cheia, o ícone Nova mensagem  $(\Box)$  ficará intermitente e o visor exibirá uma mensagem de erro (esta mensagem desaparecerá quando pressionar a tecla  $\sim^\circ$ , porém a mesma aparecerá novamente se não eliminar as mensagens antigas). Nesse caso, não é possível receber qualquer mensagem nova. Elimine uma ou mais mensagens antigas para conseguir espaço de memória livre para a nova mensagem, utilizando a opção **Eliminar** na Caixa de entrada, de saída, em Rascunhos ou em A minha pasta, ou a opção **Eliminar tudo**; para obter mais informações, consulte a página 106.

#### **Notas**:

- Pode receber até 150 mensagens.
- As caixas de mensagens multimédia, a Câmara e a Caixa multimédia ocupam uma determinada quantidade de memória no telefone. Pode também utilizar as opções **Eliminar** ou **Eliminar tudo** para eliminar alguns sons ou imagens da Câmara ou Caixa multimédia.

## **Criar**

Este menu permite-lhe criar uma nova mensagem multimédia e, depois, enviá-la para múltiplos destinos.

1. Seleccione um dos seguintes itens pressionando a tecla Para cima ou Para baixo e a tecla de função **Adic.**.

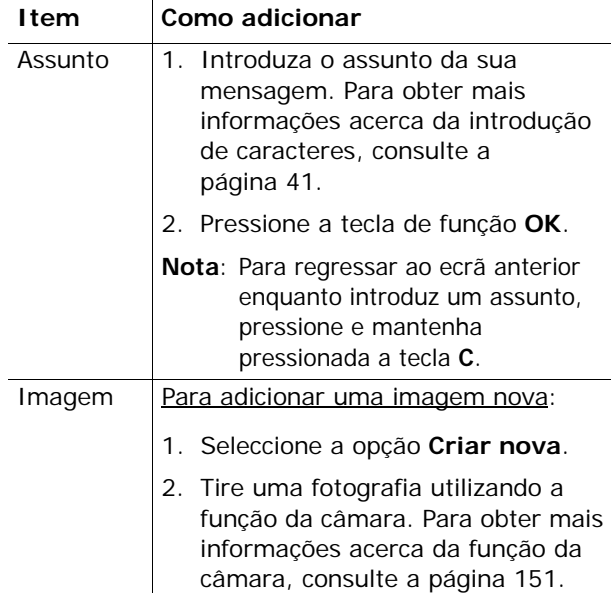

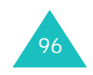

## **Mensagens**

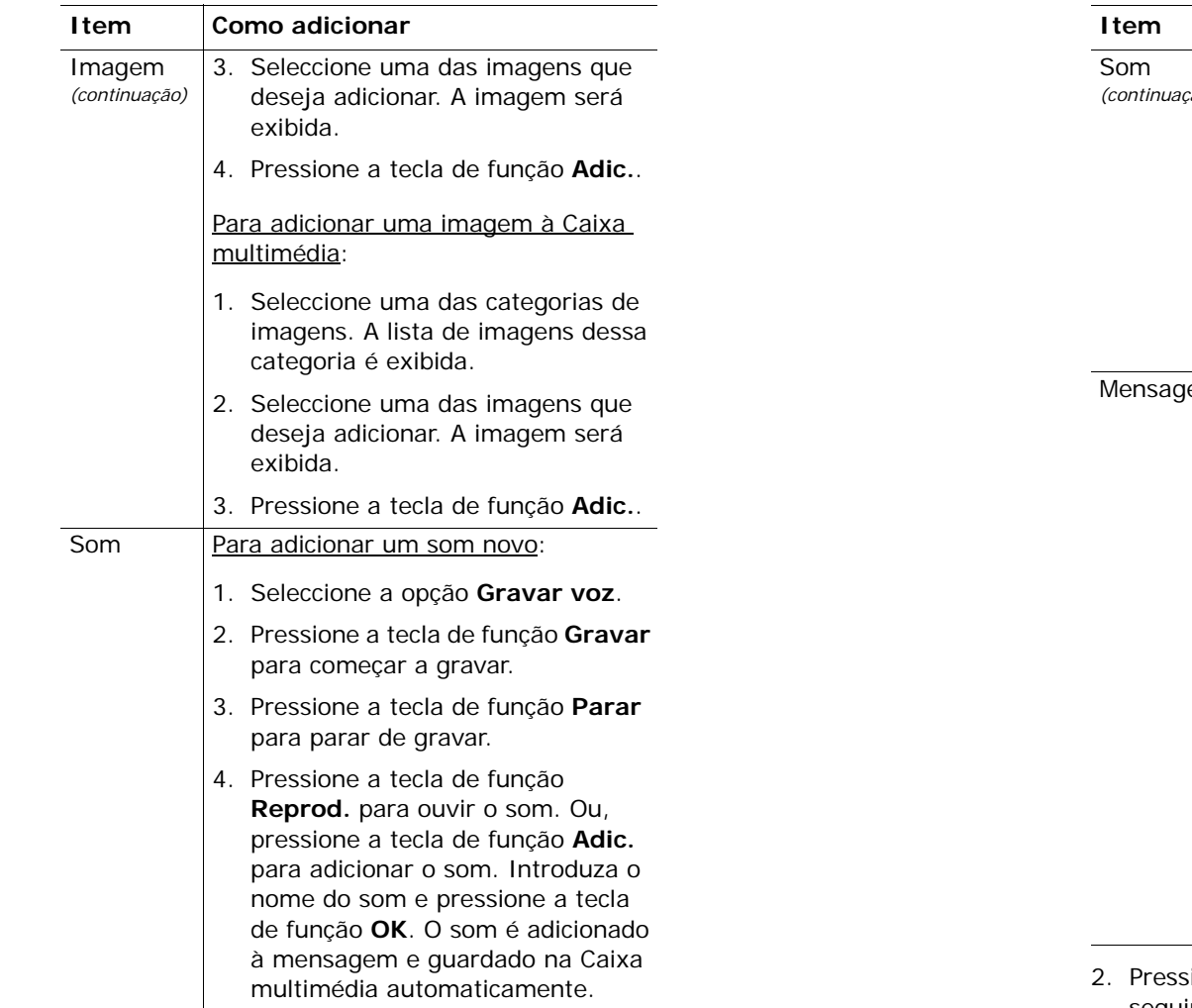

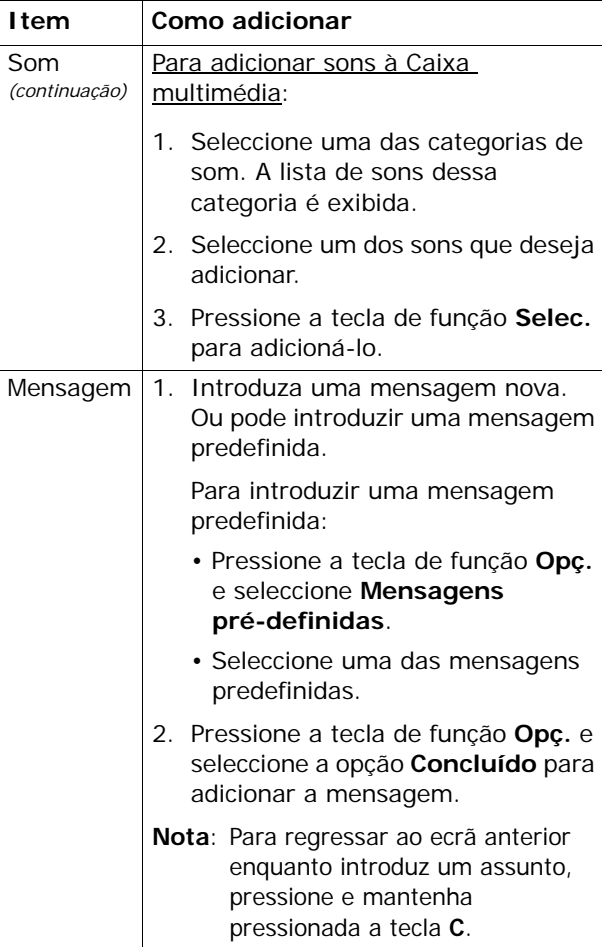

- 2. Pressione a tecla de função **Opç.** para utilizar as seguintes opções:
	- 99• **Pré-visualização**: mostra como a sua mensagem será exibida no telefone do destinatário. Para voltar ao ecrã da mensagem, pressione a tecla de função **Editar**. Para enviar a mensagem, pressione a tecla de função **Enviar** e avance para o passo 4.

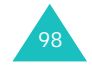

#### **Mensagens**

- **Enviar**: permite-lhe enviar a mensagem para outra pessoa. Consulte os próximos passos.
- **Adicionar página**: permite-lhe adicionar até 10 páginas. Pode deslocar-se para cada página utilizando a tecla Para a esquerda ou Para a direita no ecrã de mensagem.
- **Tempo da página**: permite-lhe definir o tempo que cada página da mensagem enviada será exibida. Decorrido o tempo especificado, a mensagem muda automaticamente para a página seguinte.
- **Efeito do texto**: permite-lhe definir a cor, tamanho, e estilo do texto da mensagem.
- **Limpar assunto**/**Apagar imagem**/**Apagar som**/**Limpar mensagem**: permite-lhe eliminar o assunto, a imagem, o som ou a mensagem por selecção.
- **Eliminar página**: permite-lhe eliminar a página actual.
- **Guardar mensagem**: guarda a mensagem nos **Rascunhos** (consulte a página 104) ou em **A minha pasta** (consulte a página 105).
- **Nota**: Para voltar ao ecrã de edição, pressione a tecla de função  $\clubsuit$  ou a tecla **C**.
- 3. Quando terminar de criar a mensagem, seleccione **Enviar** entre as opções.
- 4. Seleccione uma entrada no ecrã Enviar.

100

Se a entrada estiver vazia, introduza um número do destinatário como descrito a seguir:

**Números**: para introduzir um número de destino.

**E-mail**: para introduzir um endereço de e-mail.

**Lista telefónica**: para introduzir um destino a partir da Lista telefónica.

Após introduzir o destinatário, pressione a tecla de função **OK**.

Se a entrada não estiver vazia, realize as seguintes operações:

**Editar endereço**: para editar o endereço seleccionado.

**Eliminar endereço**: para eliminar o endereço seleccionado.

- **Nota**: Para eliminar uma ou todas as entradas, pressione rapidamente ou pressione e mantenha pressionada a tecla **C**. Quando não tiver entradas, pressione e mantenha pressionada a tecla **C** para regressar ao ecrã anterior.
- 5. Para enviar a mensagem para vários destinos, até um máximo de 20, repita o passo 4.
- 6. Depois de introduzir os destinos, pressione a tecla de função **Enviar**.

Se pretender cancelar o envio de uma mensagem ou reenviar uma mensagem falhada, avance para a **Caixa de saída**. A seguir seleccione a mensagem e a opção em questão. Para obter mais informações, consulte a página 103.

# **Caixa de entrada**

O telefone recebe mensagens e guarda-as na Caixa de entrada.

Ao seleccionar o menu **Caixa de entrada**, a lista de mensagens recebidas é exibida no visor com:

- o assunto da mensagem ou Sem assunto se a mensagem não tiver assunto.
- o número de telefone do emissor ou nome, se armazenado na lista telefónica.
- estado de mensagem; **ba** para uma mensagem recuperada, na para uma mensagem lida, na para uma mensagem a ler, **a** para uma notificação de uma mensagem lida e para uma notificação de mensagem a ler.

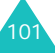

#### **Mensagens**

**Nota**: O ícone do estado da mensagem pode ter várias formas como, por exemplo,  $\mathbb{R}$ ,  $\mathbb{R}$ ,  $\mathbb{R}$ consoante a prioridade atribuída pelo remetente (consulte a página 111).

Para visualizar ma mensagem, com excepção de recuperação, localize-a e pressione a tecla de função **Selec.**.

Para percorrer o conteúdo da mensagem, pressione a tecla Para cima ou Para baixo. Quando a mensagem tem mais do que uma página, pode pressionar a tecla Para a esquerda ou Para a direita para deslocar-se entre as páginas ou as páginas podem mover-se consoante o tempo da página que o remetente definiu automaticamente.

#### **Notas**:

- Alguns tipos de sons ou imagens poderão não ser reproduzidos.
- Quando a mensagem tiver anexos, como um arquivo de vídeo por exemplo, o ícone Anexo (m) aparecerá na linha do assunto. Poderá não ser possível abrir o anexo. Talvez não possa também extrai-lo da mensagem.

Com a tecla de função **Opç.**, pode seleccionar as seguintes opções:

**Eliminar**: elimina a mensagem.

**Ver**: volta a reproduzir a mensagem.

**Responder**: permite-lhe responder ao remetente através do envio de uma mensagem.

**Encaminhar**: encaminha a mensagem para outra pessoa.

**Chamada de resposta**: permite-lhe telefonar de volta ao remetente.

**Selec. multimédia**: extrai a mensagem ou som, para que possa utilizá-los como imagem de fundo ou toque de chamada ou pode também enviá-los como uma mensagem multimédia.

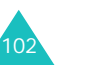

**Selec. endereço**: extrai números de telefone, endereços de e-mail ou URL no texto, para que possa chamar ou enviar uma mensagem para o número ou para que possa guardá-lo na Lista telefónica.

**Informações**: exibe informações detalhadas sobre a mensagem.

**Mover para minha pasta**: move a mensagem para A minha pasta para utilização posterior.

## **Caixa de saída**

A Caixa de saída guarda as mensagens que enviou, que não conseguiu enviar ou que cancelou.

Quando selecciona a opção de menu **Caixa de saída**, a lista de mensagens enviadas ou guardadas surge no visor com:

- o assunto da mensagem ou Sem assunto se a mensagem não tiver assunto.
- o número de telefone do destinatário ou nome, se armazenado na lista telefónica.
- estado de mensagem; para uma mensagem a enviar, Na para uma mensagem enviada, Ra para uma mensagem que não conseguiu enviar ou que cancelou,  $\mathbb{R}_1$  para um relatório de entrega. Quando um destinatário recebe uma mensagem que enviou e a opção de **Relatório de entrega** (consulte a página 112) estiver definida como activa,  $\mathbb{R}$  é alterado para  $\mathbb{R}$ .

Para visualizar uma mensagem, com excepção de envio, localize-a e pressione a tecla de função **Selec.**.

Para cancelar o envio de uma mensagem, percorra e seleccione a mensagem pressionando a tecla Para cima ou Para baixo e, depois, pressione a tecla de função **Selec.**. A mensagem de confirmação aparece. Na mensagem, pode cancelar o envio pressionando a tecla de função **Sim**.

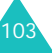

#### **Mensagens**

Para voltar a enviar a mensagem que não conseguiu enviar, percorra e seleccione a mensagem pressionando a tecla Para cima ou Para baixo e, depois, pressione a tecla de função **Selec.**. Em seguida, pressione a tecla de função **Opç.**<sup>e</sup> seleccione a opção **Enviar**.

Para percorrer a mensagem, pressione a tecla Para cima ou Para baixo. Quando a mensagem tem mais do que uma página, pode pressionar a tecla Para a esquerda ou Para a direita para deslocar-se entre as páginas ou as páginas podem mover-se consoante o tempo da página que o remetente definiu automaticamente.

Com a tecla de função **Opç.**, pode seleccionar as seguintes opções:

**Eliminar**: elimina a mensagem.

**Ver**: volta a reproduzir a mensagem.

**Enviar**: envia a mensagem.

**Informações**: exibe informações detalhadas sobre a mensagem.

**Mover para minha pasta**: move a mensagem para A minha pasta para utilização posterior.

## **Rascunhos**

Esta caixa de mensagens armazena as mensagens que guarda, mensagens interrompidas por chamadas ou mensagens recebidas enquanto escreve uma mensagem nova.

**Nota**: Guarda mensagens que não conseguiu enviar da Caixa de saída.

Para visualizar uma mensagem, localize-a e pressione a tecla de função **Selec.**.

104

Com a tecla de função **Opç.**, pode seleccionar as seguintes opções:

**Enviar**: envia a mensagem.

**Ver**: volta a reproduzir a mensagem.

**Eliminar**: elimina a mensagem.

**Informações**: exibe informações detalhadas sobre a mensagem.

## **A minha pasta**

Pode mover as mensagens guardadas na Caixa de entrada ou de saída para A minha pasta utilizando a opção **Mover para minha pasta**. Quando escreve uma mensagem nova, pode também guardá-la em A minha pasta utilizando a opção **Guardar mensagem**.

Para visualizar uma mensagem, localize-a e pressione a tecla de função **Selec.**.

Com a tecla de função **Opç.**, pode seleccionar as seguintes opções:

**Eliminar**: elimina a mensagem.

**Ver**: volta a reproduzir a mensagem.

**Enviar**: envia a mensagem.

**Selec. multimédia**: extrai a mensagem ou som, para que possa utilizá-los como imagem de fundo ou toque de chamada ou pode também enviá-los como uma mensagem multimédia.

**Selec. endereço**: extrai números de telefone, endereços de e-mail ou URL no texto, para que possa chamar ou enviar uma mensagem para o número ou para que possa guardá-lo na Lista telefónica.

**Informações**: exibe informações detalhadas sobre a mensagem.

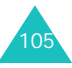

## **Eliminar tudo**

Esta opção de menu permite-lhe eliminar todas as mensagens em cada caixa de mensagens. Pode também eliminar todas as suas mensagens de uma só vez.

1. Percorra até a caixa de mensagens e insira uma marca de verificação em frente desta pressionando o botão de função **Selec.**.

Se seleccionar **Todas** irá inserir marcas de verificação em todas as caixas de mensagens.

- 2. Caso seja necessário, repita o passo 1 para marcar outra caixa.
- 3. Depois de concluída a sinalização, pressione a tecla de função **OK**.
- 4. Quando aparecer uma mensagem de confirmação, pressione a tecla de função **Sim** para eliminar todas as mensagens das caixas.

Caso contrário, pressione a tecla **Não**.

# **Mens. Push**

106

Este menu permite-lhe definir mensagens push para serem recebidas e lidas.

As opções disponíveis são as seguintes:

**Caixa de entrada**: o telefone recebe mensagens push e as guarda na Caixa de entrada. Poderá ler essas mensagens na Caixa de entrada.

**Definição**: esta opção permite-lhe definir as opções de mensagens push recebidas.

Sempre: sempre que as mensagens push chegam.

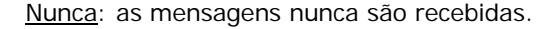

Opcional: só as mensagens push com definições coincidentes ao número nesta opção são recebidas. O número predefinido é o do centro de serviço SMS. Pode também editar o número.

**Eliminar tudo**: elimina todas as mensagens push.

# **Msg. predefinidas**

Com este menu, é possível predefinir até nove mensagens que utiliza com mais frequência. Ao aceder a este menu, o visor exibirá a lista de mensagens predefinidas.

- 1. Percorra até uma mensagem ou entrada vazia pressionando a tecla Para cima ou Para baixo.
- 2. Pressione a tecla de função **Selec.** e introduza uma mensagem nova ou altere a mensagem antiga.

Para obter mais informações acerca da introdução de caracteres, consulte a página 41.

3. Pressione a tecla de função **OK** para guardar a mensagem.

# **Correio de voz**

Quando recebe correio de voz, o telefone exibe o ícone **lod** e ouvirá um som de alerta.

## **Ligar ao correio de voz**

• Durante o modo Inactivo, depois de receber uma nova mensagem de voz, pressione a tecla de função **Ligar** para aceder ao servidor de correio de voz e siga as instruções fornecidas.

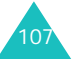

#### **Mensagens**

- No modo Inactivo, pressione e mantenha pressionada a tecla **1** para aceder ao servidor de correio de voz e siga as instruções fornecidas.
- Ligue para o número do servidor de correio de voz acedendo ao menu **Ligar ao correio de voz** e siga as instruções fornecidas.

#### **Número do servidor de voz**

Antes de utilizar o serviço de correio de voz, guarde o respectivo número fornecido pelo operador.

Quando seleccionar uma entrada, as seguintes opções estão disponíveis.

**Editar número**: introduza o número do servidor de voz ou pressione a tecla de função **Nome** para introduzir um número da Lista telefónica. Pressione a tecla de função **OK**.

**Alterar nome**: introduza o nome do servidor e pressione a tecla de função **OK** para guardar o nome.

**Eliminar**: quando a mensagem de confirmação aparecer, pressione a tecla de função **Sim**. Para cancelar, pressione a tecla de função **Não**.

# **Difusão celular**

Este serviço de rede permite-lhe receber mensagens de texto sobre vários assuntos como, por exemplo, o trânsito ou o tempo. As mensagens são apresentadas assim que são recebidas, desde que:

- o telefone esteja no modo Inactivo.
- a opção **Receber** esteja definida para **Activo**.
- o canal de mensagens esteja actualmente activo na lista de canais.

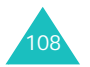

Depois de receber mensagens de difusão celular, pode ver a mensagem no modo Inactivo. Caso seja uma mensagem pequena, poderá visualizá-la no visor, caso contrário, pressione a tecla de função **CB** para ler a mensagem.

As seguintes opções estão disponíveis:

**Ler**: permite-lhe ler as mensagens de difusão celular recebidas.

Mensagens guardadas: exibe a lista de mensagens guardadas da lista temporária.

Mensagens actuais: exibe as mensagens mais recentes. Estas mensagens serão eliminadas quando o telefone for desligado.

Caso a mensagem seja muito longa, pressione a tecla Para cima ou Para baixo.

Quando ler a mensagem, pressione a tecla de função **Opções** para aceder às seguintes opções:

Selec. número: exibe a lista de números incluídos na mensagem.

Guardar: (Apenas temporária) guarda esta mensagem na lista Mensagens guardadas.

Eliminar: elimina esta mensagem.

Eliminar tudo: elimina todas as mensagens na lista.

**Receber**: permite-lhe activar ou desactivar a recepção de mensagens de difusão celular.

**Canal**: a marca de verificação em **Todos** indica a activação do canal.

Para activar ou desactivar o canal, pressione a tecla de função **Selec.** e, em seguida, **Activo** ou **Desactivo**.

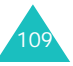

A opção **Adicionar canal** permite-lhe incluir um novo canal na lista. Introduza o código de canal que foi indicado pelo operador e um nome para o mesmo.

**Idioma**: selecciona o idioma de preferência. Assim, poderá receber mensagens de difusão celular apenas no idioma seleccionado.

# **Definições**

## **Msg. de texto**

Com este menu, pode configurar as informações padrão da função SMS. As opções disponíveis são as seguintes:

**Centro de serviço**: permite-lhe guardar ou alterar o número do centro de SMS utilizado para enviar mensagens. Este número é-lhe indicado pelo seu operador.

**Período de validade**: permite-lhe definir o tempo durante o qual as mensagens são guardadas no centro de mensagens, enquanto estiverem a ser efectuadas tentativas para as entregar ao destinatário.

**Tipo de mensagem**: permite-lhe definir o tipo de mensagem como **Texto**, **Fax**, **Voz**, **ERMES**, **X400** ou **E-mail**. A rede pode converter as mensagens para o formato seleccionado.

**Caminho de resposta**: permite ao destinatário da mensagem SMS enviar-lhe uma resposta por meio do centro de mensagens, caso esse serviço seja fornecido pela rede.

**Relatório de entrega**: permite-lhe activar e desactivar o relatório. Quando esta função está activada, a rede informa-o se a sua mensagem foi ou não entregue.

**Caracteres suportados**: permite-lhe seleccionar o conjunto de caracteres para editar e enviar mensagens.

Alfabeto GSM: só pode enviar mensagens utilizando caracteres GSM.

Unicode: pode enviar a mensagem utilizando caracteres Unicode, incluindo alfabetos GSM. O número máximo de caracteres que podem ser introduzidos numa mensagem é reduzido a metade do comprimento permitido numa mensagem GSM.

Automático: se seleccionar **Automático**, o telefone selecciona o conjunto de caracteres em conformidade com a sua utilização ou não de caracteres Unicode.

## **Msg. multimédia**

tilizando este menu, pode configurar as definições padrão para enviar e receber mensagens MMS. As opções disponíveis são as seguintes:

**Definições de envio**: as opções disponíveis são as seguintes:

Prioridade: permite-lhe definir a prioridade da mensagem.

Período de validade: permite-lhe definir o tempo durante o qual as mensagens são guardadas no centro de mensagens, enquanto estiverem a ser efectuadas tentativas para as entregar ao destinatário.

Prazo de entrega: pode definir o tempo de espera antes de o telefone enviar as suas mensagens.

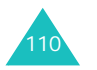

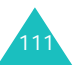

#### **Mensagens**

Ocultar endereço: quando esta opção está como **Activo**, o seu número de telefone não aparece no telefone dos destinatários.

Relatório de entrega: quando esta função está como **Activo**, a rede informa-o se a sua mensagem foi ou não entregue.

Confirmação de leitura: quando esta opção está como **Activo**, o telefone do destinatário envia uma resposta para o informar de que a sua mensagem foi lida.

**Definições de recepção**: as opções disponíveis são as seguintes:

Recepção de mensagem: permite-lhe definir como deseja receber as mensagens. Pode seleccionar uma das seguintes opções: **Manual**, **Automática**<sup>e</sup> **Rejeitar**.

Rejeitar anónima: quando esta opção está como **Activo**, o seu telefone rejeita mensagens sem o ID do chamador.

Avisar rejeição: quando esta opção está como **Activo**, pode rejeitar anúncios do operador.

Relatório permitido: quando esta opção está como **Desactivo** o seu telefone não envia uma resposta ao telefone do destinatário se o remetente solicitar o aviso de resposta de leitura.

Perfis MMS: neste menu, pode configurar as definições do perfil MMS necessárias para enviar ou receber mensagens multimédia.

Servidor actual: permite-lhe seleccionar um perfil para uso actual.

Definições do servidor: permite-lhe definir até cinco perfis.

- Nome do perfil: introduza o nome do perfil.
- URL do servidor: introduza o endereço do servidor do perfil.
- Definição GSM: permite-lhe mudar as definições proxy para a rede GSM.
	- Gateway: introduza o endereço IP e a porta IP.
	- Tipo de Acesso: selecciona uma ligação de rede entre RDIS e Analógico.
	- Nº de acesso: introduza o número do telefone do servidor.
	- ID de utilizador: introduza o ID de utilizador do servidor.
	- Palavra-passe: introduza a palavra-passe do servidor.
- Definição GPRS: permite-lhe mudar as definições proxy para a rede GPRS.
	- Gateway: introduza o endereço IP e a porta IP.
	- APN: introduza o nome do ponto de acesso utilizado para o endereço do gateway da rede GPRS.
	- ID de utilizador: introduza o ID de utilizador para ligar-se à rede GPRS.
	- Palavra-passe: introduza a palavra-passe necessária para ligar-se à rede GPRS.
- Portadora: seleccionar a portadora a ser utilizada para cada tipo de acesso à rede.
	- Apenas GPRS: só funciona com a rede GPRS.
	- Apenas GSM: só funciona com a rede GSM.

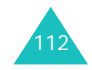

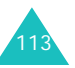

# **Estado da memória**

Pode verificar o estado da memória para as mensagens.

## **Msg. de texto**

Pode verificar quantas mensagens estão guardadas na memória do cartão SIM e na do telefone.

Quando terminar, pressione a tecla de função  $\Box$  ou a tecla  $\bullet$  para sair.

## **Msg. multimédia**

As caixas de mensagens multimédia, a Câmara e a Caixa multimédia ocupam uma determinada quantidade de memória no telefone.

O visor mostra o estado da memória livre e usada.

Pode visualizar o estado da memória utilizada das caixas de mensagens multimédia, Câmara e Caixa multimédia pressionando a tecla Para a esquerda e Para a direita.

# **Caixa de diversões**

O menu **Caixa de diversões** contém várias opções de diversão:

- Serviços WWW
- Caixa multimédia
- JAVA
- Compositor de melodia

# **Serviços WWW**

O seu telefone vem equipado com um browser WAP (Protocolo de Aplicação Sem Fios), tornando possível o acesso à Internet sem fios.

Sempre que iniciar o browser WAP, o telefone irá ligar-se à Internet sem fios e o ícone indicador de serviço ( $\bullet$  ou  $\bullet$ ) aparecerá no visor para o informar de que está ligado à rede sem fio e que será cobrado de acordo. As taxas variam consoante as opções de serviço.

O browser WAP finaliza a ligação com a rede após um determinado período de inactividade e liga-se automaticamente, conforme a necessidade. Por esta razão, pode constatar que está a ser cobrado por várias ligações de rede numa única sessão. Isto é normal e o objectivo é o de diminuir a sua conta.

## **Início**

Ao seleccionar esta opção de menu, o telefone estabelece uma ligação à rede e carrega a página inicial do operador de Internet sem fios.

Uma vez ligado, a página inicial aparece. O conteúdo depende do operador.

**Nota**: Para abrir rapidamente o browser WAP a partir do modo Inactivo, pressione a tecla  $\boldsymbol{i}$ .

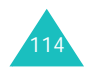

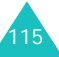

Para percorrer o ecrã, pressione a tecla Para cima ou Para baixo.

Para sair do browser a qualquer momento, pressione a tecla 2°. O telefone regressa ao modo Inactivo.

#### **Navegar com o browser WAP**

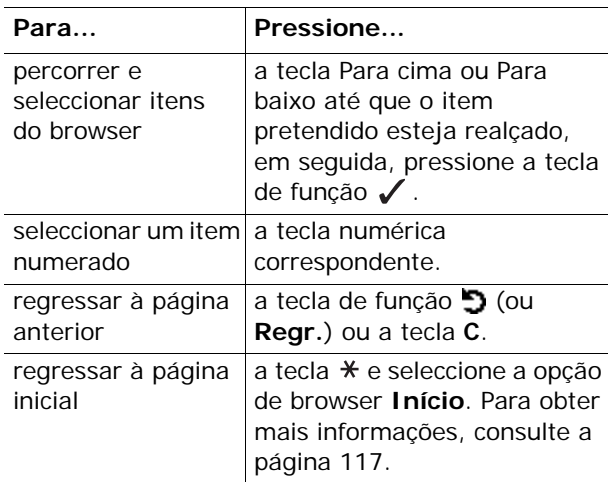

## **Introduzir texto no browser WAP**

Quando é necessário introduzir texto, aparece o modo de introdução de texto actual por cima da tecla de função direita.

Para obter mais informações acerca da introdução de texto, consulte a página 41.

#### **Caixa de diversões**

## **Utilizar os menus do browser WAP**

Enquanto navega na Internet, estão disponíveis várias opções de menu.

Para aceder ao menu do browser WAP:

1. Pressione a tecla  $*$  ou percorra até ao logótipo no canto superior esquerdo de todas as páginas WAP, em seguida, pressione a tecla de função  $\swarrow$ .

Aparecerá uma lista de opções de menu.

- 2. Realce a opção pretendida, utilizando a tecla Para cima ou Para baixo.
- 3. Pressione a tecla de função  $\sqrt{\ }$  para seleccionar a opção.
- 4. Se necessário, seleccione a opção secundária pressionando a tecla Para cima ou Para baixo e, de seguida, pressione a tecla de função  $\checkmark$ .
	- **Nota**: Os menus do browser WAP poderão variar consoante a versão do browser utilizada.

Os seguintes menus do Browser WAP estão disponíveis:

**Voltar**: regressa à página anterior.

**Início**: regressa sempre à página inicial do operador do serviço de Internet sem fios.

**Sair**: sai do browser WAP.

**Recarregar**: recarrega a página actual.

**Mostrar URL**: exibe o endereço URL da página Web que está a ser acedida no momento.

**Acerca de...**: exibe informações sobre o browser.

#### **Utilizar as opções do browser WAP**

Estão disponíveis várias opções ao navegar na Internet sem fios. Para aceder a estas opções, pressione a tecla  $\boldsymbol{i}$  uma vez ligado à Internet sem fios.

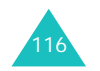

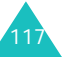

#### **Caixa de diversões**

**Ir para URL**: permite-lhe introduzir manualmente o endereço URL do site a que pretende aceder.

**Favoritos**: permite-lhe utilizar a opção de menu **Favoritos**. Para obter mais informações, consulte a seguir.

**Mensagens**: permite-lhe ler ou escrever uma mensagem SMS. Para obter mais informações, consulte a página 88.

**Caixa multimédia**: permite-lhe utilizar a Caixa multimédia. Para obter mais informações, consulte a página 121.

#### **Atender uma chamada durante uma ligação WAP**

Pode receber uma chamada enquanto está a navegar com o browser WAP.

Atenda a chamada pressionando a tecla  $\rightarrow$  ou a tecla de função **Aceitar** como normalmente faria. Depois de terminar a chamada, pode continuar a navegar na página WAP que estava a aceder anteriormente.

# **Favoritos**

Esta opção de menu permite-lhe guardar os endereços URL de até 15 dos seus sites favoritos.

Para guardar um endereço de URL:

- 1. Escolha uma localização vazia e pressione a tecla de função **Selec.**.
- 2. Introduza o endereço e pressione a tecla **OK** para guardá-lo.
- 3. Introduza o nome do marcador de URL e pressione a tecla de função **OK**.

Para obter mais informações acerca da introdução de texto, consulte a página 41.

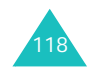

Guardado o endereço, as seguintes opções estarão disponíveis ao seleccioná-lo.

**Ir para URL**: permite-lhe aceder directamente ao site.

**Editar**: permite-lhe editar o nome e o endereço do URL do marcador de URL.

**Eliminar**: permite-lhe eliminar o marcador de URL.

# **Ir para URL**

Esta opção de menu permite-lhe introduzir manualmente o endereço URL do site a que pretende aceder.

Introduza o endereço URL e pressione a tecla de função **OK**.

Para obter mais informações acerca da introdução de texto, consulte a página 41.

## **Limpar cache**

Esta opção de menu permite-lhe limpar as informações guardadas na cache, a memória temporária do telefone utilizada para guardar as últimas páginas WAP acedidas.

# **Definições de proxy**

Esta opção de menu permite-lhe definir até cinco servidores proxy.

**Nota**: Não é necessário alterar as definições do browser na maioria dos casos. Altere estas definições apenas quando o seu operador o solicitar.

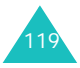

#### **Caixa de diversões**

Para cada proxy, estão disponíveis as seguintes opções:

**Nome de Proxy**: introduza o nome do servidor de proxy HTTP.

**Definição GSM**: pode alterar definições proxy para a rede GSM.

Gateway: introduza o endereço IP e a porta IP.

Tipo de Acesso: seleccione o tipo de ligação da rede; **RDIS** ou **Analógico**.

Nº de acesso: introduza o número de telefone do servidor PPP.

ID de utilizador: introduza o ID de utilizador do servidor PPP.

Palavra-passe: introduza a palavra-passe do servidor PPP.

**Definição GPRS**: pode alterar definições proxy para a rede GPRS.

Gateway: introduza o endereço IP e a porta IP.

APN: introduza o nome do ponto de acesso utilizado para o endereço do gateway da rede GPRS.

ID de utilizador: introduza a ID do utilizador necessária para ligar-se à rede GPRS.

Palavra-passe: introduza a palavra-passe necessária para ligar-se à rede GPRS.

**URL inicial**: pode mudar o endereço da sua página inicial.

Quando a página inicial padrão aparecer no visor, pode exclui-la com a tecla **C** e introduzir a sua própria escolha. Para introduzir caracteres especiais, / por exemplo, utilize o modo de símbolos; para obter mais informações, consulte a página 48.

**Portadora**: pode seleccionar a portadora a ser utilizada para cada tipo de acesso à rede.

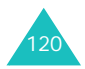

GPRS primeiro: o telefone procurará a rede GPRS primeiro. Se este serviço não estiver disponível, pode utilizar o serviço GSM temporariamente.

Apenas GPRS: o telefone só funcionará nas redes GPRS.

Apenas GSM: o telefone só funcionará nas redes GSM.

#### **Proxy actual**

Esta opção de menu permite-lhe activar um dos proxy que programou para utilizar a ligação WAP.

# **Caixa multimédia**

Esta opção de menu guarda vários itens de multimédia de outras fontes como, por exemplo, sites WAP, programa EasyStudio ou mensagens multimédia.

## **Fotos**

Esta opção permite-lhe visualizar as fotografias tiradas.

**As minhas fotos**: permite-lhe visualizar as fotografias na pasta As minhas fotos.

**O meu álbum1/O meu álbum2**: permite-lhe visualizar as fotografias no álbum seleccionado.

Quando visualizar a fotografia, pressione a tecla de função **Opções** para efectuar o seguinte:

**Enviar**: permite-lhe enviar a fotografia através de uma mensagem.

**Mudar nome**: permite-lhe mudar o nome da fotografia.

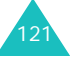

#### **Caixa de diversões**

**Eliminar**: permite-lhe eliminar a fotografia.

**Mover para o álbum**: permite-lhe mover a fotografia para um dos álbuns.

**Definir como**: permite-lhe definir a fotografia como imagem de fundo ou como ID de chamador.

Imagem de fundo: permite-lhe definir a fotografia como imagem de fundo.

ID de Chamador: permite-lhe definir a fotografia como ID de chamador.

**Protecção**: permite-lhe proteger a fotografia da eliminação, ou não.

**Propriedades**: permite-lhe visualizar informações sobre os pormenores da fotografia.

## **Imagens**

Esta opção permite-lhe visualizar imagens recebidas de outras fontes, como sites WAP, programa EasyStudio ou mensagens multimédia.

Quando visualizar uma imagem, pressione a tecla de função **Opções**, para a enviar, mudar o nome, eliminar, definir como imagem de fundo ou visualizar as suas propriedades.

Para mais informações sobre estas opções, consulte as opções do menu **Fotos** (consulte a página 121).

## **Sons**

Esta opção permite-lhe ouvir as vozes gravadas assim como as melodias recebidas de outras fontes, como sites WAP, programa EasyStudio ou mensagens multimédia.

**Registos de voz**: permite-lhe ouvir as vozes gravadas.

**Os meus sons**: permite-lhe ouvir várias melodias.

Quando seleccionar um som, pressione a tecla de função **Opções**, para o enviar, mudar nome, eliminar, definir como toque de chamada (apenas na pasta Os meus sons) ou visualizar as suas propriedades.

Para mais informações sobre estas opções, consulte as opções do menu **Fotos** (consulte a página 121).

## **Eliminar tudo**

Esta opção permite-lhe eliminar todas as fotografias, imagens e sons da Caixa multimédia.

## <u>Fotos</u>

1. Percorra até a uma caixa e insira uma marca de verificação em frente desta pressionando o botão de função **Selec.**.

Se seleccionar **Todas** irá inserir marcas de verificação em todos os itens. Se pretender eliminar as fotos protegidas e as fotos de ID de chamador, seleccione a opção **Com fotos protegidas** e a opção **Com fotos ID de chamador**.

- 2. Caso seja necessário, repita o passo 1 para marcar outra caixa.
- 3. Depois de concluída a sinalização, pressione a tecla de função **OK**.
- 4. Quando aparecer uma mensagem de confirmação, pressione a tecla de função **Sim** para eliminar todas as fotografias das caixas.

Caso contrário, pressione a tecla **Não**.

## **Imagens**

Quando a mensagem de confirmação aparecer no visor, pressione a tecla de função **Sim** para eliminar todas as imagens.

Caso contrário, pressione a tecla **Não**.

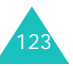

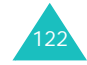

## <u>Sons</u>

1. Percorra até a uma caixa de som e insira uma marca de verificação em frente a esta pressionando o botão de função **Selec.**.

Se seleccionar **Todas** irá inserir marcas de verificação em todas as caixas.

- 2. Caso seja necessário, repita o passo 1 para marcar outra caixa.
- 3. Depois de concluída a sinalização, pressione a tecla de função **OK**.
- 4. Quando aparecer a mensagem de confirmação, pressione a tecla de função **Sim** para eliminar todos os sons das caixas.

Caso contrário, pressione a tecla **Não**.

# **Estado da memória**

A Caixa multimédia, a Câmara e as caixas de mensagens multimédia ocupam uma determinada quantidade de memória no telefone.

O visor mostra o estado da memória livre e usada.

Pode visualizar o estado da memória utilizada para as caixas de mensagens multimédia, Câmara e Caixa multimédia pressionando a tecla Para a esquerda e Para a direita.

# **JAVA**

Pode descarregar MIDlets (Aplicações de Java executáveis em telemóveis) de várias fontes utilizando o browser WAP e guardá-las no seu telefone.

## **Downloads**

É exibida uma lista de jogos Java. De modo geral, são fornecidos dois MIDlets (jogos Java) précarregados. Se a lista de jogos Java estiver vazia, uma mensagem de contexto é exibida para convidálo a descarregar um jogo novo. Para adicionar MIDlets à lista, pode descarregá-los dos sites WAP.

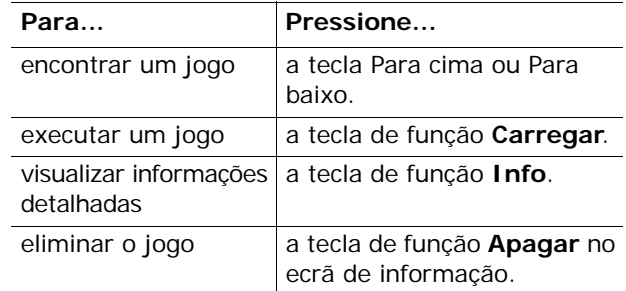

# **SnowBallFight**

O objectivo deste jogo é desafiar e vencer os campeões de luta de bolas de neve de quatro equipas diferentes.

## **Aceder ao jogo**

Depois de carregar o jogo, pressione qualquer tecla duas vezes para ir para o primeiro ecrã de menu. No primeiro menu, pressione a tecla  $#$  para iniciar um jogo, ou pressione a tecla  $*$  para aceder ao menu principal deste jogo.

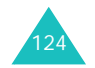

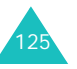

#### **Caixa de diversões**

**Play (Jogar)**: permite-lhe jogar um novo jogo ou um jogo guardado. O jogo guardado permite-lhe continuar a partir do início da última etapa que jogou.

**Instructions (Instruções)**: explica-lhe as funções das teclas de controlo, itens de ataque e de defesa.

**Configuration (Configuração)**: permite-lhe ligar ou desligar o som e/ou a vibração e seleccionar a velocidade do jogo de 1 a 5.

**Quit (Sair)**: sai do jogo e volta ao ecrã de menu Downloads.

## **Jogar um jogo**

Movimente o personagem pela rua utilizando a tecla de navegação. Se tiver moedas de ouro suficientes, as quais pode ganhar enquanto luta para comprar itens, poderá comprar itens de defesa na drogaria e itens de ataque na loja de itens. Movimente o personagem para a equipa do nível actual e pressione a tecla # para seleccionar. Quando o jogo de luta de bolas de neve começa, acerte nos rivais com bolas de neve e evite as deles. Enquanto luta, pode utilizar os seus itens. Se conseguir juntar mana suficiente, pode também utilizar o ataque especial. Deve ganhar todas as lutas nos quatro níveis para poder desafiar os campeões de luta de bolas de neve.

#### **Comandos das teclas**

4/6 ou Para a esquerda/Para a direita: movimenta-o para a esquerda e para a direita.

2, 5 ou Para cima,  $\boldsymbol{j}$ : controla a distância quando pressionada uma vez e atira a bola de neve quando pressionada novamente.

8 ou Para baixo: utiliza o ataque especial consoante a sua mana.

3: entra no modo de item para utilizar o item, seleccione o item que deseja utilizar pressionando a tecla 2, 5, Para cima ou  $\hat{i}$ .

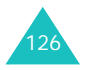

#### **Ataques especiais**

Nível 1: Aurora, todos os inimigos são atingidos por uma bola de neve.

Nível 2: Ice dragon (Dragão de gelo), todos os inimigos são atingidos por uma bola de neve e congelados por 8 segundos.

Nível 3: Icicle storm (Tempestade de gelo), ataques de bolas de neve de dupla potência para todos os inimigos e diminuindo a pontaria do ataque dos inimigos por 10 segundos.

## **BubbleSmile**

O BubbleSmile é um jogo de quebra-cabeças.

#### **Aceder ao jogo**

Depois de carregar o jogo, verá as opções seguintes, pressione a tecla  $\boldsymbol{j}$  para seleccionar uma delas:

**Start game (Iniciar jogo)**: permite-lhe iniciar um jogo novo no modo por tempo ou no modo por perícia.

- Timed mode (Modo por tempo): deve conseguir a melhor pontuação antes de esgotar a barra de tempo. Quando consegue juntar bolhas da mesma cor, a barra de tempo aumenta.
- Skilled mode (Modo por perícia): tem de fazer mais de 4 bolhas desaparecerem de uma vez para poder aumentar a barra de perícia. Se desaparecem 3 ou nenhuma das bolhas, a barra diminui.

**Continue (Continuar)**: permite-lhe continuar o último jogo jogado. Esse menu só estará disponível quando tiver jogado alguma partida.

**High score (Melhores pontuações)**: exibe a tabela de melhores pontuações.

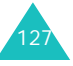

#### **Caixa de diversões**

**How to play (Como jogar)**: exibe as instruções deste jogo.

**Option (Opção)**: permite-lhe activar e desactivar o som.

## **Jogar um jogo**

A sua pontuação aumenta quando as bolhas são removidas. Estas só desaparecem se mais de 3 bolhas da mesma cor forem alinhadas horizontal ou diagonalmente. Para alinhar as bolhas, movimente a faixa envolvente de três bolhas para um local adequado e rode-a. Quando o jogo terminar, a sua pontuação será exibida nas melhores pontuações se estiver nas primeiras três posições.

#### **Comandos das teclas**

Teclas 2, 4, 6, 8, ou de navegação: movimentam a faixa para cima, para baixo, para a esquerda ou para a direita.

1: roda as bolhas dentro da faixa no sentido contrário ao dos ponteiros do relógio.

3: roda as bolhas dentro da faixa no sentido dos ponteiros do relógio.

## **Definição Internet**

Esta opção do menu permite-lhe definir as informações para se ligar ao servidor Java. Esta informação é fornecida automaticamente pelo operador de rede, mas poderá mudá-la manualmente.

APN: introduza o nome do ponto de acesso utilizado para o endereço do gateway da rede GPRS.

ID de utilizador: introduza a ID do utilizador necessária para ligar-se à rede GPRS.

Palavra-passe: introduza a palavra-passe necessária para ligar-se à rede GPRS.

Definição DNS: introduza o endereço DNS. O endereço DNS (Servidor de Nome de Domínio) para ligar ao servidor Java é definido automaticamente quando configura as chamadas de dados.

Definições de proxy: utilizado no caso de escolher usar um servidor proxy.

- Endereço IP: introduza o endereço proxy HTTP necessário para ligar-se à rede GPRS.
- Porta IP: introduza o número de porta necessário para ligar-se à rede GPRS.

Proxy: seleccione se utiliza ou não um servidor proxy quando acede ao serviço de rede.

**Nota**: As definições do proxy e o proxy poderão não ser exibidos pelo seu fornecedor de serviços.

## **Estado da memória**

Pode verificar o espaço livre para descarregar Java.

O visor também exibe a quantidade de memória total e usada.

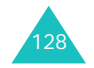

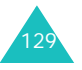

# **Compositor de melodia**

## **Compor melodia**

O compositor de melodia permite-lhe compor as suas próprias melodias utilizando uma variedade de componentes musicais. Pode definir uma das suas melodias como o seu tom de toque ou enviá-la para outras pessoas através da utilização do serviço de mensagens multimédia.

Quando acede à opção de menu **Compor melodia**, é exibido um ecrã de composição com uma pauta com um ponto de selecção na posição da primeira nota (Dó).

## **Criar uma melodia**

Pode compor uma melodia de até páginas e pode introduzir 12 notas ou pausas numa página.

- 1. Movimente o ponto de selecção para cima ou para baixo pressionando a tecla Para cima ou a tecla Para baixo.
- 2. Quando colocar o ponto de selecção correctamente, pressione a tecla de função **Introduzir**.
- 3. Percorra a pauta até uma nota ou pausa e pressione a tecla de função **OK** ou pressione a tecla do número correspondente para a introduzir.

A nota ou a pausa é introduzida na pauta e o ponto de selecção movimenta-se para a direita na mesma linha da nota ou pausa introduzida.

- 4. Repita os passos 1 a 3 para adicionar mais notas e pausas.
	- **Nota**: Também pode adicionar a melodia de fundo, alterar o andamento ou ajustar o volume utilizando as opções do compositor. Consulte a página seguinte.

5. Quando tiver completado a sua melodia, pressione a tecla de função **Opções**.

- 6. Seleccione **Guardar** e pressione a tecla de função **Selec.**.
- 7. Introduza um título para a melodia e pressione a tecla de função **OK**.

A melodia é guardada e é exibida uma nova pauta.

## **Utilizar as opções do compositor**

Quando estiver a compor uma melodia, pressione a tecla de função **Opções** para poder aceder às seguintes opções:

**Novo**: abre um novo ecrã do compositor.

**Abrir**: abre a lista das suas melodias próprias.

**Reproduzir**: reproduz a melodia actual.

**Guardar**: guarda a melodia.

**Guardar como**: permite-lhe guardar a melodia com um nome diferente.

**Instrumento**: permite-lhe alterar o instrumento musical para a melodia.

**Melodia de fundo**: permite-lhe utilizar a melodia de fundo. Pode escolher uma de entre uma variedade de géneros musicais como, por exemplo, Dança, Jazz, Latina, Pop, ou Reggae.

**Adicionar nota**: permite-lhe acrescentar notas num acorde diferente.

**Tempo**: permite-lhe alterar o andamento para a melodia.

**Volume**: permite-lhe ajustar o nível de volume da melodia principal e de fundo de modo individual.

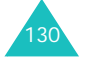

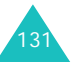

#### **Editar uma melodia**

Quando estiver a compor uma melodia ou depois de ter aberto uma melodia guardada, poderá editá-la.

1. Para alterar um nota ou uma pausa introduzida, movimente o ponto de selecção pressionando a tecla Para a esquerda ou a tecla Para a direita.

A cor da nota ou pausa seleccionada muda para vermelho para indicar que se encontra no modo de Edição.

2. Altere a posição da nota ou digite a nota ou pausa do mesmo modo que o faria se estivesse a introduzi-la.

Pressione a tecla  $\ast$  ou # para mover uma nota para a posição de semi-tom mais elevada ou para uma posição mais baixa.

Pode aceder às opções seguintes pressionando a tecla de função **Opções** no modo de Edição.

- **Alcance**: permite-lhe seleccionar mais do que uma nota ou pausa pressionando a tecla Para a esquerda ou Para a direita. As notas ou pausas seleccionadas são indicadas a amarelo.
- **Copiar**: copia a(s) nota(s) ou pausa(s) seleccionada(s).
- **Cortar**: corta a(s) nota(s) ou pausa(s) seleccionada(s).
- **Colar**: cola a(s) nota(s) ou pausa(s) seleccionada(s) ao fim da melodia.
- **Alterar**: permite-lhe alterar o tipo da nota ou pausa actualmente seleccionada.
- **Eliminar**: elimina a(s) nota(s) ou pausa(s) seleccionada(s).
- **Reproduzir**: reproduz a melodia actual.

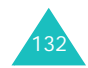

- 3. Depois de editar, pressione a tecla Para a direita até o ponto de selecção avançar para uma posição de introdução.
- 4. Pressione a tecla de função **Opções** e seleccione **Guardar** para guardar as alterações efectuadas na melodia, ou **Guardar como** para guardar a melodia com um nome diferente.

## **Estado da memória**

Esta opção permite-lhe verificar o estado da memória para o compositor de melodia. As caixas de mensagens multimédia, a Câmara e a Caixa multimédia ocupam uma determinada quantidade de memória no telefone.

O visor mostra o estado da memória livre e usada. Pode visualizar o estado da memória utilizada das caixas de mensagens multimédia, Câmara e Caixa multimédia pressionando a tecla Para a esquerda e Para a direita.

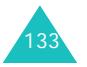

# **Agenda**

A função da Agenda permite:

- visualizar o calendário e/ou escrever memorandos ou listas de tarefas.
- definir a data e a hora actual e descobrir que horas são em várias cidades de todo o mundo.
- definir o alarme para que o telefone toque em determinada hora.
- utilizar o telefone como calculadora, conversor de unidades, temporizador ou cronómetro.

# **Novo memorando**

134

Esta opção de menu permite-lhe criar novos memorandos.

- **Nota**: Também pode aceder a este menu pressionando e mantendo pressionada a tecla **C** no modo Inactivo.
- 1. Escreva o memorando com até 100 caracteres e pressione a tecla de função **OK**.

Para obter mais informações acerca da introdução de texto, consulte a página 41.

2. Seleccione a categoria do memorando a ser guardado e pressione a tecla de função **Selec.**.

As categorias disponíveis são as seguintes:

- **Agenda**: eventos planeados em geral, tais como consultas ou reuniões.
- **Lista de tarefas**: tarefas que tem a realizar. As mesmas são guardadas na lista de tarefas.
- **Chamada**: chamadas que precisa efectuar.
- **Aniversário**: celebrações a serem lembradas, tais como, aniversários de casamento, aniversários e outras datas especiais.
- **Nota**: Pode guardar até 25 itens em cada categoria, portanto pode guardar até 100 memorandos no total.
- 3. Localize o dia em questão no calendário pressionando as teclas de navegação. Pressione a tecla de função **Selec.**.
- 4. Se aplicável, dependendo da categoria seleccionada, introduza a hora e pressione a tecla de função **OK**.
- 5. Se seleccionou o formato de 12 horas (consulte a página 141), seleccione **AM** ou **PM**  pressionando a tecla Para cima ou Para baixo e, de seguida, pressione a tecla de função **Selec.**.
- 6. Para definir um alarme para o memorando, pressione **Sim**.

Caso contrário, pressione a tecla **Não**. O memorando será guardado imediatamente. Avance para o passo 10.

- 7. Introduza a hora em que o alarme deverá tocar e pressione a tecla de função **OK**.
- 8. Se seleccionou o formato de 12 horas (consulte a página 141), seleccione **AM** ou **PM**  pressionando a tecla Para cima ou Para baixo e, de seguida, pressione a tecla de função **Selec.**.
- 9. Seleccione uma melodia para o alarme e pressione a tecla de função **Selec.**.

O memorando é guardado e exibido no ecrã.

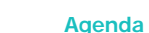

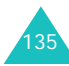

#### **Agenda**

- 10. Com a tecla de função **Opções**, pode seleccionar a seguinte opção:
	- **Adicionar**: permite-lhe incluir um novo memorando no dia pretendido.
	- **Eliminar**: permite-lhe eliminar o memorando.
	- **Editar**: permite-lhe editar o memorando.
	- **Mover**: permite-lhe mover o memorando para uma data diferente.
	- **Copiar**: permite-lhe copiar o memorando para uma data diferente.
- 11. Quando terminar, pressione a tecla de função  $\Box$ ou a tecla  $\bullet$  para sair.

# **Calendário**

O calendário ajuda-o a não se esquecer das programações, das chamadas e tarefas que precisa efectuar, assim como das celebrações e aniversários. Pode definir o alarme para tocar quando se aproxima a data de uma tarefa agendada.

# **Consultar o calendário**

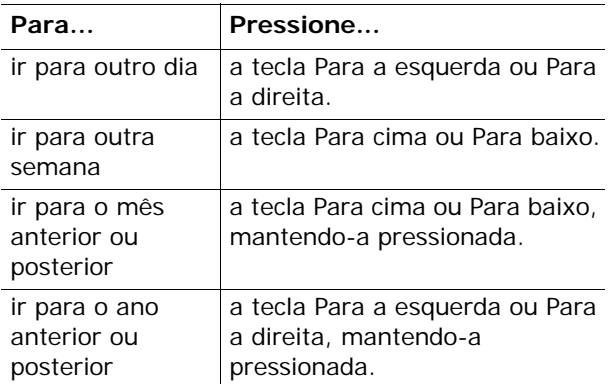

As seguintes opções estão disponíveis ao pressionar a tecla de função **Opções** no ecrã Calendário:

**Adicionar memorando**: permite-lhe incluir um novo memorando no dia pretendido.

**Ir para data**: permite-lhe introduzir uma data específica e programar uma tarefa para essa data.

**Ver tudo**: exibe todos os eventos agendados.

**Eliminar dia**: exclui o evento agendado no dia seleccionado.

**Eliminar tudo**: elimina todos os eventos agendados.

## **Criar um novo memorando**

- 1. Percorra até a data do calendário, para tal, consulte a página 136 e, de seguida, pressione a tecla de função **Selec.**.
- 2. Escreva o memorando e pressione a tecla de função **OK**.

Para obter mais informações acerca da introdução de caracteres, consulte a página 41.

3. Seleccione a categoria do memorando a ser guardado e pressione a tecla de função **Selec.**.

As categorias disponíveis são as seguintes:

- **Agenda**: eventos planeados em geral, tais como consultas ou reuniões.
- **Lista de tarefas**: tarefas que tem de efectuar.
- **Chamada**: chamadas que precisa efectuar.
- **Aniversário**: celebrações a serem lembradas, tais como, aniversários de casamento, aniversários e outras datas especiais.
- 4. Proceda conforme explicado do passo 4, a partir da página 135, para guardar o memorando.

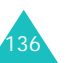

#### **Agenda**

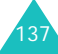

#### **Agenda**

#### **Agenda**

## **Visualizar os memorandos do calendário**

A data que apresenta um memorando associado será realçada numa caixa vermelha. Caso seleccione uma data para a qual já agendou eventos, o número de memorandos de cada tipo aparece na parte inferior do calendário.

- [1]: Eventos planeados em geral
- •: Lista de tarefas
- 需: Chamadas
- **凸**: Aniversários

Pressione a tecla de função **Selec.** para visualizar os memorandos.

Se criou mais de um memorando para o mesmo dia, poderá localizar o evento que pretende visualizar pressionando a tecla Para a esquerda ou Para a direita.

As seguintes opções estarão disponíveis ao pressionar a tecla de função **Opções**:

**Adicionar**: permite-lhe adicionar um novo memorando. Para obter mais informações acerca de como adicionar um memorando, consulte a página 134.

**Eliminar**: permite-lhe eliminar o memorando.

**Editar**: permite-lhe editar o memorando.

**Mover**: permite-lhe mover o memorando para uma data diferente.

**Copiar**: permite-lhe copiar o memorando para uma data diferente.

# **Lista de tarefas**

Este menu permite-lhe visualizar uma lista de tarefas.

Para criar um novo memorando para a Lista de tarefas:

1. Escreva o memorando acerca da tarefa e pressione a tecla de função **OK**.

Para obter mais informações acerca da introdução de caracteres, consulte a página 41.

- 2. Percorra até a data do calendário, para tal, consulte a página 136 e, de seguida, pressione a tecla de função **Selec.**.
- 3. Siga o passo 4, a partir da página 135, para guardar o memorando.

Depois de definida a tarefa, esta aparecerá com uma marca de estado ( $\dddot{=}$ ) para Efectuado ou para Por fazer) no menu **Lista de tarefas**.

Para localizar uma tarefa específica, pressione a tecla Para cima ou Para baixo e a tecla de função **Selec.**. A tarefa aparecerá com a data final, a definição de alarme, as informações da tarefa e a marca de estado.

Pode recuar ou avançar para a tarefa anterior ou seguinte pressionando a tecla Para a esquerda ou Para a direita.

As seguintes opções estarão disponíveis ao pressionar a tecla de função **Opções**:

**Adicionar**: permite-lhe adicionar uma nova tarefa. Para obter mais informações acerca da inclusão de memorandos da Lista de tarefas, consulte a página 134.

**Marcar**: permite-lhe alterar a marca de estado. **Editar**: permite-lhe editar o conteúdo da tarefa.

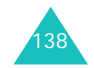

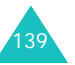
**Mover**: permite-lhe mover a tarefa para uma data diferente.

**Copiar**: permite-lhe copiar a tarefa para uma data diferente.

**Eliminar**: permite-lhe eliminar a tarefa.

**Eliminar tudo**: permite-lhe eliminar todas as tarefas da lista.

### **Relógio**

Esta opção permite-lhe alterar a hora e a data exibidas. Também pode verificar a hora actual de acordo com horário médio de Greenwich (GMT) e das 22 cidades mais importantes do mundo.

As opções disponíveis são as seguintes:

**Acertar hora**: permite-lhe introduzir a hora actual. Pode escolher o formato da hora por meio da opção de menu **Definir formato**; para obter mais informações, consulte a página 141.

**Nota**: Antes de acertar a hora, especifique o seu fuso horário na opção de menu **Definir hora internacional**.

**Definir data**: permite-lhe introduzir o dia, o mês e o ano. Pode escolher o formato da data por meio da opção de menu **Definir formato**; para obter mais informações, consulte a página 141.

**Definir hora internacional**: permite-lhe verificar a hora actual GMT e a hora em 22 das cidades principais no mundo inteiro. Percorra as cidades com a tecla Para a esquerda ou Para a direita.

O ecrã exibe:

- o nome da cidade.
- a data e hora actual.
- a diferença horária entre a cidade seleccionada e a sua cidade, se tiver definido a hora local (consulte a seguir) ou a hora TMG (valor assumido).

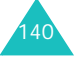

Para seleccionar o fuso horário:

1. Seleccione a cidade que corresponde ao seu fuso horário, pressionando a tecla Para a esquerda ou Para a direita uma ou mais vezes.

A data e a hora locais serão exibidas.

2. Pressione a tecla de função **Definir**.

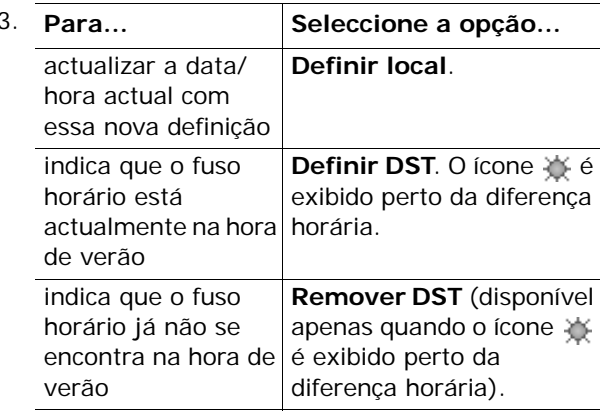

4. Quando terminar, pressione a tecla de função  $\Box$ ou a tecla  $\sim$  para sair.

**Definir formato**: permite-lhe alterar os formatos de hora e data.

Formato da hora: 24 horas 12 horas

Formato da data: DD/MM/AAAA (dia/mês/ano) AAAA/MM/DD (ano/mês/dia)

#### **Agenda**

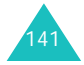

### **Alarme**

Esta opção permite-lhe definir um alarme para que soe a uma determinada hora. Pode definir até três alarmes ou programar o telefone para tocar um alarme quando estiver desligado.

Para definir um alarme:

1. Seleccione a opção **Chamada matinal**, **Alarme 1** ou **Alarme 2** pressionando a tecla Para cima ou Para baixo.

O ícone  $\otimes$  significa que não há nenhum alarme actualmente programado. O ícone tas significa que um alarme já foi definido.

- 2. Pressione a tecla de função **Selec.**.
- 3. Pressione a tecla de função **Opções**.
- 4. Percorra até uma opção pressionando a tecla Para cima ou Para baixo e pressione a tecla de função **Selec.**. Altere a definição, conforme necessário.
	- **Dia do alarme**: insira ou remova uma marca de verificação nos dias da semana pretendidos pressionando a tecla de função **Selec.**. Se pretender definir um alarme diário, seleccione a opção **Diário**. Se pretender definir um alarme temporário, seleccione a opção **Alarme único**. Quando pressionar a tecla de função **OK** depois de seleccionar a opção, o telefone solicita-lhe que introduza o horário do alarme.
	- **Hora do alarme**: introduza a hora em que o alarme deverá tocar.
	- **Toque de alarme**: seleccione uma melodia para o alarme.
	- **Remover alarme**: desactiva o alarme.
- **Nota**: O tipo de alerta dos Alarmes 1 e 2 é afectado pelo tipo de alerta da chamada a entrar. O tipo de alerta da opção da chamada matinal é sempre melodia.

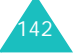

- 5. Repita o passo 4 para alterar cada definição.
- 6. Quando terminar, pressione a tecla de função  $\Box$ ou a tecla  $\sim$  para sair.

Uma vez definido o alarme, o ícone de alarme  $(\triangle)$ aparecerá na linha superior do visor. Para parar o alarme quando soar, pressione qualquer tecla.

**Nota**: Quando o modo Silencioso estiver activado, o tom do alarme não soará. Porém, ao definir a opção Chamada matinal, o tom do alarme soará mesmo se o modo Silencioso estiver activado.

Para definir o alarme para soar mesmo quando o telefone estiver desligado:

- 1. Localize a opção **Ligação automática** na Lista de alarmes e pressione a tecla de função **Selec.**.
- 2. Se necessário, pressione a tecla Para cima ou Para baixo para seleccionar a opção **Activo**.

Para desactivar o recurso Ligação automática, seleccione **Desactivo**.

- 3. Pressione a tecla de função **Selec.** para guardar a definição.
- 4. Quando terminar, pressione a tecla de função  $\Box$ ou a tecla  $\bullet$  para sair.

Activado o alarme, aparecerá uma marca de verificação em frente da opção **Ligação automática**. Caso o telefone esteja desligado na hora especificada do alarme, o aparelho será ligado automaticamente e o alarme soará. Em seguida, o aparelho desliga-se novamente.

Para desligar um alarme:

- pressione a tecla de função **Confirmar**.
- quando o alarme da chamada matinal tocar, pressione qualquer tecla ou a tecla de função **Snooze** para parar o alarme durante cinco minutos, após o que o mesmo voltará a tocar. Pode executar esta acção até um máximo de cinco vezes.

143

O toque de alarme de snooze soa quando o telefone está desligado e a **Ligação automática** está activa, e quando o modo Silencioso está activado. Se repor a hora de alarme da chamada matinal ou desactivar o alarme da chamada matinal, o alarme snooze é cancelado.

### **Gravador de voz**

Esta opção de menu permite-lhe gravar um memorando de voz e enviá-lo a outras pessoas utilizando o serviço de mensagens multimédia.

#### **Gravar**

144

Esta opção permite-lhe gravar um novo memorando de voz.

- 1. Para iniciar a gravação, seleccione a tecla **o** pressionando a tecla **Selec.**.
- 2. Grave um memorando de voz falando directamente para o microfone.
- 3. Quando seleccionar **D**, ou se o tempo da gravação terminar, o memorando de voz é gravado automaticamente no seu telefone. Seleccione **para reproduzir a voz gravada.** Também pode colocar em pausa, rebobinar ou avançar pressionando  $\boxed{11}$ ,  $\boxed{4}$  ou  $\boxed{1}$ .
- 4. Caso contrário, pressione a tecla de função **Opções** para utilizar as opções seguintes:
	- **Enviar**: permite-lhe enviar o memorando de voz gravado para outras pessoas utilizando o serviço de mensagens multimédia.
	- **Mudar nome**: permite-lhe alterar o nome do memorando de voz gravado.
	- **Eliminar**: permite-lhe eliminar o memorando de voz gravado.
- **Propriedades**: exibe a informação sobre o memorando de voz gravado como, por exemplo, o nome, tamanho da memória e formato do ficheiro.
- 5. Quando terminar, pressione a tecla de função  $\Box$ ou a tecla  $\sim$  para sair.

#### **Vozes**

Esta opção mostra-lhe a lista de memorandos de voz que gravou. Percorra a lista até ao memorando de voz que pretende e pressione a tecla de função **Selec.**. O memorando de voz irá iniciar a reprodução automaticamente. Durante a reprodução, pode parar a reprodução, colocá-la em pausa, rebobinar ou avancar seleccionando  $\Box$ . **TIL**, **KI** ou **D**. As seguintes opções estarão disponíveis ao pressionar a tecla de função **Opções**:

**Enviar**: permite-lhe enviar o memorando de voz gravado para outras pessoas utilizando o serviço de mensagens multimédia.

**Mudar nome**: permite-lhe alterar o nome do memorando de voz gravado.

**Eliminar**: permite-lhe eliminar o memorando de voz gravado.

**Propriedades**: exibe a informação sobre o memorando de voz gravado como, por exemplo, o nome, tamanho da memória e formato do ficheiro.

#### **Eliminar tudo**

Esta opção permite-lhe eliminar todos os memorandos de voz gravados. Quando o visor exibir uma mensagem de confirmação, pressione a tecla de função **Sim**. Caso contrário, pressione a tecla de função **Não**.

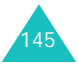

#### **Agenda**

#### **Definições**

Esta opção permite-lhe alterar a configuração predefinida do gravador de voz.

As opções disponíveis são as seguintes:

**Tempo de gravação**: permite-lhe definir a duração da gravação.

Normal: pode gravar o seu memorando de voz até encher a capacidade de memória do telefone.

Tamanho limite (para MMS): pode gravar o seu memorando de voz durante até 2 minutos, o que lhe permite anexar o memorando de voz a mensagens multimédia.

**Volume**: permite-lhe ajustar o volume do memorando de voz quando o está a reproduzir.

**Nome padrão**: permite-lhe mudar o nome do prefixo padrão do memorando de voz.

#### **Estado da memória**

As caixas de mensagens multimédia, a Câmara e a Caixa multimédia ocupam uma determinada quantidade de memória no telefone.

O visor mostra o estado da memória livre e usada. Pode visualizar o estado da memória utilizada das caixas de mensagens multimédia, Câmara e Caixa multimédia pressionando a tecla Para a esquerda e Para a direita.

### **Calculadora**

Pode utilizar o telefone como uma calculadora. Esta calculadora executa funções aritméticas básicas, tais como adição, subtracção, multiplicação, divisão e cálculo remanescente.

Para efectuar um cálculo:

1. Introduza o primeiro número com o teclado numérico.

**Nota**: Para corrigir erros e limpar o visor, pressione a tecla **C**.

- 2. Pressione a tecla  $*$  para introduzir o ponto decimal (.) ou a tecla # para introduzir o símbolo aritmético apropriado: **<sup>+</sup>** (adicionar), **-** (subtrair),  $\star$  (multiplicar), **/** (dividir), **%** (percentagem), **(** ou **)**.
- 3. Introduza o segundo número.
- 4. Repita os passos 2 e 3, se necessário.
- 5. Pressione a tecla de função **Igual** para visualizar o resultado.

Esse resultado aparecerá na caixa **Resultado**.

**Nota**: O resultado é arredondado a seis casas decimais.

6. Quando terminar, pressione a tecla de função  $\Box$ ou a tecla  $\sim$  para sair.

### **Conversão**

Esta opção de menu permite-lhe converter um tipo de unidade em outro.

Para converter um valor:

- 1. Localize o tipo de conversão que pretende executar entre **Moeda**, **Comprimento**, **Peso**, **Volume**, **Área** e **Temperatura** e pressione a tecla de função **Selec.**.
- 2. Introduza o valor a ser convertido e pressione a tecla Para baixo para avançar para o campo **De**. Pode introduzir um ponto decimal (.) utilizando a tecla  $\ast$ . Pode introduzir um menos (-) utilizando a tecla # em **Temperatura**.

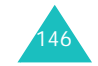

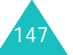

3. Seleccione a unidade original pressionando a tecla Para a esquerda ou Para a direita e, de seguida, pressione a tecla Para baixo para avançar para o campo **Para**.

Consulte a tabela na página seguinte para obter informações acerca das unidades disponíveis.

- 4. Seleccione a unidade pretendida pressionando a tecla Para a esquerda ou Para a direita.
- 5. Pressione a tecla de função **OK** ou a tecla para ver o resultado.

Esse resultado aparecerá na caixa **Resultado**.

6. Quando terminar, pressione a tecla de função ou a tecla  $\sim$  para sair.

### **Unidades disponíveis**

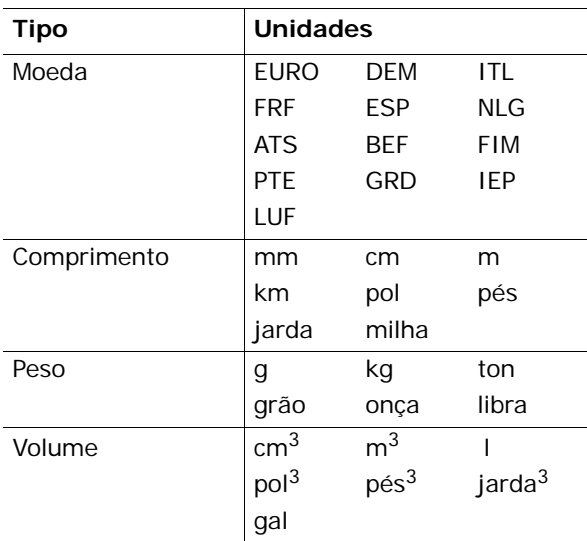

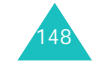

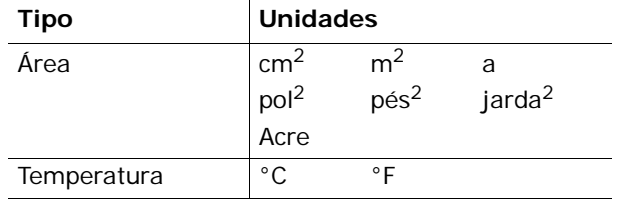

### **Temporizador**

Com o recurso Temporizador, pode definir o telefone para soar um alarme após uma certa hora.

- 1. Pressione a tecla de função **Definir**.
- 2. Introduza o período de tempo a partir do qual pretende iniciar a contagem decrescente em horas e minutos e pressione a tecla de função **OK**.
- 3. Pressione a tecla de função **Iniciar** para iniciar a contagem.

Mesmo se sair do ecrã Temporizador, a contagem continuará. Quando o tempo especificado expirar, o telefone irá informá-lo tocando uma melodia e exibindo uma notificação de texto.

Para parar a melodia do alarme quando esta soar, pressione qualquer tecla.

Para parar o temporizador antes deste chegar ao fim, pressione a tecla de função **Parar** no ecrã Temporizador.

#### **Notas**:

- O temporizador utiliza carga da bateria, consequentemente, o tempo de funcionamento do telefone será reduzido.
- Quando o modo Silencioso estiver activado, não se ouvirá nenhum som.

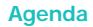

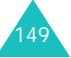

### **Cronómetro**

Pode utilizar o cronómetro para medir o tempo em vários desportos.

Exemplo: Corridas de pista ou natação

Pode utilizar até quatro cronómetros.

A precisão deste cronómetro é de um centésimo de segundo. A medida máxima é 10 horas.

- 1. Para iniciar os cronómetros, pressione a tecla de função **OK**.
- 2. Quando pretender parar o primeiro cronómetro, pressione **OK**. Repita esse passo para os outros cronómetros.
- 3. Pressione a tecla de função **Repor** para redefinir os cronómetros.
- 4. Pressione a tecla **C** ou a tecla para sair.

## **Câmara**

Ao utilizar o módulo de câmara incorporado no seu telefone, pode tirar fotografias de pessoas ou eventos enquanto em movimento. Além disso, pode enviar fotografias a outras pessoas numa mensagem de imagem ou como anexo de e-mail. A câmara produz imagens JPEG.

#### **CUIDADOS**:

- Não tire fotos de pessoas sem o seu consentimento.
- Não tire fotos em locais onde máquinas fotográficas não sejam permitidas.
- Não tire fotos em locais onde possa interferir com a privacidade de outra pessoa.
- **Nota**: Tenha cuidado para não tapar a lente da câmara com a mão quando estiver a segurar no telefone. A lente da câmara encontra-se na parte traseira do telefone.

### **Tirar e enviar**

Este menu permite-lhe tirar fotografias e enviá-las como mensagens com imagens a outros destinatários. Pode utilizar a fotografia como imagem de fundo e guardá-la separadamente na pasta O meu álbum.

#### **Tirar uma fotografia**

1. Para aceder ao menu Tirar e enviar directamente, pressione a tecla Para cima no modo Inactivo. A seguir, pressione a tecla de função **Selec.** quando **Tirar e enviar** estiver realçado.

Para tirar fotografias imediatamente no modo Inactivo, pressione e mantenha pressionada a tecla Câmara ( ) no lado direito do telefone.

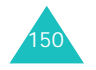

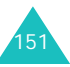

**Câmara**

A imagem a captar aparece no visor.

Os ícones na linha superior do visor indicam o tamanho, qualidade, tipo de flash e modo actual (exibido se seleccionar o modo Vários disparos ou o Modo nocturno).

2. Ajuste a imagem apontando a câmara ao alvo.

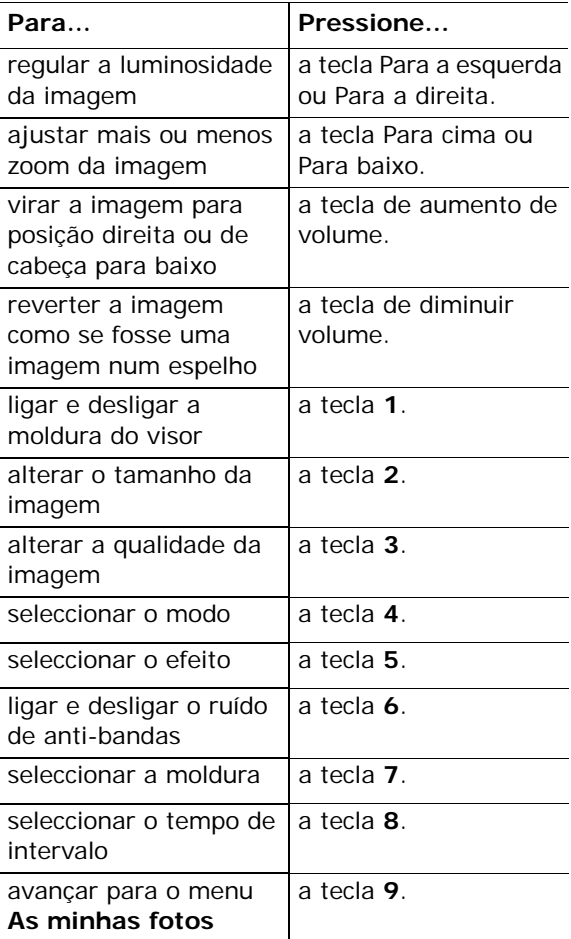

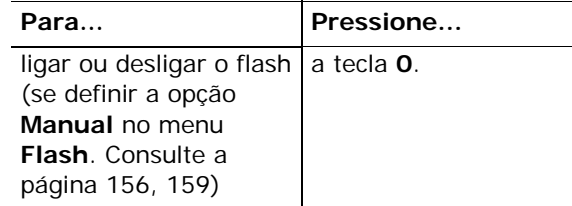

Para mais informações sobre estas funções, consulte a consulte "Utilizar as opções da câmara" na página 154.

3. Pressione a tecla de função ∏ ou a tecla Câmara (||) no lado direito do telefone para tirar uma foto.

A fotografia é guardada automaticamente no menu **As minhas fotos** (consulte a página 157).

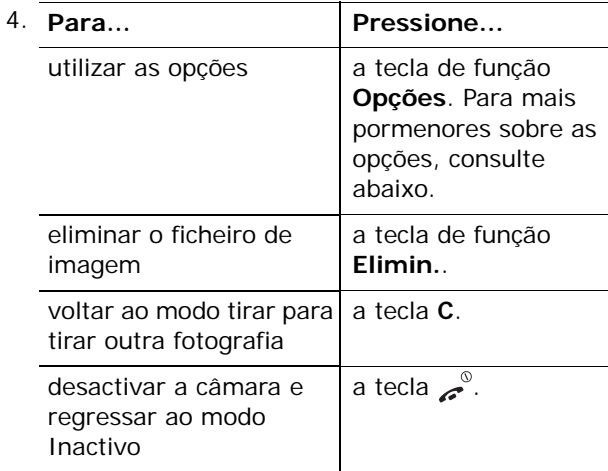

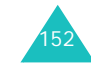

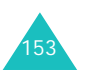

#### **Câmara**

Quando pressiona a tecla de função **Opções** depois de tirar uma fotografia, as seguintes opções estão disponíveis. Percorra até a opção que deseja pressionando a tecla Para cima ou Para baixo e pressione a tecla de função **Selec.**:

**Enviar**: permite-lhe enviar uma mensagem multimédia utilizando a fotografia tirada. Para obter mais informações sobre como enviar mensagens multimédia, consulte a página 95.

**Mudar nome**: permite-lhe mudar o nome da fotografia tirada.

**As minhas fotos**: permite-lhe visualizar as fotografias tiradas na pasta **As minhas fotos** (consulte a página 157).

**Definir como**: permite-lhe definir a fotografia como imagem de fundo ou como ID de chamador.

Imagem de fundo: permite-lhe definir a fotografia como imagem de fundo.

ID de Chamador: permite-lhe definir a fotografia como ID de chamador.

**Protecção**: permite-lhe proteger a fotografia da eliminação, ou não.

**Propriedades**: esta opção exibe informações sobre a fotografia, como o nome, tamanho, data, resolução, tipo de protecção e formato.

#### **Utilizar as opções da câmara**

154

Quando pressiona a tecla de função no modo tirar, as seguintes opções estão disponíveis para o disparo actual:

**Modo**: pode tirar uma fotografia em vários modos. Quando muda o modo, o indicador deste aparecerá no canto superior direito do visor.

Disparo normal: permite-lhe tirar uma fotografia no modo normal.

Vários disparos: permite-lhe tirar imagens fixas sequenciais da acção. Seleccione a velocidade e o número de fotografias que deseja tirar. Quando pressionar a tecla de função ou a tecla Câmara ( ) no lado direito do telefone, o telefone tira fotografias automaticamente e guarda-as sucessivamente o número de vezes que tenha definido. O tamanho Telemóvel (128\*120) será utilizado por defeito.

Modo nocturno: permite-lhe tirar uma fotografia de melhor qualidade quando está escuro.

Tirar apenas: permite-lhe tirar fotografias sem as rever.

**Quadro**: permite-lhe inserir um quadro na fotografia. Pressione a tecla de navegação para encontrar o formato do quadro que deseja utilizar. Pode pré-visualizar a imagem com o formato do quadro pressionando a tecla de função **Pré-vis**. O tamanho Telemóvel (128\*120) será utilizado por defeito.

**Nota**: A barra de controlo de zoom e a barra de controlo de luminosidade não são visualizadas quando utilizar o quadro.

**Efeitos**: permite-lhe aplicar efeitos especiais à fotografia. Pressione a tecla Para cima ou Para baixo para encontrar o tom que deseja utilizar. **Cinza**, **Negativo**, **Sépia**, **Alto relevo** e **Esboço** estão disponíveis. Para desactivar a definição de efeitos, seleccione **Desligado**.

**Rotação**: permite-lhe virar a imagem verticalmente ou invertê-la como a imagem de um espelho.

**Temporizador**: permite-lhe seleccionar o tempo de espera. Quando pressiona a tecla de tirar, o telefone tira a fotografia uma vez decorrido o tempo especificado. Quando sai do modo câmara ou selecciona **Desligado** no menu **Temporizador**, <sup>o</sup> temporizador é desactivado.

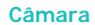

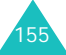

**Definições**: permite-lhe mudar as definições para tirar uma fotografia. Esta opção está sincronizada com o menu **Definições**. Consulte a página 158.

Tamanho da foto: define o tamanho da fotografia para **VGA(640\*480)**, **QVGA(320\*240)**, **QQVGA(160\*120)** ou **Telemóvel(128\*120)**. O tamanho da fotografia seleccionado é exibido no visor.

Qualidade da foto: permite-lhe seleccionar a qualidade da imagem de **Super fino**, **Fina**, **Normal** e **Económica**. A opção seleccionada aparece na parte superior do visor.

Som do obturador: permite-lhe seleccionar um som para quando pressionar o obturador, a tecla de função ou a tecla Câmara ( ) no lado direito do telefone.

**Nota**: Esta definição de som não é aplicada ao som do modo de Vários disparos.

Flash: permite-lhe programar o flash da câmara para utilização automática ou manual.

- Manual: para ligar e desligar o flash da câmara, tem de pressionar a tecla **0** no modo Tirar.
- Automático: quando pressionar o obturador, a tecla de função **ou a tecla Câmara** ( ) no lado direito do telefone, o telefone acende o flash. Após um momento a câmara tira uma fotografia e o flash apaga-se.

Nome padrão: permite-lhe mudar o prefixo padrão do nome da fotografia.

**Ajuda**: esta opção exibe as funções das teclas de navegação e de volume no modo Tirar.

### **As minhas fotos**

Neste menu, pode rever as fotografias que tirou.

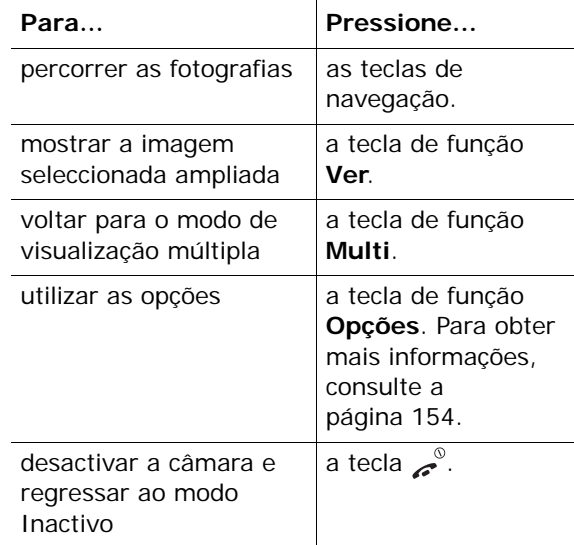

### **Os meus álbuns**

Os meus álbuns permite-lhe guardar as fotos como num álbum de fotografias. Seleccione um dos álbuns. Este mostrará as fotografias guardadas no álbum. Para obter mais informações sobre as suas fotografias e como utilizá-las, consulte a página 157.

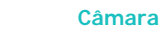

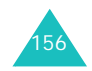

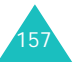

### **Eliminar tudo**

Pode eliminar todas as fotografias guardadas em cada categoria.

1. Percorra até a uma caixa de fotos e insira uma marca de verificação em frente desta pressionando o botão de função **Selec.**.

Seleccionar **Todas** irá inserir marcas de verificação em todas as caixas de fotos. Se pretender eliminar as fotos protegidas e as fotos de ID de chamador, seleccione a opção **Com fotos protegidas** e a opção **Com fotos ID de chamador**.

- 2. Caso seja necessário, repita o passo 1 para marcar outra caixa.
- 3. Depois de concluída a sinalização, pressione a tecla de função **OK**.
- 4. Quando aparecer uma mensagem de confirmação, pressione a tecla de função **Sim** para eliminar todas as fotografias das caixas.

Caso contrário, pressione a tecla **Não**.

### **Definições**

Esta opção de menu permite-lhe mudar as definições predefinidas das opções para a utilização da câmara.

As opções disponíveis são as seguintes:

**Tamanho da foto**: define o tamanho da fotografia para **VGA(640\*480)**, **QVGA(320\*240)**, **QQVGA(160\*120)** ou **Telemóvel(128\*120)**. O tamanho da fotografia seleccionado é exibido no visor.

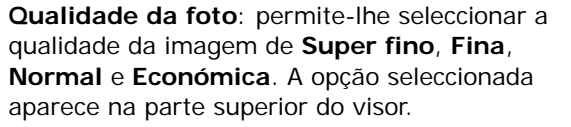

**Som do obturador**: permite-lhe seleccionar um som para quando pressionar o obturador, a tecla de função ou a tecla Câmara ( ) no lado direito do telefone.

**Nota**: Esta definição de som não é aplicada ao som do modo de Vários disparos.

**Flash**: permite-lhe programar o flash da câmara para utilização automática ou manual.

Manual: para ligar e desligar o flash da câmara, tem de pressionar a tecla **0** no modo Tirar.

Automático: quando pressionar o obturador, a tecla de função  $\Box$  ou a tecla Câmara ( ) no lado direito do telefone, o telefone acende o flash. Após um momento a câmara tira uma fotografia e o flash apaga-se.

**Nome padrão**: permite-lhe mudar o prefixo padrão do nome da fotografia.

### **Estado da memória**

A Câmara, a Caixa multimédia, e as caixas de mensagens multimédia ocupam uma determinada quantidade de memória no telefone.

O visor mostra o estado da memória livre e usada.

Pode visualizar o estado da memória utilizada da Câmara, Caixa multimédia e das caixas de mensagens pressionando a tecla Para a esquerda ou Para a direita.

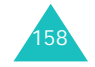

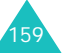

## **Definições do telefone**

Muitas das funções do seu telefone podem ser personalizadas de acordo com as suas preferências atravésdo menu **Definições do telefone**.

### **Visor**

Pode alterar a imagem de fundo e a cor dos componentes do visor, de acordo com as suas preferências e necessidades.

#### **Tela de fundo**

Com esta opção, pode seleccionar a imagem de fundo a ser apresentada no visor durante o modo Inactivo.

As opções disponíveis são as seguintes:

**Animações**: permite-lhe seleccionar uma das animações.

**Fotos**: permite-lhe seleccionar uma das fotografias tiradas pela câmara.

**Imagens**: permite-lhe seleccionar uma das imagens em **Imagens** no menu **Caixa multimédia** que são transferidas de sites WAP, do programa EasyStudio ou de mensagens multimédia.

**Posição do texto**: permite-lhe seleccionar a posição do texto exibido no visor inactivo como, por exemplo, o do nome do operador, data e hora actual e notificações de texto acerca de chamadas não atendidas ou de mensagens novas. Escolha entre as opções **Topo** ou **Fim**. Se definir esta opção em **Desactivo**, seu telefone exibirá apenas a imagem de tela de fundo.

**Estilo do texto**: permite-lhe definir o estilo do texto exibido no visor inactivo.

**Nota**: Quando define a imagem de fundo para **Calendário**, as opções de posição e de estilo de texto não funcionarão.

# 160

#### **Côr natural**

Pode alterar as definições de cor dos componentes do visor como, por exemplo, a área das indicações das teclas de função ou os ícones e nomes de menus.

#### **Luz de fundo**

Pode especificar durante quanto tempo o aparelho utiliza a luz de fundo.

Seleccione durante quanto tempo a luz de fundo permanecerá acesa após ter sido pressionada a última tecla.

### **Luminosidade do LCD**

Esta opção permite-lhe regular o contraste do visor, para o tornar mais claro ou mais escuro.

- 1. Ajuste a luminosidade utilizando as teclas Para cima e Para baixo ou as teclas de volume no lado esquerdo do telefone.
- 2. Quando estiver satisfeito com o resultado, pressione a tecla de função **OK** para guardar a selecção.

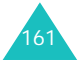

### **Saudação**

Esta opção de menu permite-lhe definir uma saudação que será apresentada por breves instantes sempre que o telefone for ligado.

Ao aceder a este menu, o visor exibirá a mensagem actual.

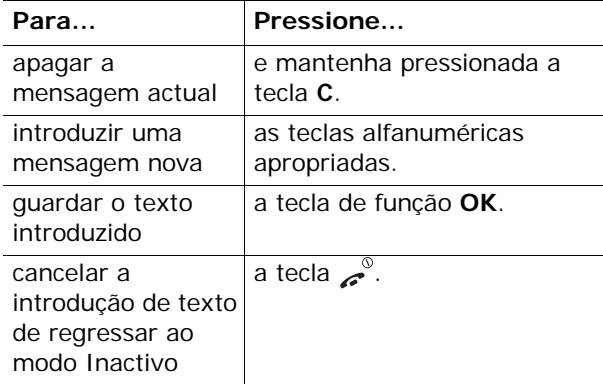

Para obter mais informações acerca da introdução de texto, consulte a página 41.

### **Idioma**

Pode seleccionar um idioma diferente para o texto do visor e para os modos de introdução de texto. As opções disponíveis são as seguintes:

**Idioma do texto**: permite-lhe alterar o idioma do texto do visor como, por exemplo, menus, opções e mensagens de aviso.

**Modo de introdução**: permite-lhe definir o idioma padrão a ser utilizado no modo de introdução de texto.

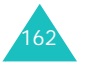

### **Segurança**

As definições de segurança permitem-lhe restringir o uso do telefone por outras pessoas e os tipos de chamadas da sua escolha.

São utilizados vários códigos e palavras-passe para proteger as funções do telefone. Para obter mais informações, consulte a página 174-176.

#### **Verificar PIN**

Quando a função Verificar PIN está activa, tem de introduzir o seu PIN sempre que ligar o telefone. Por conseguinte, nenhuma pessoa que não saiba o seu PIN poderá utilizar o telefone sem o seu consentimento.

**Nota**: Para desactivar a função Verificar PIN, tem de introduzir o seu código PIN.

As opções disponíveis são as seguintes:

**Desactivo**: o telefone procura imediatamente o sinal de rede, quando é ligado.

**Activo**: tem de introduzir o PIN sempre que ligar o telefone.

Para alterar o seu PIN, consulte a opção de menu **Alterar PIN** a seguir.

#### **Alterar PIN**

Esta função permite-lhe alterar o PIN actual para um novo, desde que a função Verificar PIN esteja activa. Antes de introduzir o novo código PIN, tem de introduzir o código actual.

Depois de introduzir o novo PIN, é-lhe pedido para o confirmar introduzindo-o de novo.

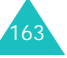

#### **Definições do telefone**

#### **Bloquear telefone**

Quando a função Bloquear telefone está activa, o telefone fica bloqueado e, para o ligar, tem sempre de introduzir o código de 8 dígitos.

O código padrão que vem definido de fábrica é "00000000". Para alterar o código do telefone, consulte a opção de menu **Alterar código** a seguir.

Depois de introduzir o código correcto, pode utilizar o telefone até o voltar a desligar.

As opções disponíveis são as seguintes:

**Desactivo**: não lhe é pedido para introduzir o código sempre que liga o telefone.

**Activo**: é necessário introduzir o código do telefone sempre que liga o telefone.

#### **Alterar código**

A função Alterar código permite-lhe mudar o código actual para um novo. Antes de poder especificar o novo código, tem de introduzir o código actual.

O código padrão que vem definido de fábrica é "00000000". Depois de introduzir um código novo, ser-lhe-á pedido para o confirmar introduzindo-o de novo.

#### **Confidencial**

Esta função permite-lhe bloquear e desbloquear a utilização do conteúdo do telefone, como mensagens multimédia, fotos, imagens e sons.

Para activar e desactivar a função Confidencial, tem de introduzir o código do telefone.

#### **Bloquear SIM**

Para activar o recurso Bloquear SIM, tem de introduzir um novo código SIM de quatro a oito dígitos e confirmá-lo introduzindo-o novamente.

As opções disponíveis são as seguintes:

**Desactivo**: pode utilizar qualquer outro cartão SIM com o telefone.

**Activo**: tem de introduzir o código SIM para utilizar outro cartão SIM com o telefone.

Para desbloquear o cartão SIM, introduza o código de bloqueio do mesmo.

#### **Modo FDN**

O modo FDN (Número de Marcação Fixa), se suportado pelo seu cartão SIM, permite-lhe limitar as chamadas efectuadas a um determinado conjunto de números de telefone.

As opções disponíveis são as seguintes:

**Desactivo**: pode telefonar para qualquer número.

**Activo**: pode efectuar chamadas apenas para números guardados na Lista telefónica. Tem de introduzir o seu código PIN2.

**Nota**: Nem todos os cartões SIM têm um PIN2. Se esse for o caso do seu cartão, esta opção não será visualizada.

Para alterar o seu PIN2, consulte a opção de menu **Alterar PIN2** a seguir.

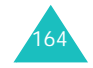

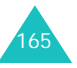

**Definições do telefone**

#### **Definições do telefone**

#### **Alterar PIN2**

A função Alterar PIN2 permite-lhe mudar o PIN2 actual para um novo. Antes de especificar o novo código de PIN2, tem de introduzir o código actual.

Depois de ter introduzido o novo PIN2, é-lhe pedido para o confirmar introduzindo-o de novo.

**Nota**: Nem todos os cartões SIM têm um PIN2. Se esse for o caso do seu cartão, esta opção não será visualizada.

### **Remarcação auto**

Com a função de Remarcação auto, o telefone marca até 10 vezes um número de telefone para o qual não foi possível efectuar uma chamada.

**Nota**: O intervalo entre duas tentativas varia.

As opções disponíveis são as seguintes:

**Desactivo**: o número não é remarcado.

**Activo**: o número é remarcado automaticamente.

### **Nitidez de voz**

Esta opção de menu torna o som mais alto e mais nítido.

É útil quando se encontra num local barulhento.

As opções disponíveis são as seguintes:

**Desactivo**: o telefone não liga a função de nitidez de voz.

**Activo**: o telefone liga a nitidez de voz quando se encontra num local barulhento.

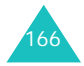

### **Definições de tampa**

Pode seleccionar a acção do telefone para quando fecha ou abre a tampa.

**Para cima**: pode seleccionar **Nenhum** ou **Aceitar chamada**.

Se seleccionar a opção **Nenhum**, terá de pressionar uma tecla para atender uma chamada, consoante a definição da opção **Responder com qq tecla**.

Caso contrário, se seleccionar a opção **Aceitar chamada**, pode simplesmente abrir a tampa para atender uma chamada.

**Para baixo**: pode seleccionar **Parar operação** ou **Continuar operação**.

Se seleccionar a opção **Parar operação**, o telefone pára a operação actual e bloqueia o teclado automaticamente, quando fecha a tampa.

Caso contrário, se seleccionar a opção **Continuar operação**, o telefone realiza a operação actual continuamente, quando fecha a tampa. Mas surge uma mensagem de confirmação para bloquear o teclado no visor no modo Inactivo.

### **Responder com qq tecla**

É possível atender as chamadas recebidas pressionando ou não qualquer tecla.

**Desactivo**: só pode pressionar a tecla  $\rightarrow$  ou a tecla de função **Aceitar** para atender chamadas a entrar.

**Activo**: pode pressionar qualquer tecla, excepto a tecla  $\sim$  para atender chamadas a entrar.

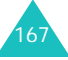

### **Activação de infravermelhos**

Neste menu, pode activar ou desactivar a porta de infravermelhos.

As opções disponíveis são as seguintes:

**Desactivo**: desactiva a função de infravermelhos do seu telefone.

**Activo**: activa a função de infravermelhos do seu telefone. O ícone da IrDA (W) aparece na linha superior do visor.

Se não houver comunicação entre o telefone e o dispositivo compatível com IrDA no espaço de 1 minuto após a activação da função, esta será desactivada automaticamente.

### **Repor definições**

Esta opção de menu permite-lhe restaurar a configuração padrão do telefone. Pode restaurar as definições de som, do telefone ou de todos os parâmetros juntos.

- 1. Seleccione uma das configurações a repor pressionando a tecla de função **Selec.**.
- 2. Quando a mensagem de confirmação aparecer no visor, pressione a tecla de função **Sim** para repor as definições. Introduza o código do telefone e pressione a tecla de função **OK**.

O código predefinido é "00000000". Para alterar o código, consulte a página 164.

Caso contrário, pressione a tecla **Não**.

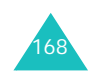

## **Utilizar ALS (Serviço de Linha Alternativa)**

Esta função permite-lhe associar duas linhas a um cartão SIM. Dessa forma, poderá efectuar e receber chamadas de qualquer uma das linhas. Se subscrever este serviço de rede, algumas opções de menu adicionais permitir-lhe-ão configurar esta função.

**Nota**: Contacte o seu operador para verificar a disponibilidade desta função e saber como subscrever o ALS.

### **Seleccionar uma linha**

Pode seleccionar uma linha para cada chamada através da opção de menu **Linha activa**. Para obter mais informações, consulte a página 82.

### **Editar o nome da linha**

Pode editar o nome de cada linha com a opção de menu **Número próprio**.

Quando editar o nome de uma linha, o mesmo substitui o nome de "Linha 1" ou "Linha 2", conforme o caso. Para obter mais informações, consulte a página 66.

#### **Definir o tipo de toque**

Para distinguir as chamadas recebidas nas duas linhas, pode seleccionar um toque diferente para cada uma com a opção de menu **Chamadas recebidas**. Para obter mais informações, consulte a página 83.

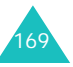

### **Definir as opções de desvio de chamadas**

Pode configurar o desvio de chamadas com a opção de menu **Desvio de chamadas**. Este serviço redirecciona as chamadas a entrar na linha de sua escolha para um número especificado. Para obter mais informações, consulte a página 74.

#### **Visualizar informações da chamada**

Pode visualizar a duração das chamadas, assim como as informações de custo da última chamada efectuada em cada linha. Para obter mais informações, consulte a página 72.

## **Resolução de problemas**

Antes de contactar o serviço pós-venda, efectue as verificações a seguir descritas. Desta forma pode poupar tempo e dinheiro, pois evita chamar um técnico desnecessariamente.

### **Quando liga o telefone, surgem as seguintes mensagens:**

#### **Insira cartão SIM**

Verifique se o cartão SIM está instalado correctamente.

#### **Telef bloqueado Introduzir código**

A função de Bloquear telefone está activada. Tem de introduzir o código do telefone antes de o poder utilizar.

#### **Introduzir PIN**

- É a primeira vez que usa o telefone. Introduza o número de identificação pessoal (PIN) fornecido com o cartão SIM.
- A função Verificar PIN está activada. Sempre que ligar o telefone tem de introduzir o PIN. Para desactivar esta função, utilize a opção de menu **Verificar PIN**. Ver página 163.

#### **Introduzir PUK**

O código PIN foi introduzido incorrectamente três vezes seguidas e o telefone ficou bloqueado. Introduza o PUK que lhe foi dado pelo seu operador.

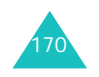

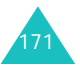

#### **Resolução de problemas**

#### **Resolução de problemas**

### **É apresentada a mensagem "Sem serviço"**

- A ligação à rede perdeu-se. Pode estar numa zona de recepção fraca (num túnel ou no meio de prédios altos). Desloque-se para outro local e tente de novo.
- Está a tentar aceder a uma opção que não subscreveu junto do seu operador. Contacte o seu operador para obter mais informações.

### **Introduziu um número, mas este não foi marcado**

- Pressionou a tecla ?
- Está a aceder à rede celular correcta?
- Pode ter definido uma opção de barramento de chamadas efectuadas.

### **O seu interlocutor não consegue comunicar consigo**

- O seu telefone está ligado (pressionou a tecla  $\sim$ durante mais de um segundo)?
- Está a aceder à rede celular correcta?
- Pode ter definido uma opção de barramento de chamadas recebidas.

### **O seu interlocutor não o ouve a falar**

- Desligou o microfone (aparece a mensagem **Fechar micro**)?
- Tem o telefone suficientemente próximo da boca? O microfone está localizado na parte de baixo do telefone.

### **O telefone começa a apitar e surge a mensagem intermitente "Bateria fraca" no visor**

A bateria tem pouca carga. Retire-a e recarregue-a.

### **A qualidade de áudio da chamada é fraca**

- Verifique, no visor, o indicador da potência do sinal  $(\mathbf{T}_{\text{null}})$ ; o número de barras indica a potência do sinal, de forte  $(\Upsilon_{\text{null}})$  a fraco  $(\Upsilon)$ .
- Tente mudar o telefone de posição ou deslocar-se para perto de uma janela, se estiver num edifício.

### **Quando chama uma entrada da Lista telefónica, não é marcado qualquer número**

- Verifique se guardou correctamente o número, utilizando a função Procurar da Lista telefónica.
- Se necessário, volte a memorizá-lo.

Se estas indicações não o ajudarem a resolver o problema, anote:

- o número de série e do modelo do telefone.
- os pormenores da garantia.
- uma descrição clara do problema.

Depois disso, contacte o seu concessionário local ou o serviço pós-vendas Samsung.

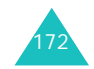

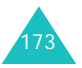

## **Códigos de acesso**

Existem vários códigos de acesso que são utilizados pelo telefone e pelo cartão SIM. Estes códigos protegem o telefone contra a utilização não autorizada.

Pode alterar alguns códigos de acesso utilizando a opção de menu **Segurança**. Para obter mais informações, consulte página 163.

### **Código do telefone**

A função de Bloquear telefone (consulte a página 164) utiliza o código do telefone para protegê-lo contra o uso não autorizado.

Este código do telefone é fornecido com o telefone e vem predefinido de fábrica como "00000000". Para alterar o código, utilize a opção de menu **Alterar código**. Ver página 164.

### **PIN**

O número de identificação pessoal (PIN) impede a utilização não autorizada do cartão SIM. Em geral, é fornecido com o cartão SIM. Se a função Verificar PIN estiver activada (consulte a página 163), tem de introduzir o PIN sempre que ligar o telefone.

Se introduzir um PIN incorrecto três vezes seguidas, introduza o PUK e pressione a tecla de função **OK** para desbloquear o telefone. Introduza um novo PIN e pressione **OK**. Introduza o novo PIN e pressione a tecla **OK**.

### **PIN2**

O PIN2, fornecido com alguns cartões SIM, é necessário para aceder a funções específicas como, por exemplo, os contadores de unidades de custos das chamadas. Estas funções só estarão disponíveis se forem suportadas pelo seu cartão SIM.

Se introduzir um PIN2 incorrecto três vezes seguidas, introduza o PUK2 e pressione a tecla de função **OK** para desbloquear o telefone. Introduza um novo PIN2 e pressione a tecla **OK**. Introduza novamente o novo PIN2 e pressione a tecla de função **OK**.

### **PUK**

O código de desbloqueio de PIN (PUK) é necessário para alterar um PIN bloqueado. O PUK pode ser fornecido com o cartão SIM. Se não for, contacte o seu operador.

Se introduzir um PUK incorrecto dez vezes seguidas, não poderá utilizar mais o cartão SIM. Para obter um novo cartão, contacte o seu operador.

Não é possível alterar o PUK. Se o perder, contacte o seu operador.

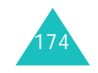

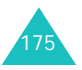

### **PUK2**

O PUK2, fornecido com alguns cartões SIM, é necessário para alterar um PIN2 bloqueado.

Se introduzir um PUK2 incorrecto dez vezes seguidas, não poderá utilizar as funções que requerem o PIN2. Para obter um novo cartão, contacte o seu operador.

Não é possível alterar o PUK2. Se o perder, contacte o seu operador.

### **Código de barramento de chamadas**

Para utilizar a função de barramento de chamadas, necessita do código de Barramento de chamadas de 4 dígitos. Este código é-lhe fornecido pelo operador, quando subscreve esta função.

Pode mudar o código utilizando a opção de menu **Alterar código de barramento**. Para obter mais informações, consulte a página 78.

## **Tamanho das mensagens de texto**

O telemóvel E630 permite a escrita e envio de mensagens de texto com todos os caracteres acentuados da língua Portuguesa, incluindo os caracteres do Alfabeto Padrão e os caracteres especiais (Ã, Á, Í, À, Ó, Õ, Ô, Ê, Û, etc).

- As mensagens de texto SMS escritas apenas com caracteres do Alfabeto Padrão têm um tamanho máximo de 160 caracteres.
- Se as mensagens SMS são escritas com um ou mais caracteres especiais então cada SMS tem um limite de 70 caracteres em vez dos habituais 160.

Sempre que a sua mensagem SMS ultrapasse o número máximo de caracteres, ela será repartida em várias. O número de mensagens que irá enviar é indicado durante a escrita da mesma.

Durante a escrita de mensagens de texto é indicado na parte inferior do ecrã o número total de caracteres disponíveis para enviar várias mensagens concatenadas.

### **Modo de escrita T9**

No modo T9 pode introduzir palavras com caracteres especiais. Se a palavra que aparece no visor tem caracteres especiais e pretende apenas introduzir caracteres do Alfabeto Padrão (para escrever uma SMS maior) deve utilizar o modo de alfabeto.

**Nota**: Consulte a página 41 para obter informação sobre os modos de escrita.

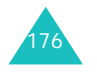

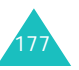

#### **Informações de saúde e segurança**

## **Informações de saúde e segurança**

### **Informação de certificação SAR**

Este telefone cumpre os requisitos da União Europeia (EU) relativos a exposição a ondas de rádio.

O seu telemóvel é um receptor e transmissor de rádio. Foi concebido e fabricado de modo a não exceder os limites de exposição a energia de rádio frequência (RF) recomendados pelo Concelho da UE. Estes limites inserem-se em directrizes completas e estabelecem os níveis permitidos de energia de RF para o público em geral. As directrizes foram desenvolvidas por organizações científicas independentes, através da avaliação periódica e completa de estudos científicos. Os limites incluem uma margem de segurança substancial, criada para garantir a segurança de todas as pessoas, independentemente da idade ou do estado de saúde em que se encontrem.

A exposição normal relativa a telemóveis emprega uma unidade de medida denominada SAR (Taxa de Absorção Específica). O limite SAR recomendado pelo Concelho da UE é de 2,0 W/kg.\*

O valor SAR mais elevado para este modelo de telefone foi de 0,506 W/kg.

<sup>\*</sup> O limite SAR dos telemóveis utilizados pelo público é de 2,0 watts/quilograma (W/kg) ponderado para 10 gramas de tecido orgânico. O limite incorpora uma margem de segurança substancial, com o objectivo de oferecer uma protecção adicional ao público e ter em conta quaisquer variações nas medições. Os valores SAR podem variar consoante os requisitos de relatórios nacionais e a banda da rede.

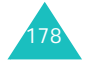

Os testes de SAR são conduzidos utilizando posições de funcionamento normais, com o telefone a transmitir no seu mais elevado nível de potência certificado em todas as bandas de frequência testadas. Apesar de o SAR ser determinado ao nível mais elevado de potência certificada, o nível SAR real do telefone, em funcionamento, pode situar-se muito abaixo do valor máximo. Isso deve-se ao facto de que o telefone foi concebido para funcionar com vários níveis de potência, de modo a utilizar apenas a potência necessária para se manter em contacto com a rede. Em geral, quando mais perto se encontrar de uma estação base, mais baixa é a emissão de potência do telefone.

Antes de um novo modelo de telefone estar disponível para venda ao público, tem de ser comprovada a conformidade com a Directiva R&TTE Europeia. Esta directiva inclui, como um dos seus requisitos essenciais, a protecção da saúde e a segurança do utilizador e de quaisquer outras pessoas.

### **Cuidados a ter com as baterias**

- Nunca use carregadores ou baterias que apresentem danos, sejam eles quais forem.
- Utilize a bateria apenas para o fim previsto.
- Se utilizar o telefone perto da estação base da rede, o consumo de energia será menor; os tempos de standby e de conversação serão largamente afectados pela potência do sinal na rede celular e pelos parâmetros definidos pelo operador.
- Os tempos de carregamento das baterias dependem da carga existente e do tipo de bateria e carregador utilizados. A bateria pode ser carregada e descarregada centenas de vezes, mas desgastase gradualmente. Quando o tempo de actividade (standby e conversação) ficar sensivelmente mais curto, compre uma bateria nova.

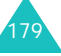

#### **Informações de saúde e segurança**

- Se não for utilizada, a bateria totalmente carregada irá descarregar-se com o tempo.
- Utilize apenas baterias e carregadores aprovados pela Samsung. Quando não utilizar o carregador, desligue-o da corrente. Não deixe a bateria ligada ao carregador durante mais de uma semana porque a sobrecarga diminui a vida da bateria.
- As temperaturas extremas afectam a capacidade de carga da bateria: pode necessitar de arrefecer ou de aquecer primeiro.
- Não deixe as baterias em locais frios ou quentes, como, por exemplo, no interior do automóvel durante o Verão ou Inverno, pois reduzirá a sua capacidade e o tempo de vida. Tente manter sempre a bateria à temperatura ambiente. Se a bateria, mesmo com carga máxima, estiver fria ou quente o telefone poderá não funcionar temporariamente. As baterias de iões de lítio são muito sensíveis às temperaturas inferiores a 0 °C.
- Não ponha a bateria em curto-circuito. Isto pode acontecer quando algum objecto metálico (moeda, clipe, ou caneta) estabelece um contacto directo entre os pólos + e - da bateria (contactos metálicos na bateria), quando a mesma é transportada num bolso ou numa pasta. O curtocircuito dos terminais tanto estraga a bateria como o objecto que o provoca.
- Deite fora as baterias usadas de acordo com as normas locais. Recicle-as sempre. Não as queime.

### **Segurança na estrada**

O telemóvel proporciona-lhe a capacidade de comunicar por voz - quase em todo o lugar, a qualquer hora. Mas as vantagens dos telemóveis acarretam algumas responsabilidades, que todos os utilizadores deverão assumir.

Quando conduz um veículo, a direcção do mesmo é a sua principal responsabilidade. Quando estiver a utilizar o seu telefone sem fios ao volante de um carro, certifique-se de que se encontra a cumprir as normas especiais em determinada área ou país.

### **Condições de funcionamento**

Respeite sempre as leis locais em vigor e desligue sempre o seu telefone quando for proibido utilizá-lo ou quando este possa causar interferências ou tornar-se um risco.

Ao ligar o telefone ou qualquer acessório a outro dispositivo, leia o respectivo manual do utilizador para obter instruções de segurança pormenorizadas. Não ligue o aparelho a produtos incompatíveis.

Tal como acontece com os outros equipamentos de transmissão de rádio, os utilizadores deverão ter em mente que, para obter o funcionamento satisfatório do equipamento e para segurança pessoal, é aconselhável que o aparelho seja utilizado apenas na posição de utilização normal (junto do ouvido com a antena apontada para cima, por cima do ombro).

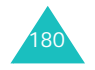

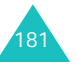

### **Dispositivos electrónicos**

A maior parte dos equipamentos electrónicos está blindada contra sinais de rádio frequência (RF). No entanto, alguns equipamentos podem não ter sido blindados contra sinais de RF provenientes do telefone. Consulte o fabricante para se inteirar das alternativas ao seu dispor.

#### **Estimuladores cardíacos**

Os fabricantes de estimuladores cardíacos recomendam uma distância mínima de 15 cm entre um telefone e o dispositivo, para evitar possíveis interferências com o mesmo. Estas recomendações estão de acordo com a investigação independente e com as recomendações do Wireless Technology Research.

Pessoas portadoras de estimulador cardíaco:

- deverão manter sempre o telefone a uma distância de 15 cm do estimulador cardíaco quando este estiver ligado.
- não deverão carregar o telefone no bolso da camisa.
- deverão utilizar o ouvido oposto ao lado do estimulador cardíaco para minimizar possíveis interferências.

Se tiver razões para suspeitar de que existam interferências, desligue imediatamente o telefone.

#### **Aparelhos auditivos**

Alguns telefones digitais sem fios podem interferir com alguns aparelhos auditivos. Nesse caso, poderá ter interesse em contactar o fabricante do seu aparelho auditivo, para discutir as alternativas ao seu dispor.

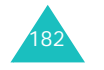

#### **Outros dispositivos médicos**

Se usar qualquer outro dispositivo médico pessoal, consulte o respectivo fabricante para determinar se este se encontra convenientemente blindado contra energia de RF externa. É possível que o seu médico possa ajudá-lo a obter esta informação. Desligue o telefone em locais de assistência médica, sempre que haja regulamentação afixada nessas áreas com instruções nesse sentido. Os hospitais ou locais de assistência médica podem utilizar equipamento sensível a energia de RF externa.

#### **Veículos**

Os sinais de RF podem afectar sistemas electrónicos de veículos motorizados instalados incorrectamente ou com blindagem deficiente. Consulte o fabricante ou o representante da marca do seu veículo.

Também deve consultar o fabricante de qualquer equipamento que tenha sido acrescentado ao seu veículo.

#### **Locais com sinalização**

Desligue o telefone em quaisquer instalações onde estejam afixados avisos que assim o exijam.

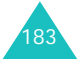

### **Ambientes potencialmente explosivos**

Desligue o telefone em quaisquer áreas que tenham um ambiente potencialmente explosivo e respeite todos os sinais e todas as instruções. Nestas áreas, as faíscas podem causar explosões ou incêndios, podendo originar ferimentos e, inclusivamente, morte.

Os utilizadores deverão desligar o telefone em postos de abastecimento de combustível (estações de serviço). Relembra-se a necessidade de respeitar quaisquer restrições à utilização de equipamento de rádio em armazéns de combustível (áreas de armazenamento e distribuição de combustível), fábricas de produtos químicos ou locais onde estejam a decorrer actividades com detonações.

As áreas com ambientes potencialmente explosivos estão frequentemente, mas não sempre, claramente identificadas. Incluem porões de navios, instalações de transferência ou armazenamento de produtos químicos, veículos movidos a gás de petróleo liquefeito (como propano ou butano), áreas em que existem no ar substâncias químicas ou partículas como grãos, pó ou partículas metálicas, e quaisquer locais em que lhe é normalmente pedido para desligar o motor do veículo.

### **Chamadas de emergência**

Este telefone, tal como qualquer outro telemóvel, utiliza sinais de rádio, redes celulares e terrestres, e funções programadas pelo utilizador que não podem garantir a sua ligação em todas as condições. Por isso, nunca deverá ficar inteiramente dependente de um telemóvel para as comunicações essenciais (por exemplo, situações de emergência médica).

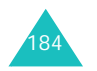

Para efectuar ou receber chamadas, o telefone tem de estar ligado e numa zona com adequada potência de sinal. Poderá não ser possível efectuar chamadas de emergência em todas as redes celulares ou quando certos serviços da rede e/ou funções do telefone estiverem a ser utilizados. Informe-se junto do seu operador de rede celular.

Para efectuar chamadas de emergência, proceda do seguinte modo:

- 1. Se o telefone não estiver ligado, ligue-o.
- 2. Introduza o número de emergência da área (por exemplo, 112 ou qualquer outro número de emergência oficial). Esses números variam consoante o local.
- 3. Pressione a tecla  $\sim$

Se estiver a utilizar determinadas funções como, por exemplo, barramento de chamadas, talvez seja necessário desactivá-las antes de efectuar uma chamada de emergência. Consulte este documento e contacte o operador do serviço celular local.

Ao efectuar chamadas de emergência, lembre-se de facultar todas as informações necessárias com a maior exactidão possível. Lembre-se de que o seu telefone pode ser o único meio de comunicação no local de um acidente; não corte a chamada enquanto não lhe for dada permissão para o fazer.

### **Outras informações importantes de segurança**

• Só um técnico especializado deverá instalar ou reparar o telefone em algum veículo. Instalação ou reparação incorrectas podem ser perigosas e invalidar a garantia aplicável ao aparelho.

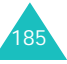

#### **Informações de saúde e segurança**

#### **Informações de saúde e segurança**

- Verifique regularmente se todo o equipamento telefónico do seu veículo está bem instalado e a funcionar em boas condições.
- Não transporte nem armazene líquidos inflamáveis, gases ou materiais explosivos no mesmo compartimento em que guarda o telefone, os componentes ou os acessórios.
- No caso de veículos equipados com airbag, lembre-se de que a insuflação do equipamento é muito forte. Não coloque objectos, incluindo equipamento instalado ou equipamento sem fios, na área acima do airbag ou na respectiva zona de desdobramento. Se houver equipamento sem fios instalado incorrectamente e o dispositivo for accionado, poderão ocorrer ferimentos graves.
- Desligue o telemóvel quando estiver num avião. O uso de telemóveis nos aviões pode ser perigoso ao funcionamento da aeronave, além de ser ilegal.
- A não observância destas instruções poderá levar à suspensão ou recusa dos serviços telefónicos celulares ao infractor, a acção legal ou ambos.

### **Cuidados e manutenção**

- Mantenha o telefone e todas as suas peças e acessórios fora do alcance de crianças pequenas.
- Mantenha o aparelho seco. A chuva, a humidade e os líquidos que contêm minerais corroem os circuitos electrónicos.
- Não utilize o telefone com as mãos molhadas. Isto poderá causar um choque eléctrico ou danificar o telefone.
- Não use nem guarde o telefone em locais poeirentos ou sujos, para não danificar os componentes.
- Não guarde o telefone em locais quentes. As temperaturas elevadas reduzem a vida dos aparelhos electrónicos, danificam as baterias e deformam ou derretem peças em determinados plásticos.
- Não guarde o aparelho em locais frios. Quando o telefone aquece até ficar à temperatura normal, pode formar-se condensação no interior, o que pode danificar os circuitos electrónicos.
- Não deixe cair nem bata com o telefone. O manuseamento descuidado pode danificar os circuitos internos.
- Não utilize produtos abrasivos, diluentes ou detergentes fortes para limpar o telefone. Limpeo com um pano macio, ligeiramente humedecido em água com sabão.
- Não pinte o telefone. A tinta pode bloquear as peças móveis do dispositivo e impedir o seu funcionamento correcto.
- Não coloque o telefone sobre ou dentro de dispositivos de aquecimento como, por exemplo, microondas, fornos ou radiadores. O telefone poderá explodir se sobreaquecer.
- Utilize apenas a antena fornecida ou de substituição aprovada. Antenas não autorizadas ou acessórios modificados poderão danificar o aparelho e violar as regras que governam os dispositivos de rádio.
- Se o telefone, a bateria, o carregador ou algum componente não funcionar devidamente, leve-o ao serviço de assistência autorizado mais próximo. Nesse local, será devidamente atendido e o seu telefone será enviado para reparação, caso seja necessário.

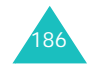

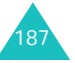

## **Glossário**

Para ajudá-lo a entender os principais termos técnicos e os acrónimos utilizados neste manual, e para que possa usufruir de todos os recursos do seu telemóvel, alguns termos serão explicados.

#### **ALS (Serviço de Linha Alternativa)**

Capacidade de associar duas linhas a um cartão SIM. Com este serviço, pode efectuar e receber chamadas em qualquer das linhas, conforme o necessário.

#### **Barramento de chamadas**

Capacidade de impedir que sejam efectuadas ou recebidas chamadas.

#### **Chamada de conferência**

Capacidade de estabelecer uma chamada de conferência entre até cinco interlocutores adicionais.

#### **Chamada em espera**

Capacidade de informar os utilizadores de que têm uma chamada recebida em linha de espera, quando eles estão ocupados com outra chamada.

#### **Chamada retida**

Capacidade de reter uma chamada em espera enquanto se efectua ou atende outra; pode a seguir alternar entre as duas, conforme necessário.

#### **Correio de voz**

Serviço de atendimento informático que atende automaticamente as suas chamadas quando não está disponível, que reproduz uma saudação (que pode optar por gravar com a sua voz) e que permite gravar uma mensagem.

#### **Desvio de chamadas**

Capacidade de redireccionar chamadas para outro número.

#### **EMS (Serviço de Mensagens Avançado)**

Serviço de rede que envia e recebe mensagens de e para outro utilizador, que incluem imagens, sons e animações, sem necessidade de falar directamente com ele.

#### **GPRS (Serviço de Rádio de Pacote Geral)**

Novo serviço sem voz que permite o envio e a recepção de informações pela rede de telefones móveis. O serviço GPRS garante a ligação contínua à Internet para telemóveis e utilizadores de computador. Baseia-se nas ligações de telemóveis ligados a circuitos de sistemas globais para comunicação móvel (GSM) e ao serviço de mensagens curtas (SMS).

#### **GSM (Sistema Global para Comunicação Móvel)**

Norma internacional para as comunicações celulares que garante a compatibilidade entre os vários operadores de redes. A norma GSM abrange a maioria dos países europeus e muitos outros pontos do globo.

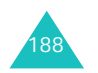

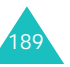

#### **Glossário**

#### **Glossário**

#### **IrDA (Associação de Dados de Infravermelhos)**

Norma padrão definida pela associação IrDA. Especifica o modo como se deve transferir dados por meio de dispositivos sem fio através de radiação de infravermelhos. As especificações da IrDA incluem as normas tanto para dispositivos físicos e os protocolos utilizados para estabelecer a comunicação.

#### **MMS (Serviço de Mensagens Multimédia)**

Um serviço de mensagens para a telemóveis, normalizado pelo Fórum WAP e pelo Programa de parceria de terceira geração (3GPP). Para os utilizadores, MMS é idêntico ao serviço de mensagens curtas (SMS) – fornece entrega automática e imediata de conteúdos criados pelo utilizador de telefone a telefone. Os destinatários principais são números de telefone e, consequentemente, o tráfego é realizado entre telefones. O MMS também suporta destinatários de e-mail e as mensagens podem também ser enviadas por e-mail. Para além do conteúdo de texto das mensagens SMS, as MMS podem transmitir imagens fixas, gravações de voz e, mais tarde, poderão conter gravações de vídeo e informações de apresentação.

#### **PIN (Número de Identificação Pessoal)**

Código de segurança que protege o telefone/cartão SIM contra uso não autorizado. O PIN é fornecido pelo operador com o cartão SIM. Pode ser um número com quatro a oito dígitos e pode ser alterado, se necessário.

#### **PUK (Código de Desbloqueio de PIN)**

Código de segurança utilizado para desbloquear o telefone quando foi introduzido um PIN errado, três vezes seguidas. Este número, de 8 dígitos, é fornecido pelo operador, juntamente com o cartão SIM.

#### **Roaming**

Utilização do telefone fora da área da rede local normal (por exemplo, em viagem).

#### **SDN (Números de Marcação Fornecidos pelo Operador )**

Números de telefone fornecidos pelo operador que dão acesso a serviços especiais, como correio de voz, questões de directórios, apoio ao cliente e serviços de emergência.

#### **Serviços CLI (Identificação de Linha de Chamador)**

Serviços que permitem aos aderentes ver ou bloquear os números de telefone dos chamadores.

#### **SIM (Módulo de Identificação do Assinante)**

Cartão que contém um micro-circuito impresso com todas as informações necessárias para o funcionamento do telefone (informações acerca da rede e da memória e dos dados pessoais do assinante). O cartão SIM é inserido numa pequena ranhura na parte de trás do telefone e fica protegido pela bateria.

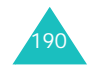

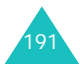

#### **Glossário**

#### **SMS (Serviço de Mensagens Curtas)**

Serviço de rede que envia e recebe mensagens de e para outro assinante, sem necessidade de falar directamente com ele. Pode-se exibir a mensagem criada ou recebida, editada ou enviada.

### **Teclas de função**

Duas teclas identificadas como **e e de** no telefone e cujo objectivo:

- varia de acordo com as funções utilizadas no momento.
- está indicado na linha inferior do visor, logo acima da tecla correspondente.

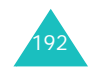

## **Índice remissivo**

**C** *(continuação)*

### **A**

Acessórios •9Adaptador de viagem • 21 Agenda • 134 Alarme na ligação automática • 143 Alarme, definir • 142 ALS • 169Altifalante externo • 40

### **B**

Barramento chamadas • 76Bateriacarregar • 21 indicador de bateria fraca • 22instalar • 19 precauções • 179 remover • 20 Bloquear cartão SIM • 165telefone • 164

### **C**

Caixade saída • 93, 103 diversões • 115entrada • 91multimédia • 121Calculadora • 146 Calendário • 136Caracteresintroduzir • 41Cartão SIM bloquear • 165 introduzir • 18 marcar números • 62remover • 19Chamadasatender • 30 uma segunda chamada • 37barramento • 76

#### Chamadas *(continuação)* conferência • 38custos • 72 desvio • 74 duração • 72 efectuar • 27em espera • 36, 37, 79 emergência • 184 internacionais • 28 marcadas • 71 não atendidas • 29, 70 procurar um número na lista telefónica • 56recebidas • 70registo • 28 registos • 70 rejeitar • 30 remarcar • 28 automaticamente• 166terminar • 30tipo de alerta • 84 tom de toque • 83 Chamadas de conferênciaconversação privada • 39 efectuar • 38remover um participante • 40 Chamadorgrupos • 67 ID • 81Código barramento • 78, 176 telefone • 164, 174 Códigos de acesso • 174 Conversão, unidade • 147 Cronómetro • 150Cuidados • 186Custo das chamadas • 72

### **D**

Data, definir • 140 Definição de grupos • 67

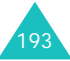

#### **Índice remissivo**

**D** *(continuação)* Definições alarme • 142data • 140hora • 140idioma do texto • 162rede • 74 repor • 168 segurança • 163 som • 83telefone • 160visor • 160Difusão celular • 108Directório de serviço, marcar • 68Duração das chamadas • 72, 86

### **E**

Ecrãdefinições • 160 ícones • 14 luminosidade • 161Estado da memória, lista telefónica • 68

### **F**

Funções, seleccionar • 24

### **H**

Horadefinição • 140 internacional • 140

#### **I**

Ícones • 14Idioma, definir • 162 Imagem de fundo, definir • 160 Indicador de bateria fraca • 22Internet • 115

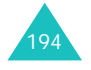

**I** *(continuação)* Introdução alterar • 42idioma, definir • 162

### **L**

Letras introduzir • 41Ligar/desligar microfone • 32telefone • 23Linha activaseleccionar • 82 serviço, utilizar • 169 Lista de tarefas • 139Lista telefónica • 56apagar números • 58 copiar números • 58 editar números • 58eliminar números • 58enviar SMS • 58 estado da memória • 68guardar números/ nomes • 59Luz de fundo • 16

### **M**

Manutenção • 186 Marcação rápida • 60 Marcar • 27números do cartão SIM • 62Memorandoscriar • 134, 137 visualizar • 138 Mensagem de saudação • 162 Mensagens • 88 caixa de entrada • 91caixa de saída • 93correio de voz • 107 difusão celular • 108eliminar • 94, 106 escrever • 89ler • 91

#### **M** *(continuação)* Mensagens *(continuação)* MMS • 95predefinidas • 107 saudação • 162 SMS • 88 tipos de alerta • 84 tom de toque • 84 Menulista • 50percorrer • 49 Microfone retirar som • 32Modo ABC • 41, 45 FDN • 165número de marcação fixa • 165silencioso • 86símbolos • 41, 48 T9 • 41, 43

### **N**

Nitidez de voz • 34Nomesguardar • 59 introduzir • 41 procurar/marcar • 56 Número de identificação pessoal • 174 Números corrigir • 27 FDN • 165guardar • 59 marcação rápida • 60 modo • 41, 48

### **O**

Opções, seleccionar • 24

PIN • 174alterar • 163verificar • 163PIN2 • 175 alterar • 166 Problemas, resolver • 171 PUK • 175PUK2 • 176

### **R**

**P**

Relógio • 140 Remarcar automaticamente • 166Repor definições • 168

### **S**

Segunda chamada, atender • 37Segurança ambientes explosivos • 184 baterias • 179condições de funcionamento • 181 estrada • 181informação • 178, 185 precauções • 7Selecção de rede • 80 **Servicos** rede • 74 WWW • 115SMS • 88Som de minuto • 86Sons das teclastipo, seleccionar • 86 volume • 31Sons DTMF, enviar • 33

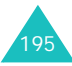

#### **Índice remissivo**

**Índice remissivo**

## **T**

Teclas localização • 10 Teclas de função, utilizar • 24, 25 Telefone definições • 160 esquema • 10 ligar/desligar • 23 Temporizador • 149 Texto idioma • 162 introduzir • 41modos de introdução • 41 Tipo de alerta · 84 Tomligação • 85 ligar/desligar • 85 mensagem • 84 teclado • 86Toque chamadas recebidas • 83 mensagens • 84

### **V**

Visor ícones • 14 idioma • 162 luminosidade • 161 Volume auscultador • 31teclas • 31toque de chamada • 84

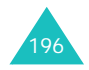

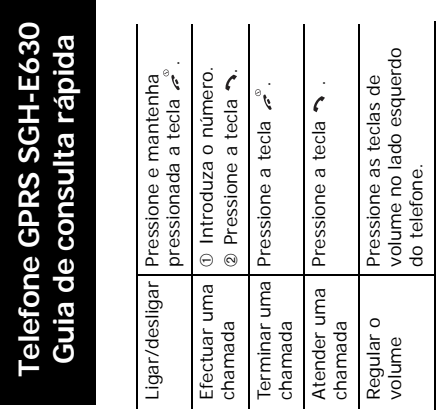

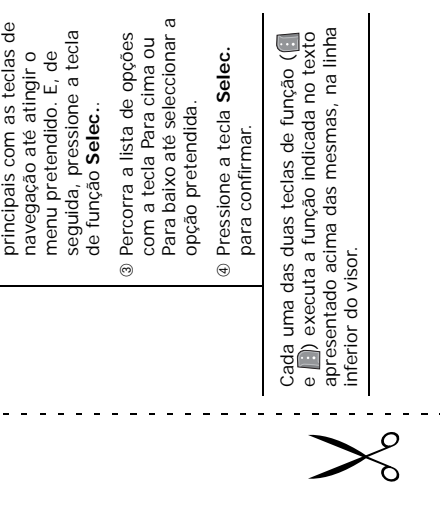

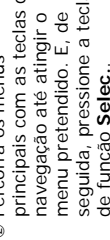

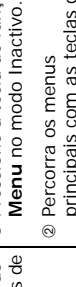

funções de

Aceder às

menu

. . . . . . . . . . . . . . . . .

Pressione a tecla de função

➀➁

**Guia de consulta rápida** - I ⊐

**Telefone GPRS SGH-E630**

 $\pm 0$  $\blacksquare$ 

 $\mathbf{r}$  $\mathbf{u}$  $\hat{\mathbf{u}}$  $\mathbf{r}$  $\blacksquare$  $\bar{1}$  $\langle \cdot | \cdot \rangle$  $\bar{1}$ 

 $\alpha$  ,  $\alpha$ 

inferior do visor.

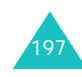

 $\omega_{\rm c} = \omega_{\rm c}$  .

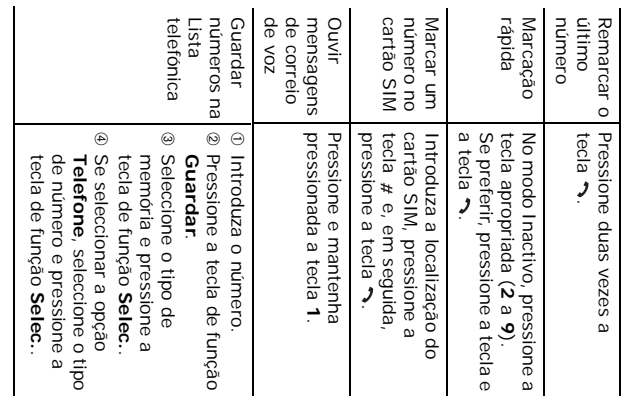

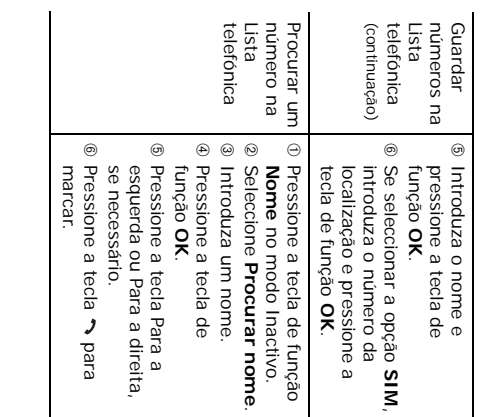

, .

### **Declaração de Conformidade (R&TTE)**

#### *Para o seguinte produto:*

GSM900/GSM1800/GSM1900 Triband Digital

Telefone Celular Portátil

(Nome do produto) SGH-E630

(Número do modelo)

#### *Fabricado em:*

Samsung Electronics Co., Ltd, 94-1, Imsoo-Dong, Gumi City, Kyung Buk, Korea, 730-350

(nome da fábrica, endereço\*)

**O produto, no que diz respeito a esta declaração, encontrase em conformidade com as normas e/ou outros documentos normativos seguintes:**

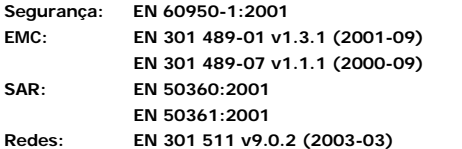

**Declaramos pela presente que [todos os conjuntos de testes de rádio esseciais foram realizados e que] o produto anteriormente referido se encontra em conformidade com todos os requisitos essenciais da Directiva 1999/5/CE.**

**O procedimento de conformidade referido no Artigo 10º e descrito em pormenor no Anexo[IV] da Directiva 1999/5/CE foi cumprido com o envolvimento dos seguintes Organismos Notificados:**

**BABT, Claremont House, 34 Molesey Road,** 

**Walton-on-Thames, KT12 4RQ, Reino Unido Marca de identificação: 0168**

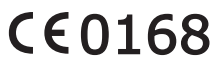

**A documentação técnica está guardada em:**

Samsung Electronics Euro QA Lab.

**a qual será disponibilizada mediante solicitação.** *(Representante na UE)*

 $X<\rho$ dez Samsung Electronics Euro QA Lab. Blackbushe Business Park, Saxony Way, Yateley, Hampshire, GU46 6GG, Reino Unido<br>2004.08.13 2004.08.13 **Yong-Sang Park/S. Manager** (local e data de aquisição) (nome e assinatura de pessoa autorizada)

\* Este endereço não é o endereço do Centro de Assistência da Samsung. Para obter o endereço ou o número de telefone do Centro de Assistência da Samsung, consulte o cartão da garantia ou contacte o revendedor onde adquiriu o seu telefone.